# **ODATALOGIC.**

# MATRIX 400™

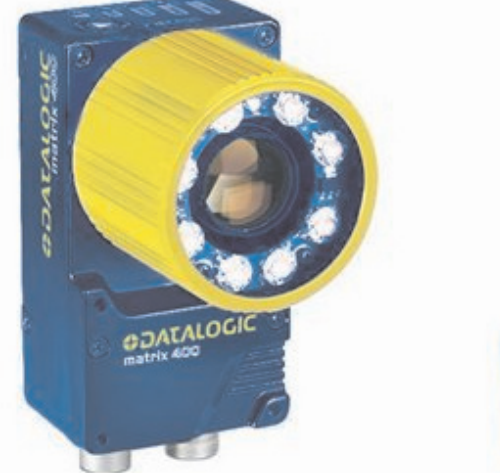

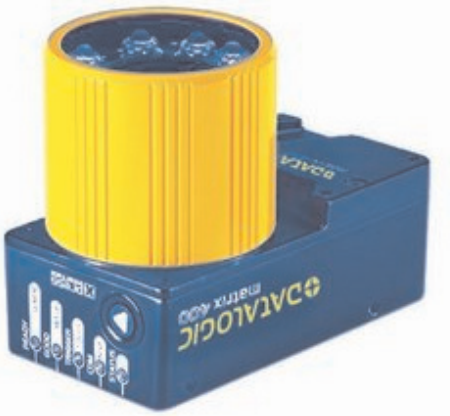

# **Code Quality Verifier Solution Manual**

# **ODATALOGIC.**

Datalogic Automation S.r.l. Via S. Vitalino 13 40012 - Lippo di Calderara di Reno Bologna - Italy

Matrix 400™ Code Quality Verifier Solution

Ed.: 03/2008

ALL RIGHTS RESERVED Datalogic reserves the right to make modifications and improvements without prior notification.

Datalogic shall not be liable for technical or editorial errors or omissions contained herein, nor for incidental or consequential damages resulting from the use of this material.

Product names mentioned herein are for identification purposes only and may be trademarks and or registered trademarks of their respective companies.

© Datalogic Automation S.r.l. 2007 - 2008

# **CONTENTS**

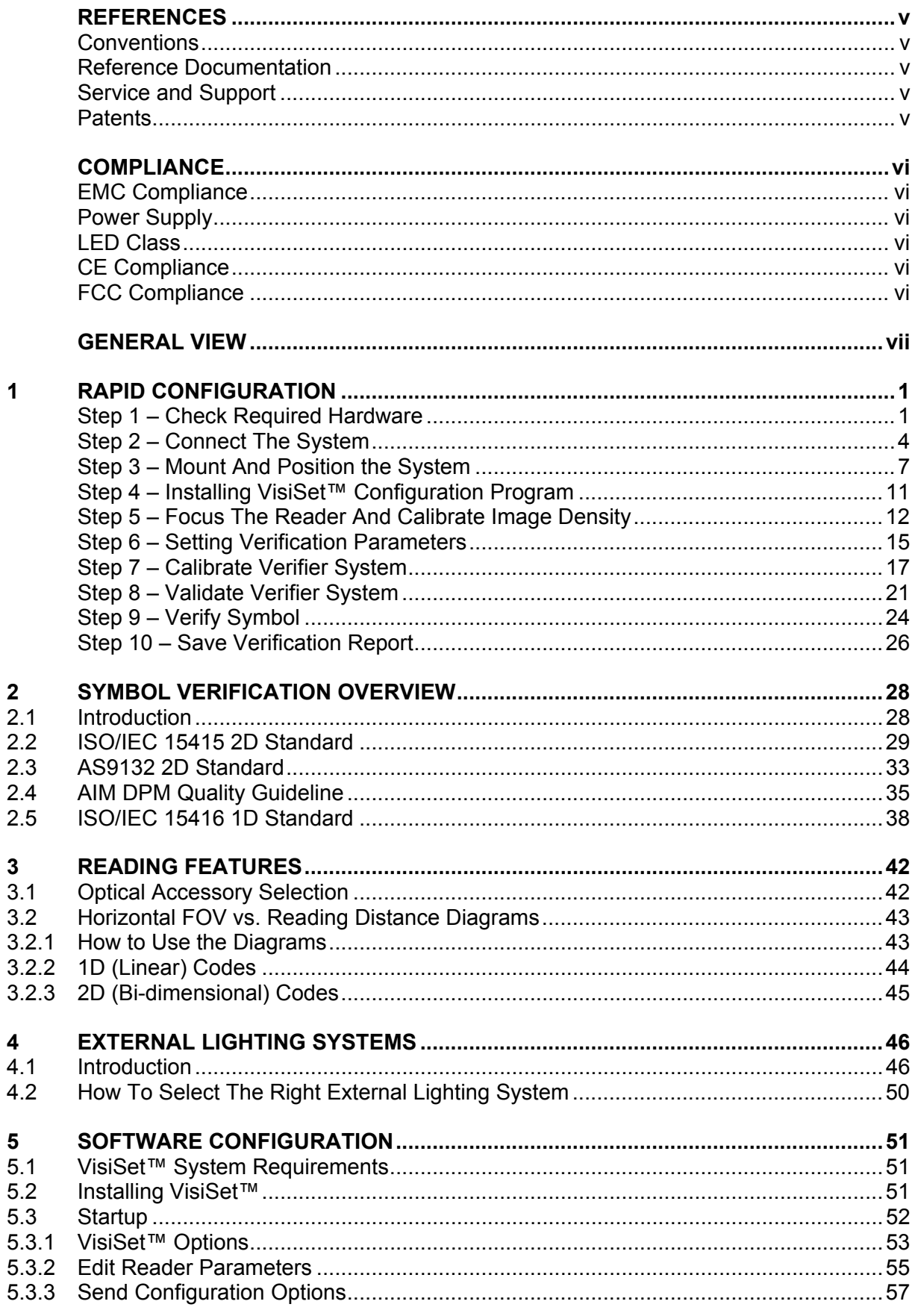

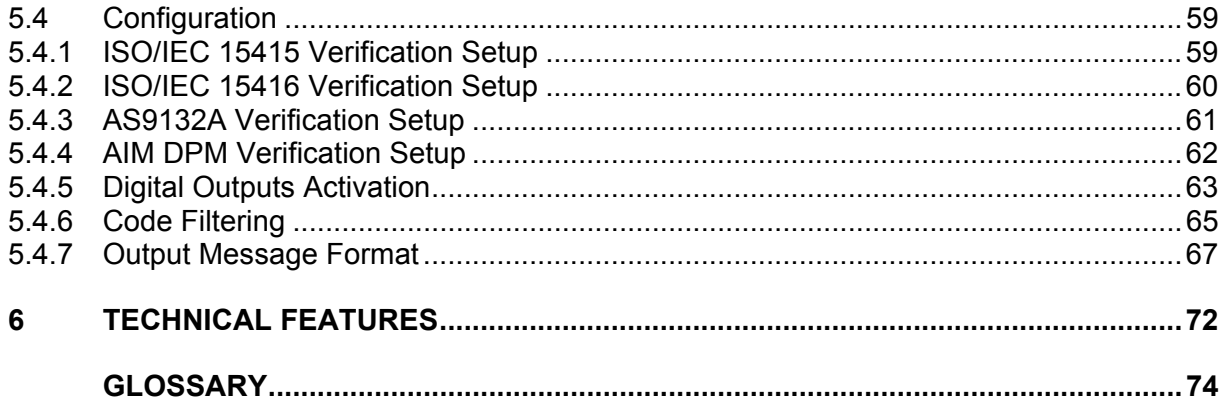

# <span id="page-4-0"></span>**REFERENCES**

# **CONVENTIONS**

This manual uses the following conventions:

"User" refers to anyone using a Matrix 400™ reader.

"Reader" refers to the Matrix 400™ reader.

"You" refers to the System Administrator or Technical Support person using this manual to install, configure, operate, maintain or troubleshoot a Matrix 400™ reader.

### **REFERENCE DOCUMENTATION**

For further details refer to: the VisiSet™ Help On Line, Matrix 400™ Reference Manual, Matrix Series Reading Methods, Matrix 400™ Host Mode Programming, Matrix 400™ SW Parameter Guide, LT-410 Coaxial Lighting System, LT-510 Mini Dome Lighting System, LT-511 Dome Lighting System and LT-630 Four Bar Lighting System provided as supplementary documentation on VisiSet™ CD-ROM.

# **SERVICE AND SUPPORT**

Datalogic provides several services as well as technical support through its website. Log on to **www.automation.datalogic.com** and click on the links indicated for further information including:

#### • **PRODUCTS**

Search through the links to arrive at your product page where you can download specific **Manuals** and **Software & Utilities**

- **- VisiSet™** a utility program, which allows device configuration using a PC. It provides RS232 and Ethernet interface configuration.
- **SERVICES & SUPPORT**
	- **Datalogic Services** Warranty Extensions and Maintenance Agreements
	- **Authorised Repair Centres**
- **CONTACT US**

E-mail form and listing of Datalogic Subsidiaries

# **PATENTS**

This product is covered by one or more of the following patents:

U.S. patents: 6,512,218 B1; 6,616,039 B1; 6,808,114 B1; 6,997,385 B2; 7,102,116 B2; 7,282,688 B2

European patents: 999,514 B1; 1,014,292 B1; 1,128,315 B1.

Additional patents pending.

# <span id="page-5-0"></span>**COMPLIANCE**

For installation, use and maintenance it is not necessary to open the reader.

## **EMC COMPLIANCE**

In order to meet the EMC requirements:

- connect reader chassis to the plant earth ground by means of a flat copper braid shorter than 100 mm;
- for CBX connections, connect the pin "Earth" to a good Earth Ground
- for direct connections, connect the main interface cable shield to pin K of the 19-pin connector;

# **POWER SUPPLY**

ATTENTION: READ THIS INFORMATION BEFORE INSTALLING THE PRODUCT

This product is intended to be installed by Qualified Personnel only.

This product is intended to be connected to a UL Listed Computer which supplies power directly to the reader or a UL Listed Direct Plug-in Power Unit marked LPS or "Class 2", rated 10 to 30 V, minimum 1 A.

# **LED CLASS**

Class 1 LED Product to EN60825-1:2001

# **CE COMPLIANCE**

**Warning:** This is a Class A product. In a domestic environment this product may cause radio interference in which case the user may be required to take adequate measures.

# **FCC COMPLIANCE**

Modifications or changes to this equipment without the expressed written approval of Datalogic could void the authority to use the equipment.

This device complies with PART 15 of the FCC Rules. Operation is subject to the following two conditions: (1) This device may not cause harmful interference, and (2) this device must accept any interference received, including interference which may cause undesired operation.

This equipment has been tested and found to comply with the limits for a Class A digital device, pursuant to part 15 of the FCC Rules. These limits are designed to provide reasonable protection against harmful interference when the equipment is operated in a commercial environment. This equipment generates, uses, and can radiate radio frequency energy and, if not installed and used in accordance with the instruction manual, may cause harmful interference to radio communications. Operation of this equipment in a residential area is likely to cause harmful interference in which case the user will be required to correct the interference at his own expense.

# <span id="page-6-0"></span>**GENERAL VIEW**

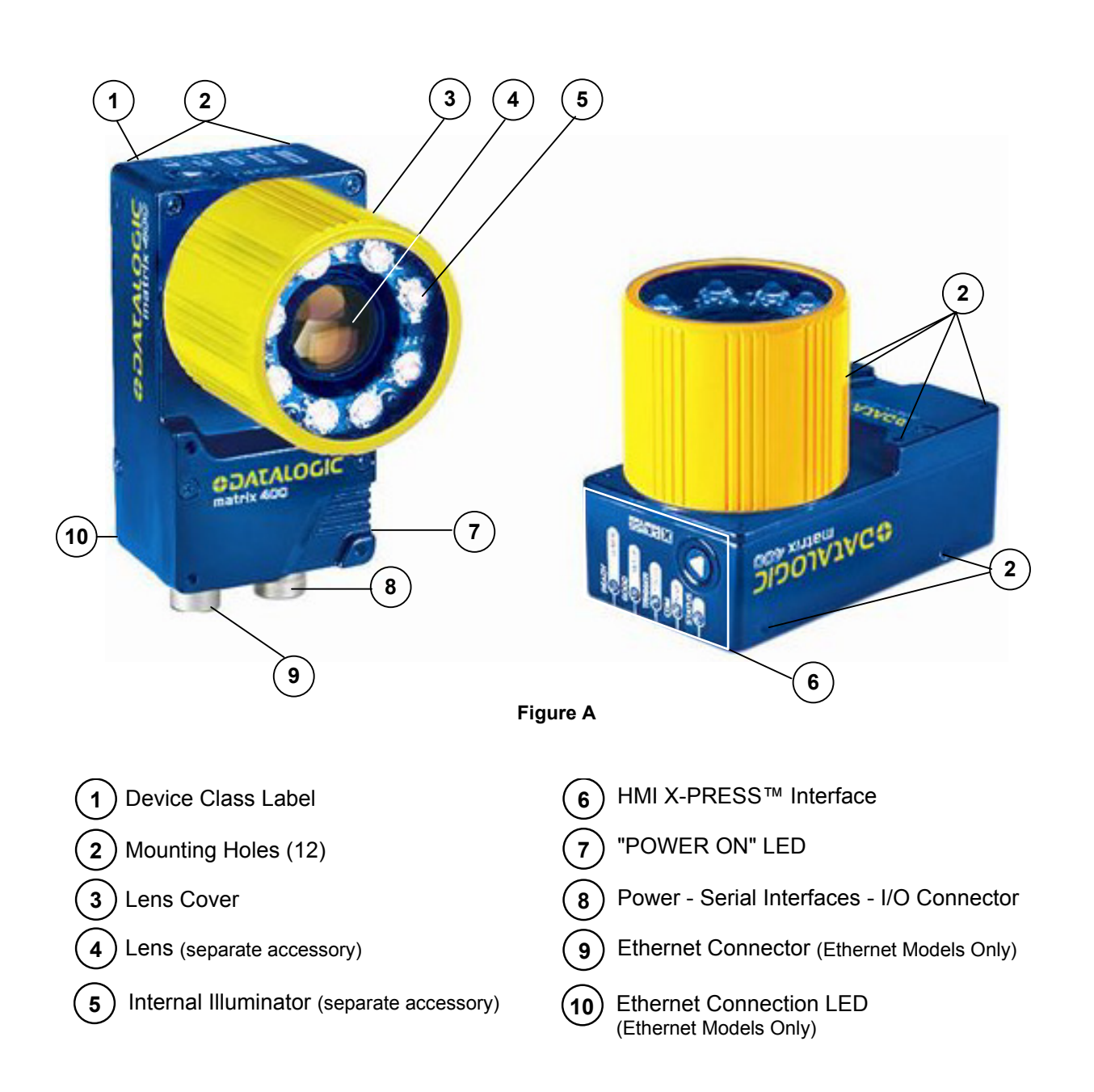

#### **Matrix 400™**

# <span id="page-8-0"></span>**1 RAPID CONFIGURATION**

# **STEP 1 – CHECK REQUIRED HARDWARE**

#### **ISO/IEC 15415 AND ISO/IEC 15416 VERIFICATION**

To install the Matrix 400™ reader in an ISO/IEC 15415 or ISO/IEC 15416 symbol verifier configuration, you need the hardware indicated in [Figure 1.](#page-8-1)

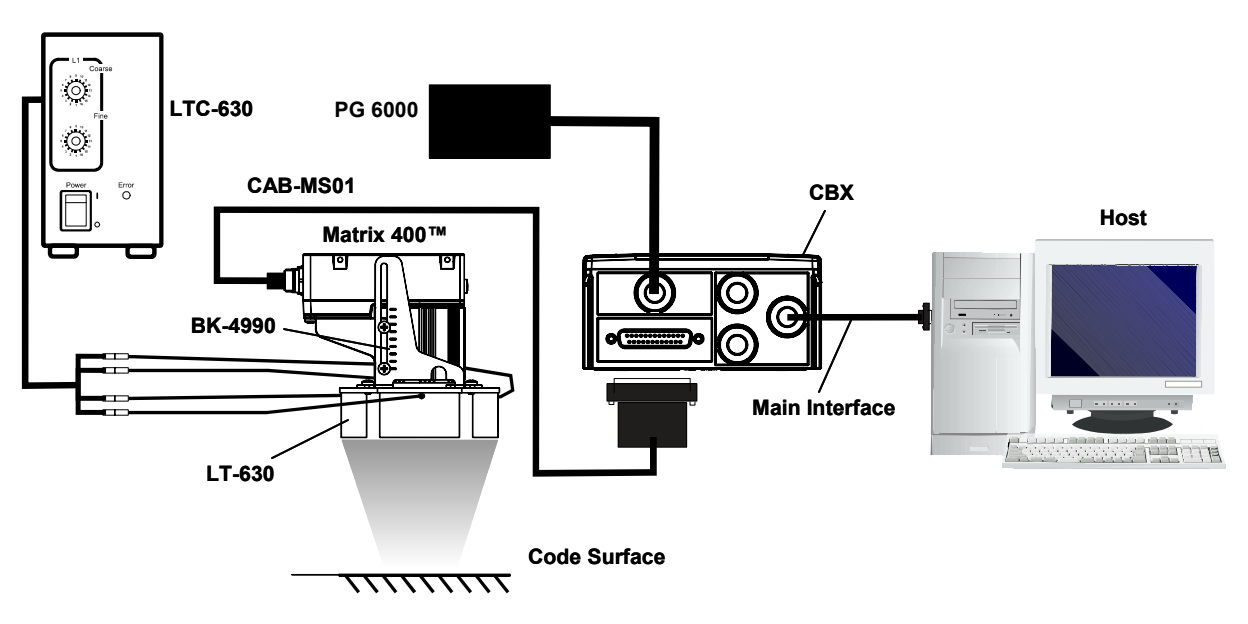

<span id="page-8-1"></span>**Figure 1 - ISO/IEC 15415 and ISO/IEC 15416 Verifier System Required Hardware** 

REQUIRED ACCESSORIES:

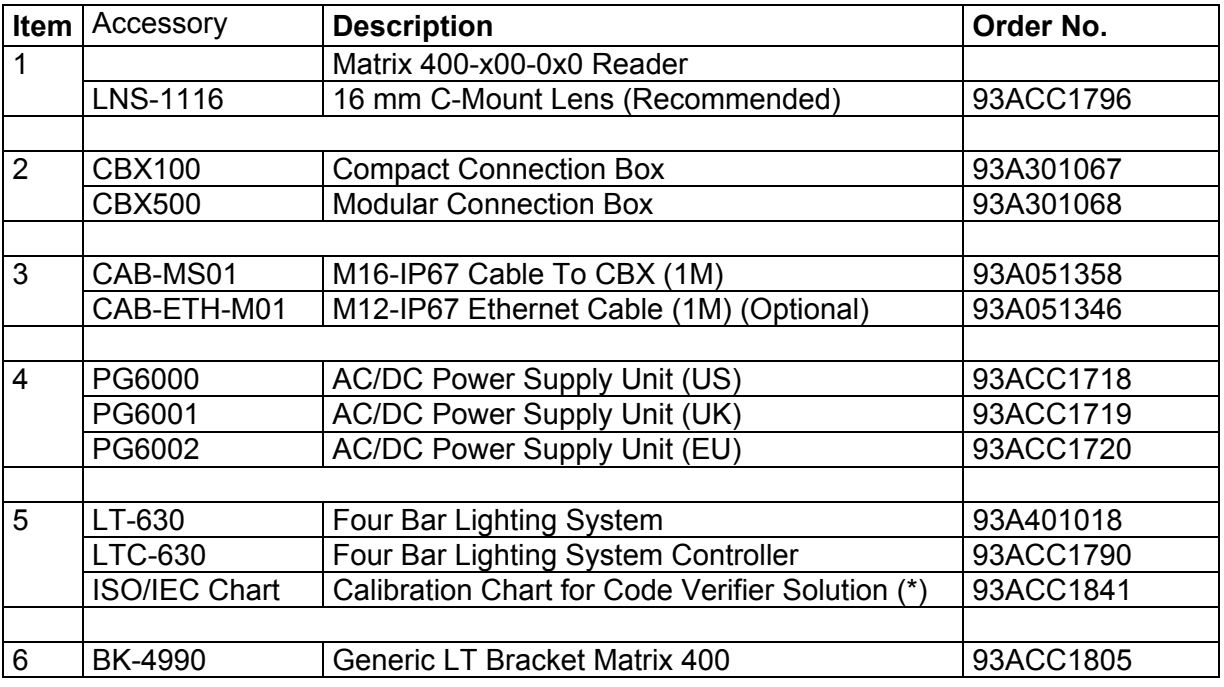

(\*) Also included in the LT-630 Four Bar Lighting System package.

#### **AS9132A AND AIM DPM VERIFICATION**:

To install the Matrix 400™ reader in an AS9132A or AIM DPM symbol verifier configuration, you need the hardware indicated in [Figure 2.](#page-9-0)

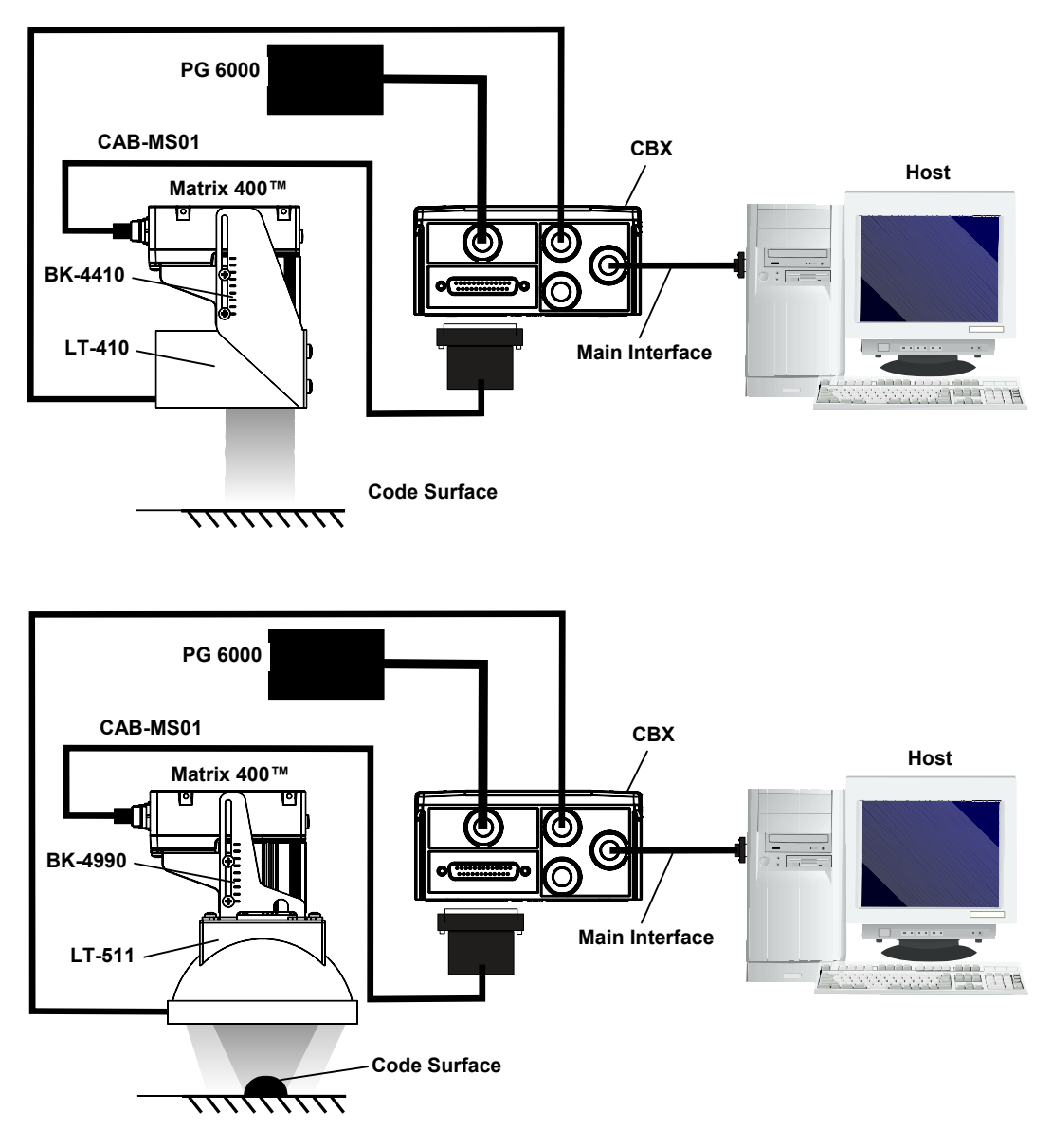

<span id="page-9-0"></span>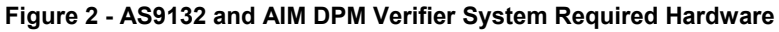

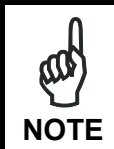

*The recommended ISO/15415 and ISO/IEC 15416 lighting environment (see [Figure 1\)](#page-8-1) can be used also for AS9132A and AIM DPM symbol verification according to your application requirements.* 

#### REQUIRED ACCESSORIES:

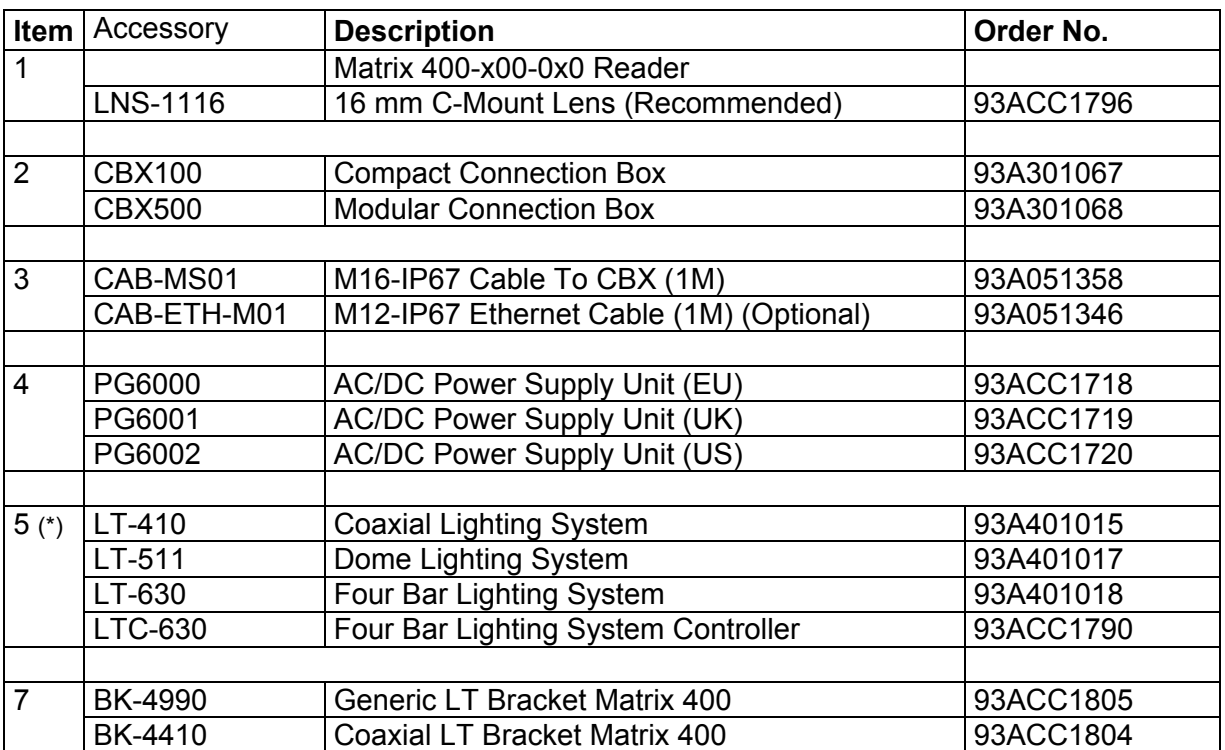

(\*) The suggested external lighting systems provide a complete solution for DPM parts verification based on AS9132 and AIM DPM recommendations. The proper lighting environment can be selected according to the characteristics of the surface on which the code is marked and on the choosen printing technique; see Paragraph [4.1a](#page-53-1)nd [4.2](#page-57-1) for further details.

# <span id="page-11-0"></span>**STEP 2 – CONNECT THE SYSTEM**

To install the Matrix 400™ reader in a symbol verifier system configuration, you need the hardware indicated in [Figure 3](#page-11-1) or [Figure 4.](#page-12-0) In this layout the data is transmitted to the Host on the main serial interface.

The RS232 auxiliary interface can be used for symbol verifier system configuration by connecting an host computer running VisiSet™.

Refer to Matrix Series Ethernet Service Guide to connect the symbol verifier system to an host computer by Ethernet TCP/IP interface (Matrix 400-x00-010 models only).

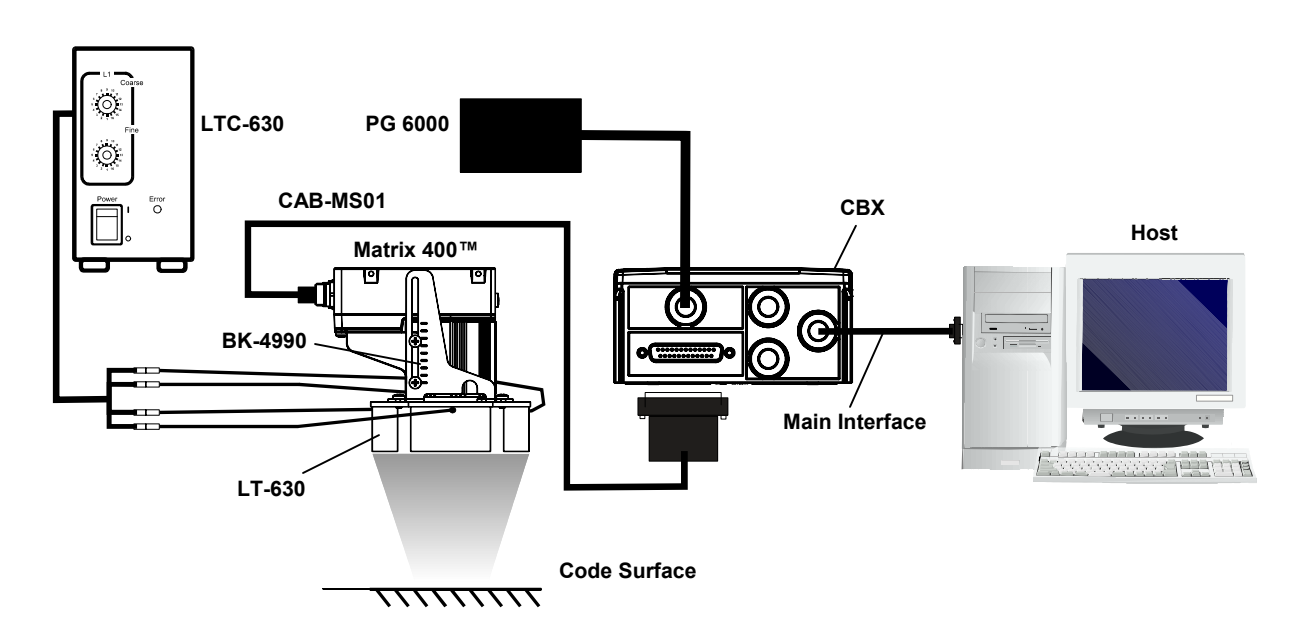

#### <span id="page-11-1"></span>**ISO/IEC 15415 AND ISO/IEC 15416 VERIFICATION**

**Figure 3 - Matrix 400™ in ISO/IEC 15415 and ISO/IEC 15416 Verifier Layout** 

- 1. Connect the Matrix 400™ to the CBX connection box.
- 2. Connect the LT-630 Four Bar Lighting System wires to the LTC-630 Power Supply Controller through the adapter cable included in the LTC-630 package. Optionally, one of the Matrix digital outputs can be used to switch the illuminator on/off at the LTC-630.
- 3. Position the "Coarse" and "Fine" regulations of the LTC-630 Power Supply Controller respectively to "**6**" and "**9**" which are the preferred setting for symbol verification.
- 4. Connect the CBX to the PG600x power supply unit.
- 5. Connect the selected communication interface to the Host.
- 6. Connect the main power supply and switch on the system.

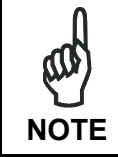

*For ISO/IEC 15415 and ISO/IEC 15416 verification, check the correct orientation of the four LT-630 lighting bars (45°) before to perform the verifier system calibration procedure described in Step 7.* 

#### **AS9132A AND AIM DPM VERIFICATION**:

<span id="page-12-0"></span>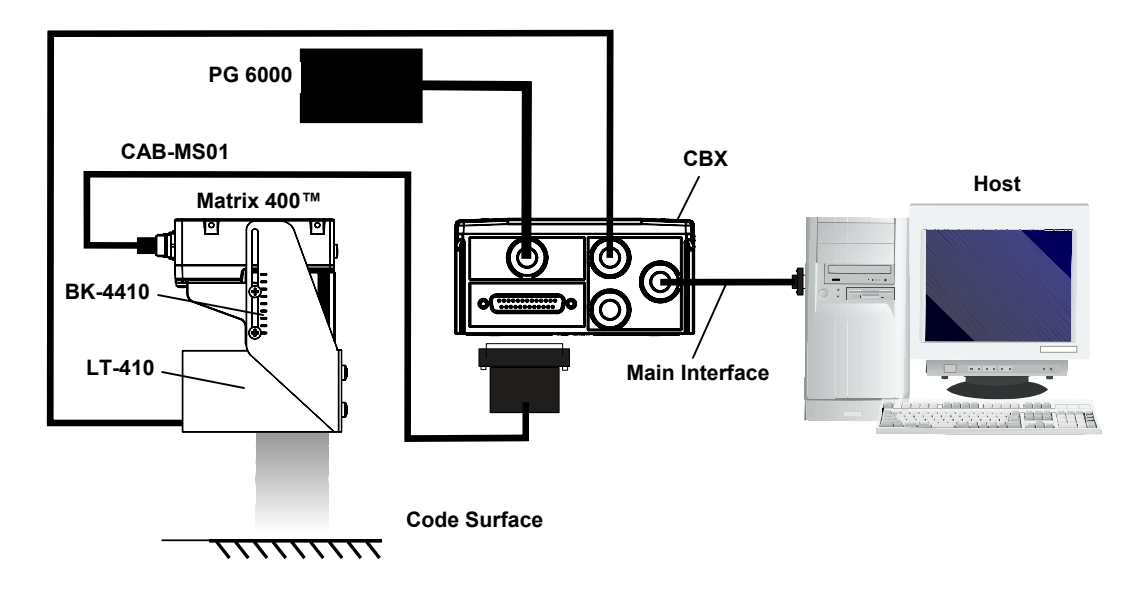

**Figure 4 – Matrix 400™ in ISO/IEC 15415 and ISO/IEC 15416 Verifier Layout** 

- 1. Connect the Matrix 400™ to the CBX connection box.
- 2. Connect the selected LT-XXX lighting system to the CBX connection box according to the wiring table below.
- 3. Connect the CBX to the PG600x power supply unit.
- 4. Connect the selected communication interface to the Host.
- 5. Connect the main power supply and switch on the system.

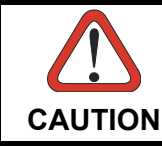

*Power is available directly to the Illuminator, independently from the Power Supply Switch inside the CBX.* 

Below is a table summarizing the various External Illuminator wiring and power requirements:

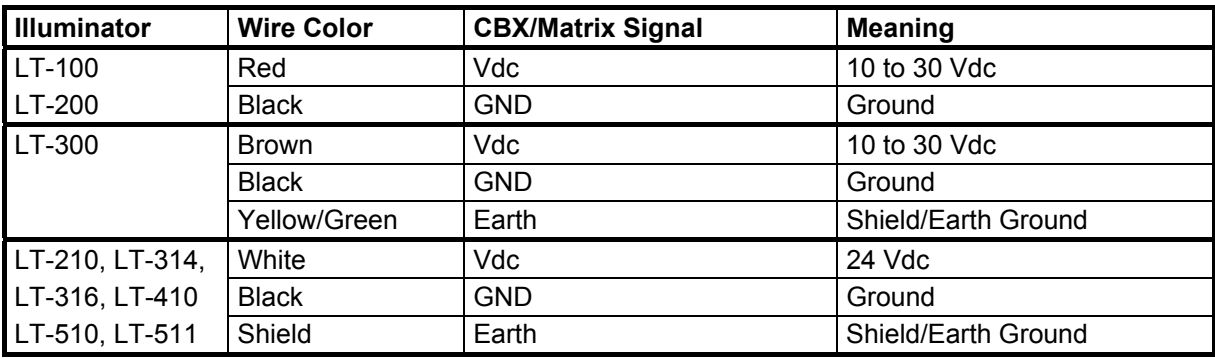

#### **CBX100/CBX500 PINOUT FOR MATRIX 400™**

The table below gives the pinout of the CBX100/CBX500 terminal block connectors. Use this pinout when the Matrix 400™ reader is connected by means of the CBX100/CBX500:

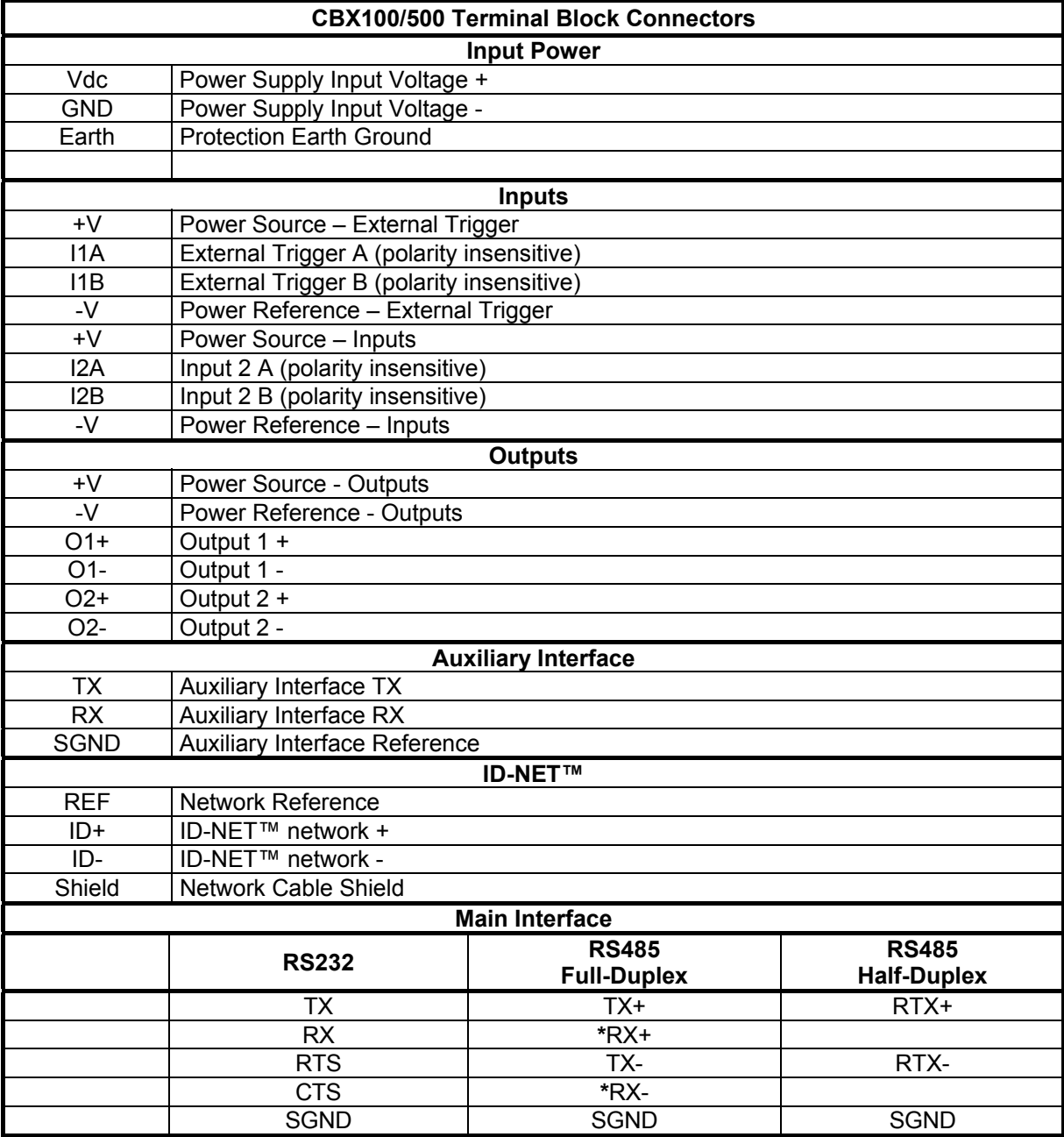

(\*) Do not leave floating, refer to Matrix 400™ Reference Manual for connection details.

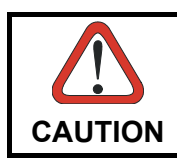

*Do not connect GND, SGND and REF to different (external) ground references. GND, SGND and REF are internally connected through filtering circuitry which can be permanently damaged if subjected to voltage drops over 0.8 Vdc.* 

## <span id="page-14-0"></span>**STEP 3 – MOUNT AND POSITION THE SYSTEM**

1. To mount the Matrix 400™, use the mounting brackets to obtain the most suitable position for the reader. Two of the most common mounting configurations are shown in the figures below. Other mounting solutions are provided in the Matrix 400™ Reference Manual.

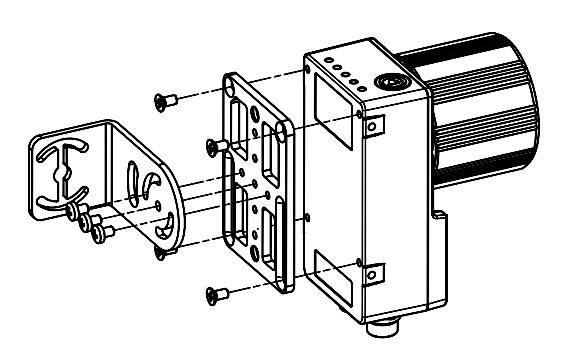

**Figure 5 - Positioning with Mounting Bracket** 

2. Refer to the Reading Features table in Chapter [3](#page-49-1) for **FOV calculation** and **minimum distance requirements** according to the reader base/lens combination used for your application.

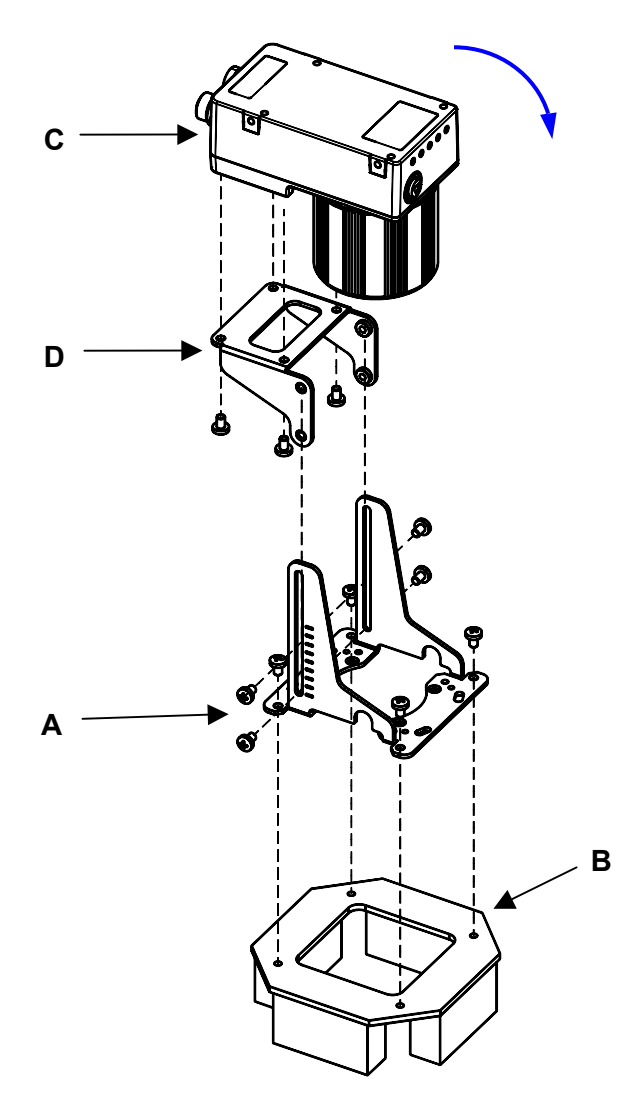

- 3. The BK-4990 bracket comes already partially mounted (**D**+**A**) with 2 M4 screws.
- 4. Mount the bracket **A** onto the LT-630 or the LT-511 illuminator **B** using the 4 M4 screws in the bag marked "Screws for Brackets-LT-314/LT-316/LT-511/LT-630 assembling".
- 5. Swing the bracket **D** 90° and mount the reader **C** onto it through the mounting holes on the bracket. Use 4 of the M4 screws in the bag marked "Screws for Bracket-Bracket-Reader assembling".

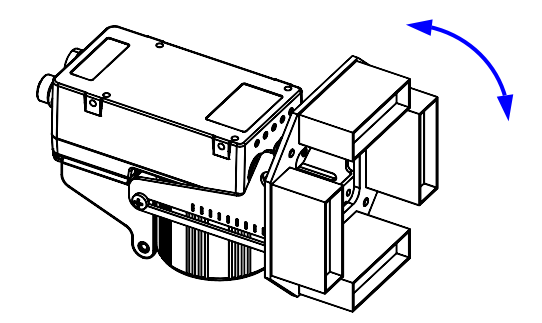

- 6. Remove the Lens Cover and loosen the Locking Knobs as described in the Matrix 400™ Reference Manual. Swing the bracket **D** 90° returning to the reading position.
- 7. Position and mount the Matrix assembly over the code reading area at the correct Focus Distance for your model (Refer to the Reading Features table in Chapter [3\)](#page-49-1).
- 8. Perform the Focusing and Image Density Calibration procedures described in the **Step 5**.
- 9. After Focusing, tighten the Focus and Diaphragm Locking Knobs.
- 10. Swing the bracket **D** 90° as previously shown to replace the Lens Cover. Swing the bracket **D** 90° returning to the reading position and fix the reader assembly (**C**+**D**) to the illuminator assembly (**A**+**B**) with the remaining 2 M4 screws from the bag marked "Screws for Bracket-Bracket-Reader assembling".

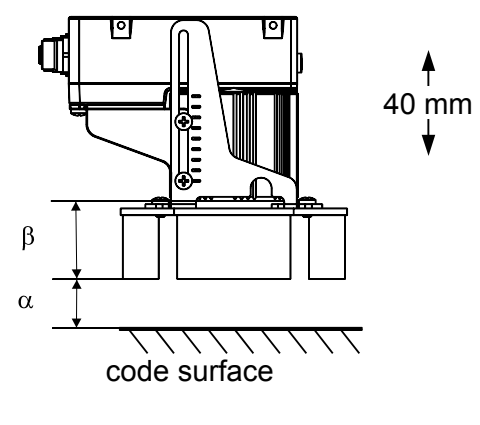

**Focus distance =**  $\alpha + \beta$ 

The best results for this illuminator are obtained when  $\alpha$  is approximately 30 mm (1.2"). The positioning slots on the brackets allow adjustment to obtain the best results between the reader optimal focus distance and the illuminator optimal working distance. You can verify the reading performance through VisiSet™.

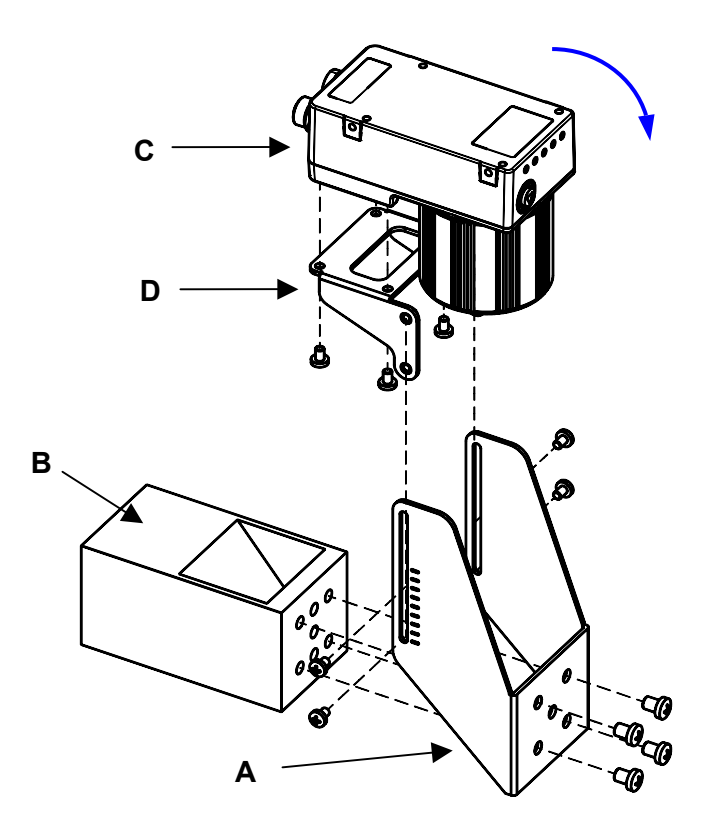

Steps 3 to 10 can be repeated to mount the LT-410 Coaxial Lighting System:

- 3. The BK-4410 bracket comes already partially mounted (**D**+**A**) with 2 M4 screws.
- 4. Mount the bracket **A** onto the LT-410 illuminator **B** using the 4 M6x8 screws.
- 5. Swing the bracket **D** 90° and mount the reader **C** onto it through the mounting holes on the bracket. Use 4 of the M4 screws.

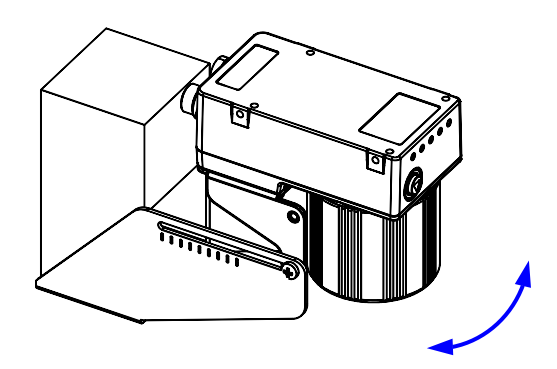

- 6. Remove the Lens Cover and loosen the Locking Knobs as described in the Matrix 400™ Reference Manual. Swing the bracket **D** 90° returning to the reading position.
- 7. Position and mount the Matrix assembly over the code reading area at the correct Focus Distance (or range) for your model, (described in the Matrix 400™ Reference Manual).
- 8. Perform the Focusing and Image Density Calibration procedures described in the **Step 5**.

- 9. After Focusing, tighten the Focus and Diaphragm Locking Knobs.
- 10. Swing the bracket **D** 90° as previously shown to replace the Lens Cover. Swing the bracket **D** 90° returning to the reading position and fix the reader assembly (**C**+**D**) to the illuminator assembly (**A**+**B**) with the remaining 2 M4 screws.

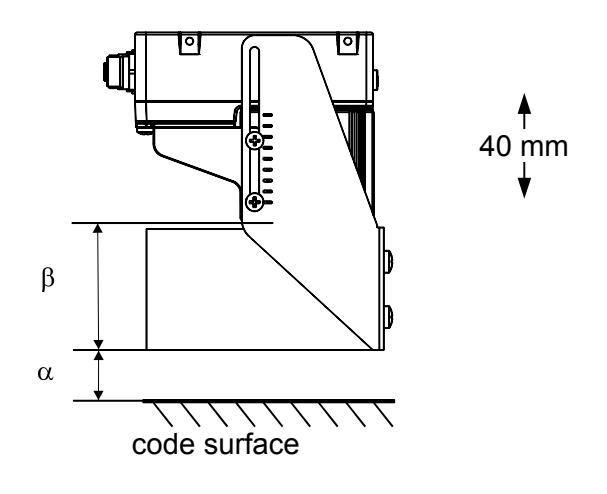

**Focus distance =**  $\alpha + \beta$ 

The best results for this illuminator are obtained when  $\alpha$  is approximately 25 mm (1"). The positioning slots on the brackets allow adjustment to obtain the best results between the reader optimal focus distance and the illuminator optimal working distance. You can verify the reading performance through VisiSet™.

# <span id="page-18-0"></span>**STEP 4 – INSTALLING VISISET™ CONFIGURATION PROGRAM**

VisiSet™ is a Datalogic reader configuration tool providing several important advantages:

- Autolearning Wizard for new users;
- Symbol Verification tool;
- Defined configuration directly stored in the reader;
- Communication protocol independent from the physical interface allowing to consider the reader as a remote object to be configured and monitored.

#### **To install VisiSet™, turn on the PC that will be used for the configuration, running Windows 98, 2000/NT, XP or Vista, then insert the VisiSet™ CD-ROM, wait for the CD to autorun and follow the installation procedure.**

This configuration procedure assumes a laptop computer, running VisiSet™, is connected to the reader's auxiliary port.

After installing and running the VisiSet™ software program the following window appears:

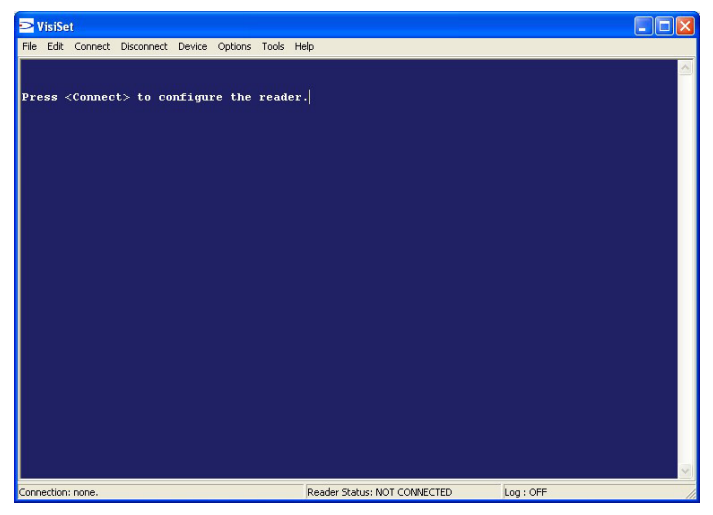

**Figure 6 - VisiSet™ Opening Window**

Set the communication parameters from the "Options" menu. Then select "Connect", the following window appears:

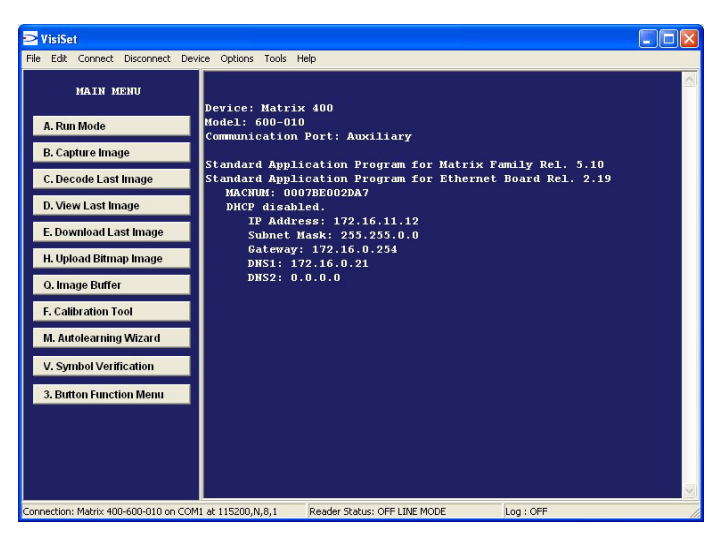

**Figure 7 - VisiSet™ Main Window After Connection** 

**11**

## <span id="page-19-0"></span>**STEP 5 – FOCUS THE READER AND CALIBRATE IMAGE DENSITY**

The Autolearning Wizard option is advised for rapid configuration or for new users. It allows reader focusing and calibration in a few easy steps.

1. Select the "Autolearning Wizard" button from the Main menu.

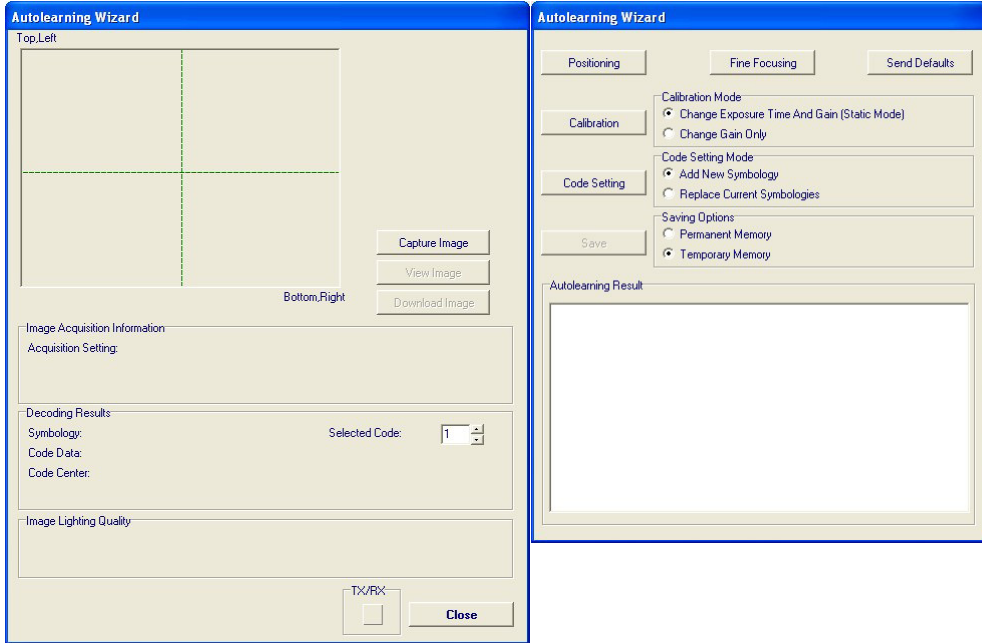

- 2. Remove the lens cover in order to focus the reader and loosen the two Locking Knobs on the lens. Adjust the Focus ring to the "**Far Position**" and the Diaphragm ring to the central position between "**F8**" and "**F16**" number settings, which is the preferred setting for symbol verification.
- 3. Place the **Grade A Barcode Test Chart** in front of the reader at the correct reading distance (see STEP 3 and the Optical Accessory Selection table in the paragraph [3.2\)](#page-50-1).

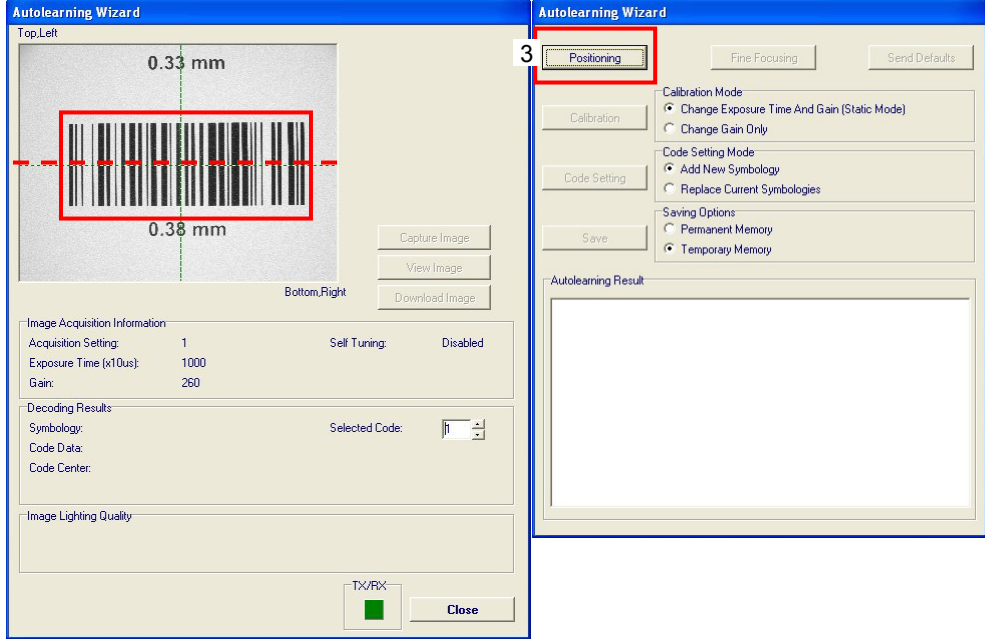

4. Press the "Positioning" button. The reader continuously acquires images and gives visual feedback in the view image window. Select the largest code from the chart that completely fits into the view image window. Move the reader (or code) to center it. The code must be aligned across the X-axis reference line at the center of the FOV. See figure above.

Press the "Positioning" button again to stop positioning.

5. Select a Calibration Mode choice and press the "Calibrate" button. The reader flashes once acquiring the image and auto determines the best Exposure and Gain settings. If the code symbology is enabled by default, the code will also be decoded.

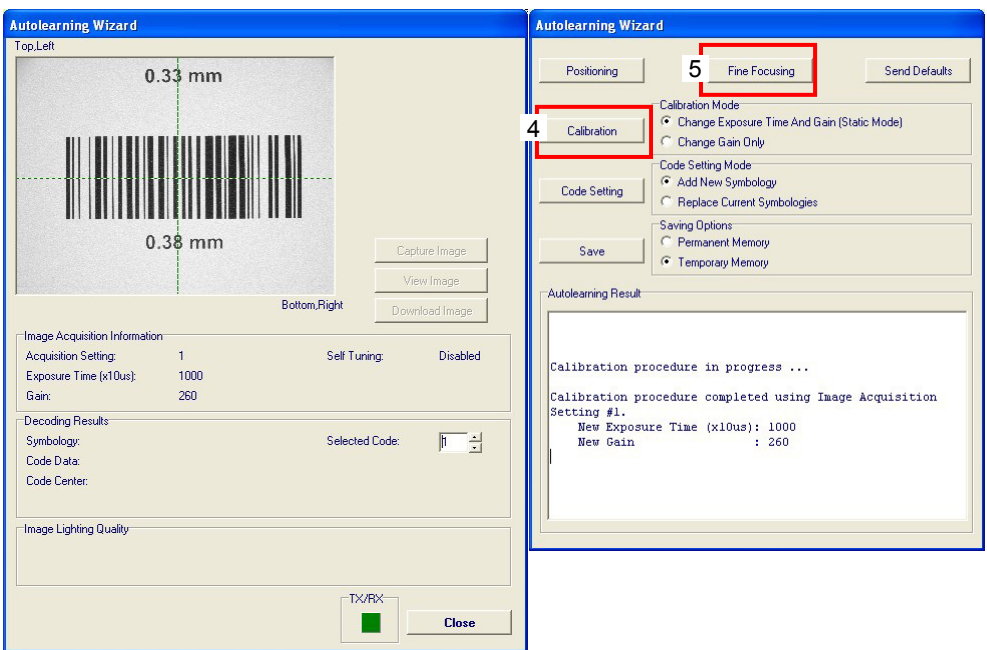

- 6. Press the "Fine Focusing" button to activate the Fine Focusing Tool.
- 7. The reader continuously acquires images and gives visual feedback on the focusing quality in the Focusing Tool window.

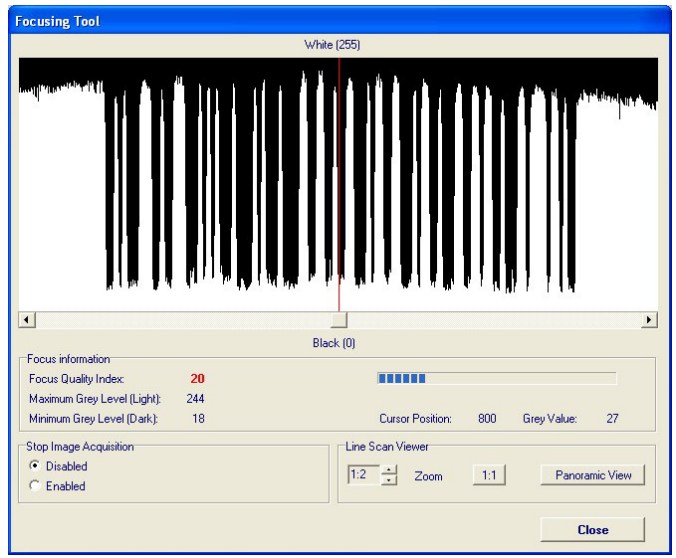

8. Rotate the Focusing ring on the lens to obtain the maximum value for the **Focus Quality Index** and the maximum length for the bar graph. When the maximum value is reached (indicating the best focus), press the "Close" button to return to the Autolearning Wizard" and tighten the Locking Knobs.

In order to function correctly to the fullest extent of its symbol verification and decoding capabilities, Matrix 400™ must acquire information regarding image density or PPI (pixels per inch).

This calibration takes place through the Autolearning Wizard tool and the **Grade A Barcode Test Chart** included in the package. This procedure is necessary for the first time installation, if the lens type is changed or if the focal distance is changed.

9. Press the "Code Setting" button. Using the Grade A Barcode Test Chart, this step performs image density calibration. The Autolearning Result section of the Autolearning Wizard window shows the code type results and the image density calibration settings.

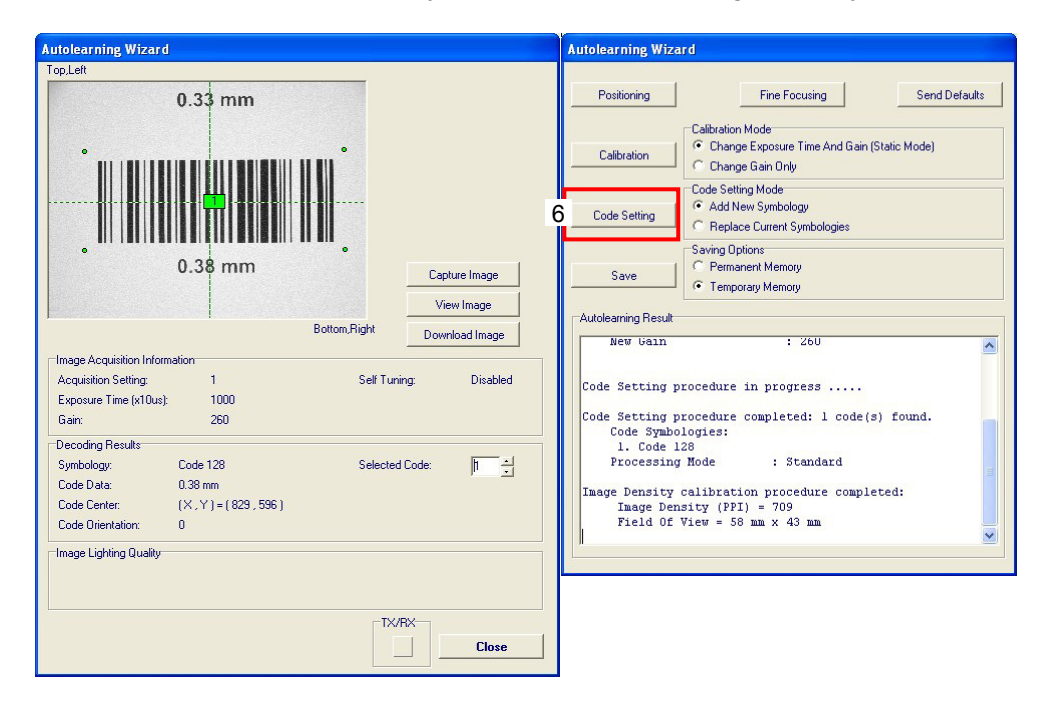

# <span id="page-22-0"></span>**STEP 6 – SETTING VERIFICATION PARAMETERS**

Before to calibrate and validate your verifier system, you need to set the parameters for ISO/IEC 15415, AS9132A, AIM DPM or ISO/IEC 15416 verification process.

- 1. Select the "Symbol Verification" button from the Main menu.
- 2. Select the "Parameter Setup" button from the Symbol Verification window.

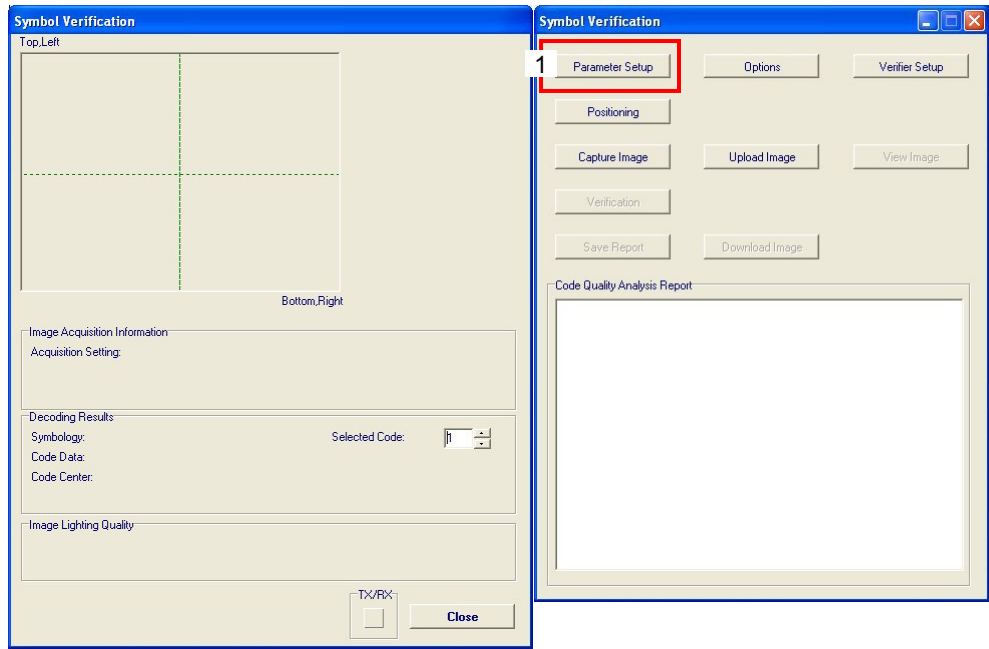

- 3. From the Parameter Setup > Image Processing folder set the Image Processing parameter to Advanced Code Setting.
- 4. From the Parameter Setup > Symbol Verification folder enable the Verification Standard and, if necessary, configure the related parameters as appropriate to your application. See paragraphs [5.4.1](#page-66-1) to [5.4.4](#page-69-1) for further details.

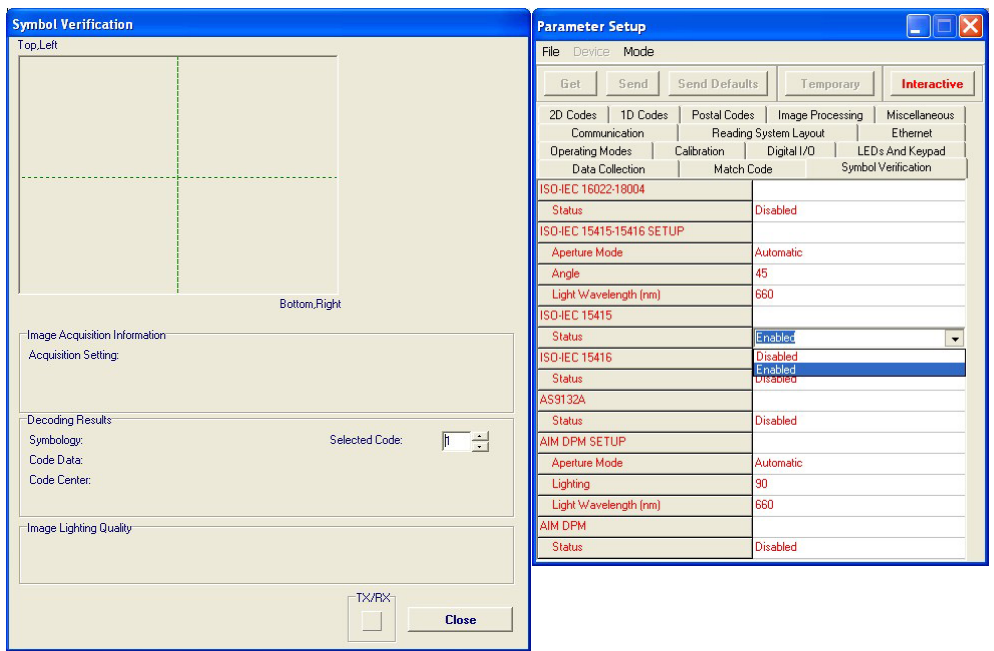

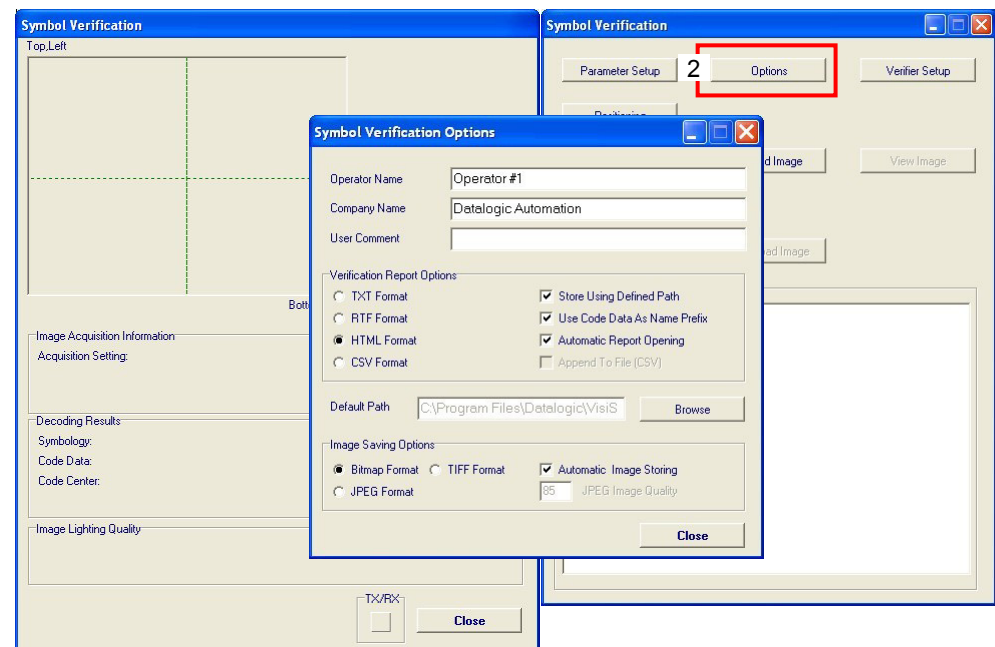

5. Select the "Options" button from the Symbol Verification window.

The Symbol Verification Options window allows to set the default verification report and image formats, the default saving path and other options automatically activated after verification process.

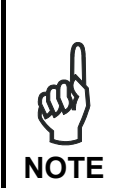

*Since the ISO/IEC 15415-15416 system calibration procedure is performed on the Data Matrix symbol printed on the ISO/IEC Calibration Chart (see STEP 7), the QR Code and 1D symbologies to be verified must be manually enabled from the Parameter Setup > 2D Codes or 1D Codes folder.* 

#### <span id="page-24-0"></span>**STEP 7 – CALIBRATE VERIFIER SYSTEM**

The Verifier Setup option allows system configuration and calibration in a few easy steps.

- 1. Select the "Symbol Verification" button from the Main menu.
- 2. Select the "Verifier Setup" button from the Symbol Verification window.

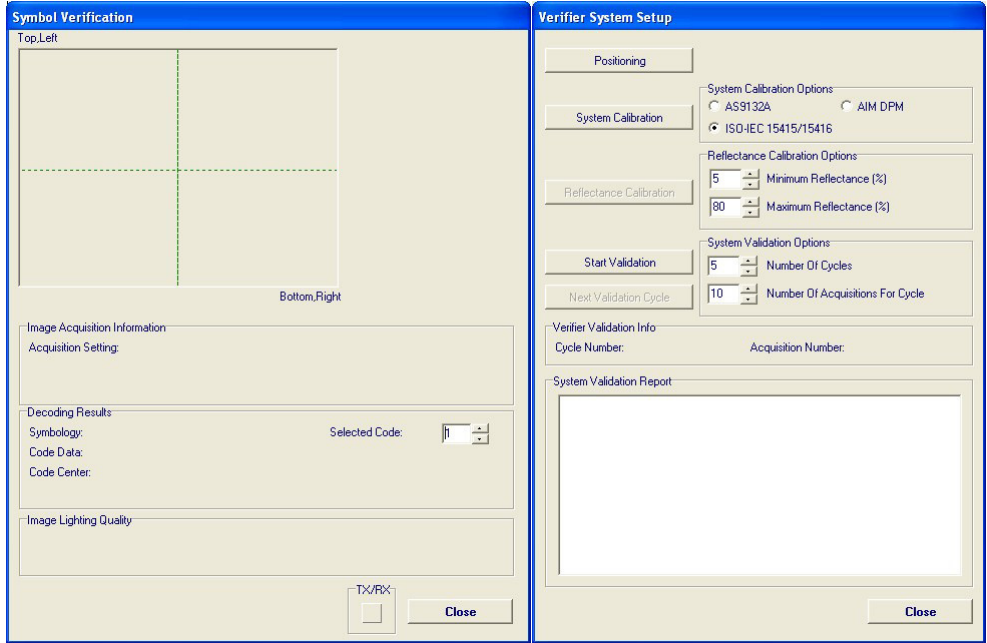

#### **ISO/IEC 15415 AND ISO/IEC 15416 VERIFICATION**

3. Place the Data Matrix 24mils **calibration symbol** printed on the **ISO/IEC Calibration Chart** in front of the reader. This reference chart includes also the minimum and maximum reflectance values for ISO/IEC Reflectance Calibration procedure.

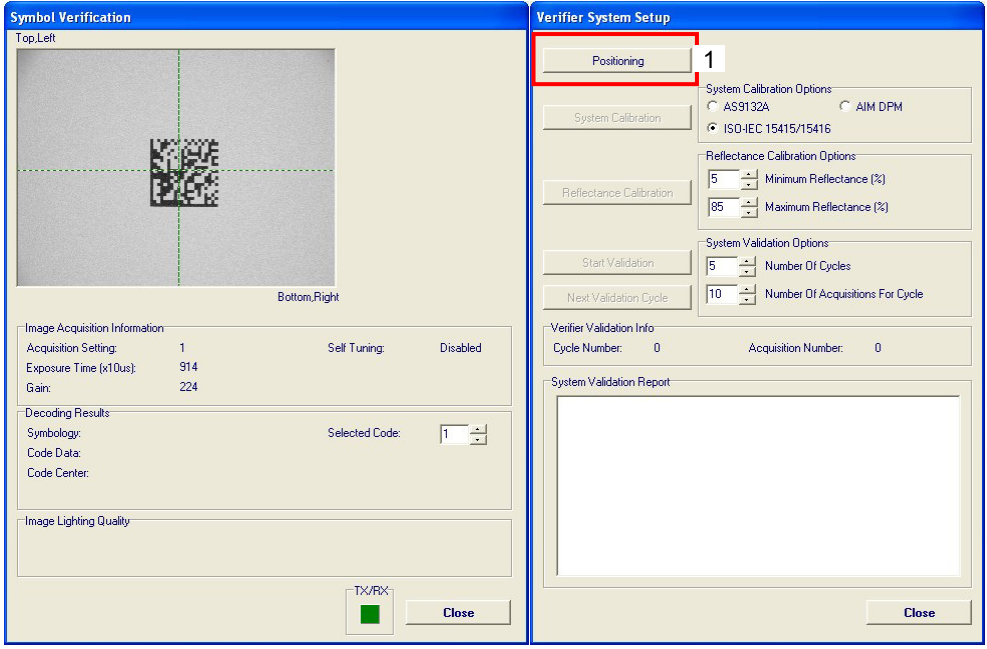

4. Press the "Positioning" button. The reader continuously acquires images and gives visual feedback in the view image window. Move the code to the center of the field of view. The code must be aligned across the X-axis reference line at the center of the FOV. See figure above.

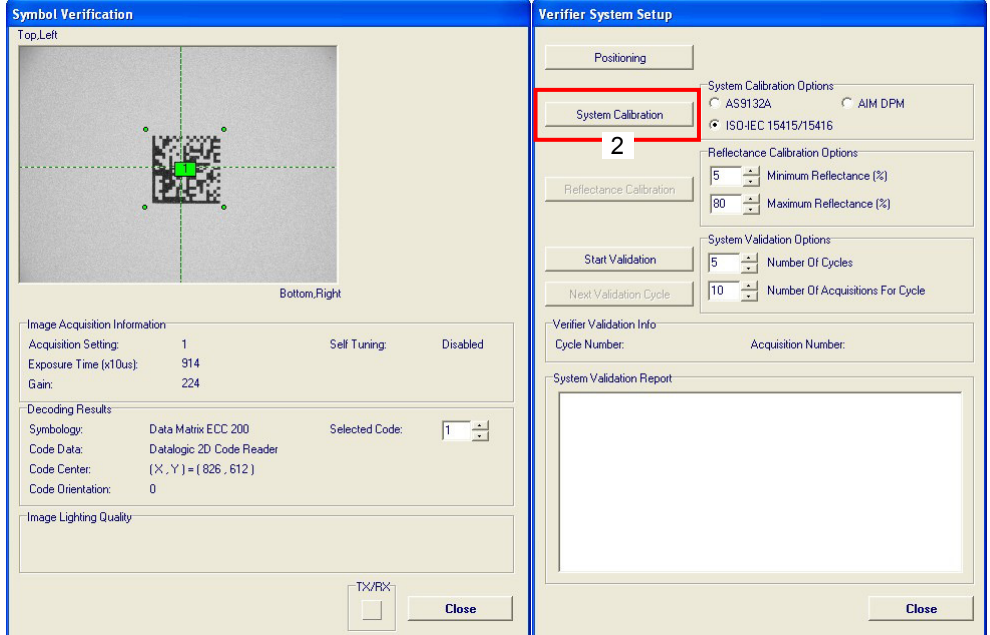

Press the "Positioning" button again to stop positioning.

5. Select **ISO-IEC 15415/15416** option and press the "System Calibration" button. The reader flashes once acquiring the image and auto determines the best Exposure and Gain settings. Moreover, the reader auto determines the best Image Processing and Decoding parameters.

The System Validation Report section of the Verifier System Setup window shows the code type results and the calibration settings.

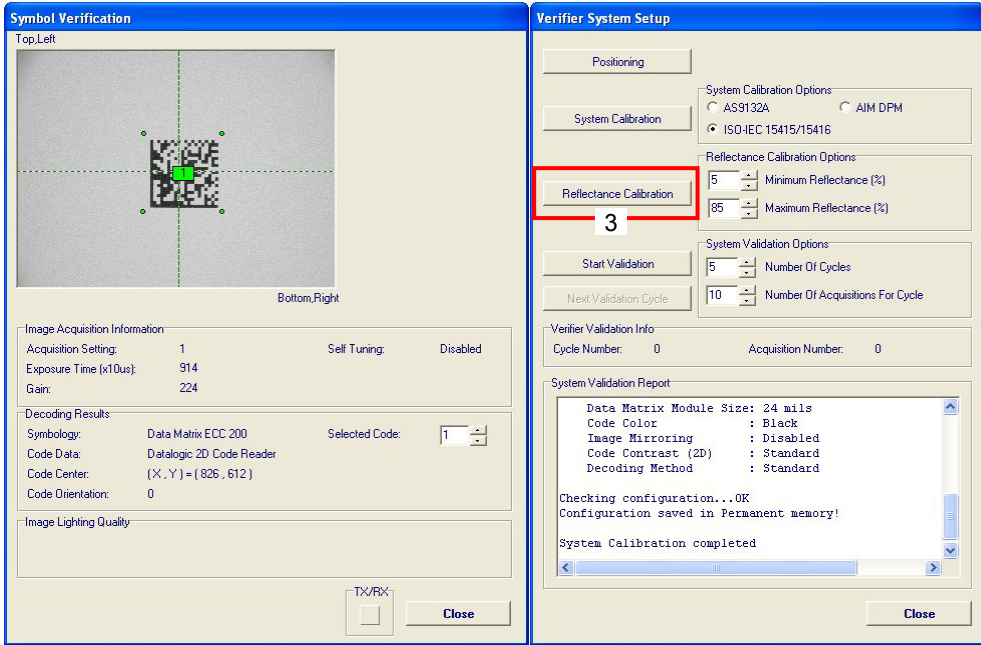

- 6. Use the spin boxes in the Reflectance Calibration Options section to set the Minimum and Maximum Reflectance (%) values provided in the **ISO/IEC Calibration Chart**.
- 7. Press the "Reflectance Calibration" button. The reader flashes several time and auto calibrates the best Exposure and Gain parameters. The System Validation Report section of the Verifier System Setup window shows the Reflectance Calibration results.

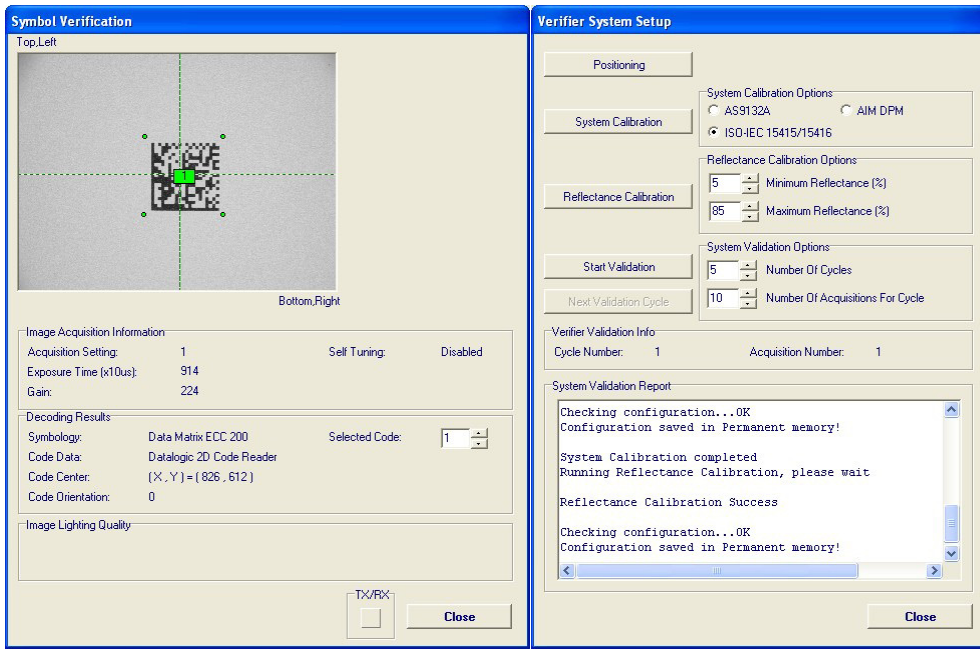

#### **AS9132A AND AIM DPM VERIFICATION**

3. Place a reference code in front of the reader. The reference code must match the symbology and the features (marking method, color, ..) of the codes to be verified in your application.

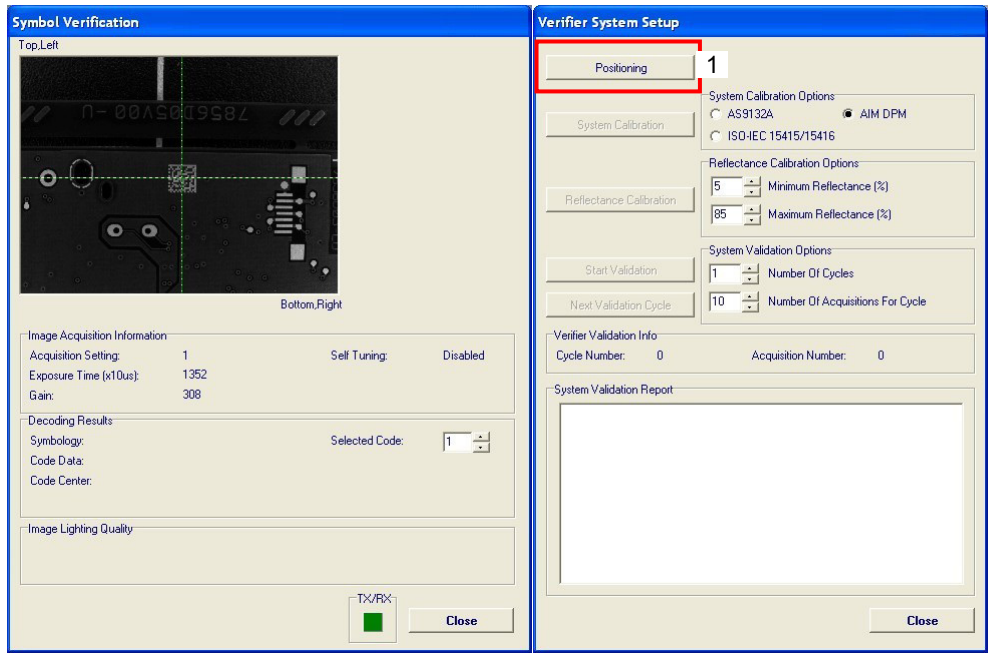

4. Press the "Positioning" button. The reader continuously acquires images and gives visual feedback in the view image window. Move the code to the center of the field of view. The code must be aligned across the X-axis reference line at the center of the FOV. See figure above.

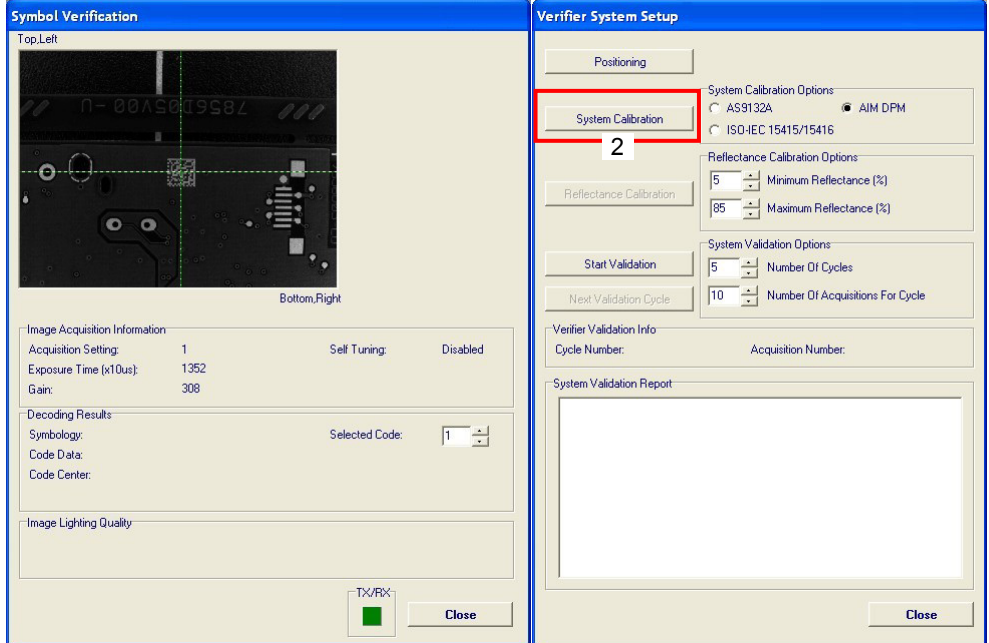

Press the "Positioning" button again to stop positioning.

5. Select **AS9132A** or **AIM DPM** option and press the "System Calibration" button. The reader flashes once acquiring the image and auto determines the best Exposure and Gain settings. Moreover, the reader auto determines the best Image Processing and Decoding parameters.

The System Validation Report section of the Verifier System Setup window shows the code type results and the calibration settings.

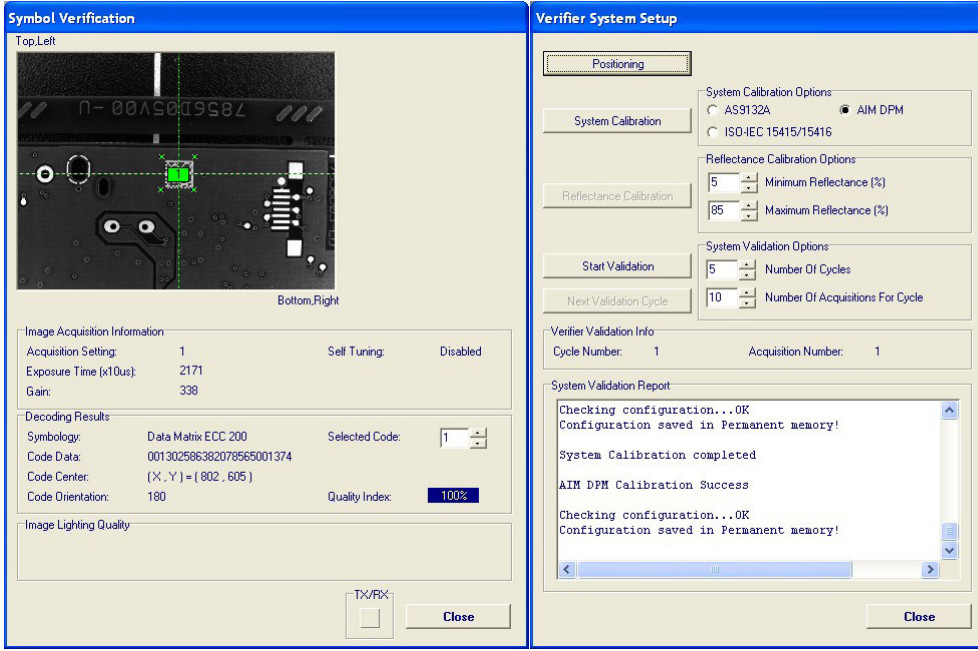

# <span id="page-28-0"></span>**STEP 8 – VALIDATE VERIFIER SYSTEM**

Once the verifier system is calibrated, the Verifier Setup option can be used to evaluate its measurement stability in a few easy steps.

- 1. Select the "Symbol Verification" button from the Main menu.
- 2. Select the "Verifier Setup" button from the Symbol Verification window.

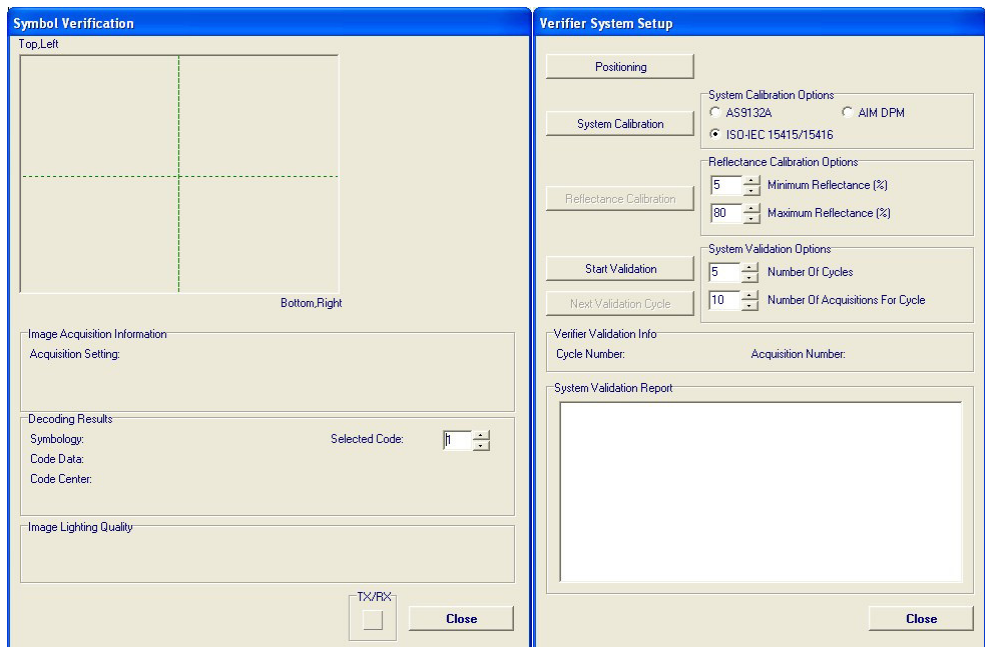

3. Place a reference code in front of the reader. The reference code must match the symbology and the features (marking method, color, ..) of the codes to be verified in your application.

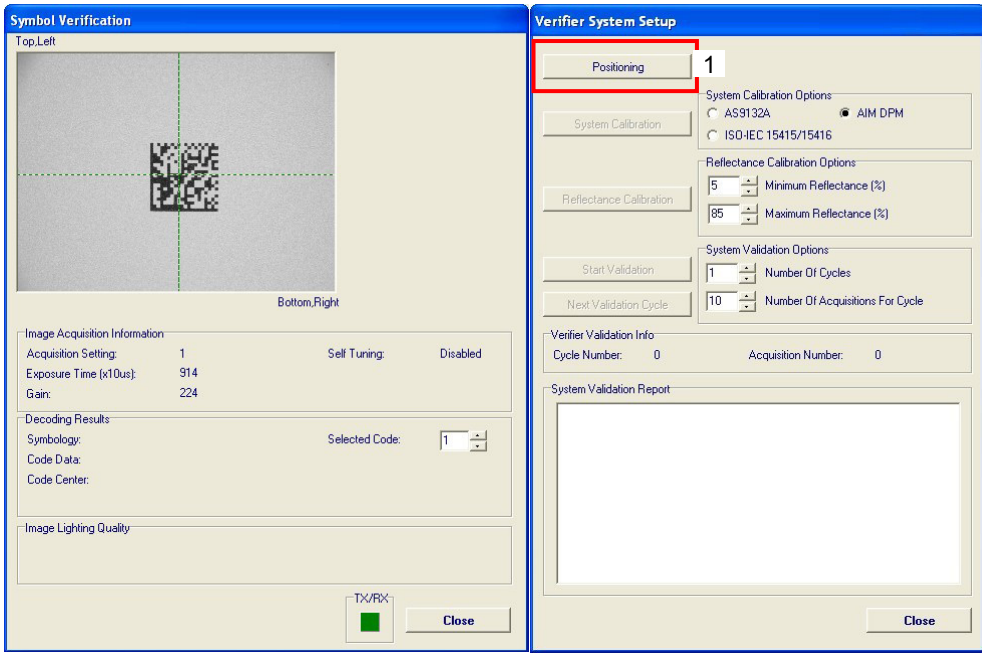

4. Press the "Positioning" button. The reader continuously acquires images and gives visual feedback in the view image window. Move the code to the center of the field of view. The code must be aligned across the X-axis reference line at the center of the FOV. See figure above.

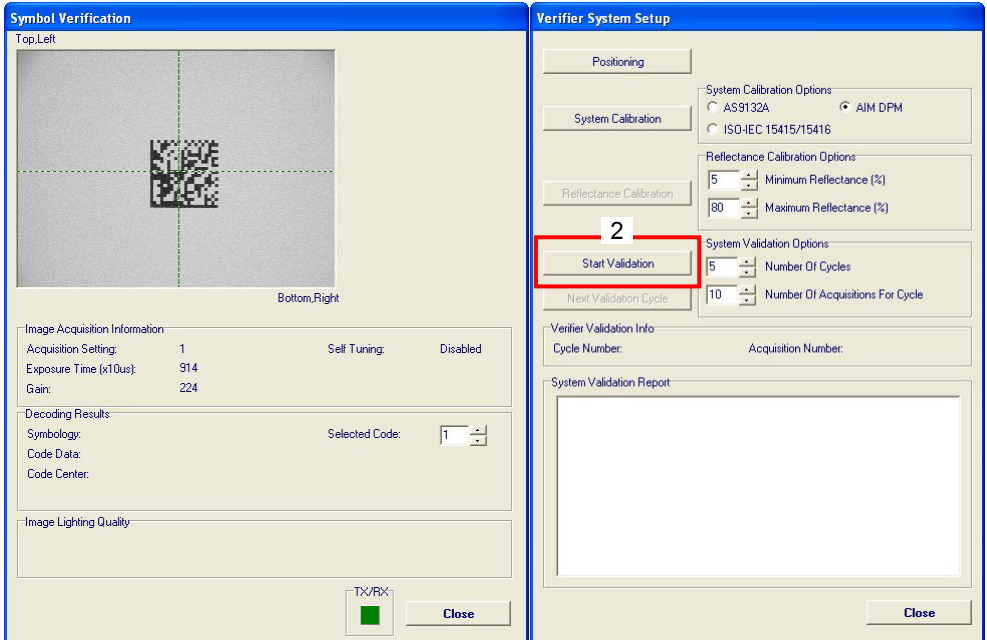

Press the "Positioning" button again to stop positioning.

- 5. Use the spin boxes in the System Validation Options section to set the Number Of Cycles and the the Number Of Acquisitions For Cycle to be performed (suggested values are respectively "**5**" and "**10**").
- 6. Press the "Start Validation" Button. The reader performs the specified number of image acquisitions and gives visual feedback in the System Validation Report section.

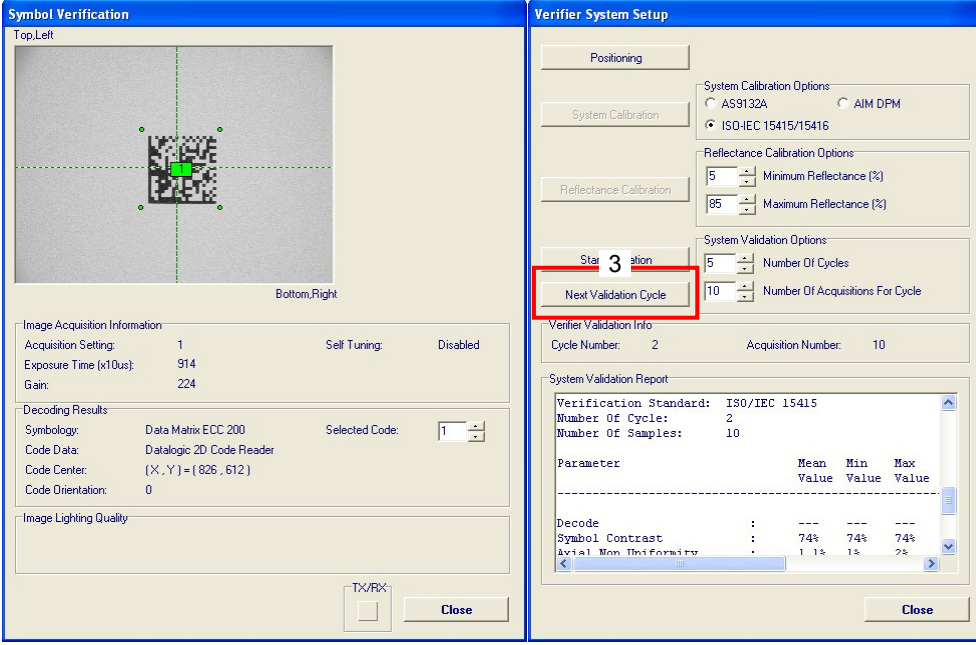

- 7. Repeat **steps 3 and 4** rotating clockwise the symbol of approximately 72°, 144°, 216° and 288° in order to achieve a full 360° rotation. After each rotation press the "Next Validation Cycle" button. The reader performs the specified number of image acquisitions and gives visual feedback in the System Validation Report section.
- 8. After the final rotation and trigger, the Verifier System Measurement Stability window related to the enabled Standard is showed (see [Figure 8](#page-30-0) and [Figure 9\)](#page-30-1).

<span id="page-30-0"></span>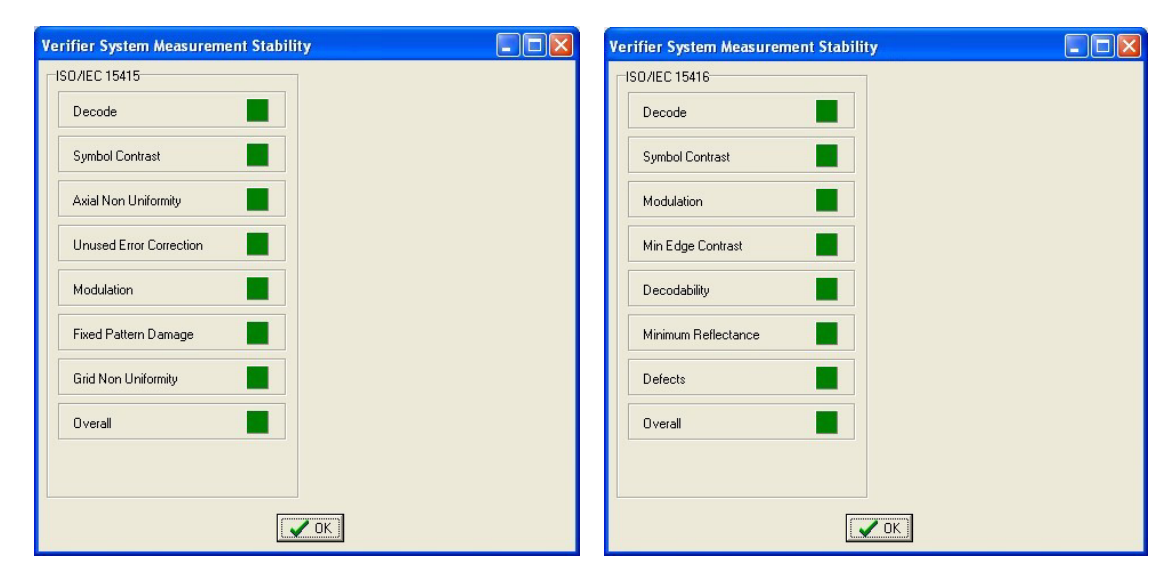

**Figure 8 - ISO/IEC 15415 And ISO/IEC 15416 Measurement Stability windows**

<span id="page-30-1"></span>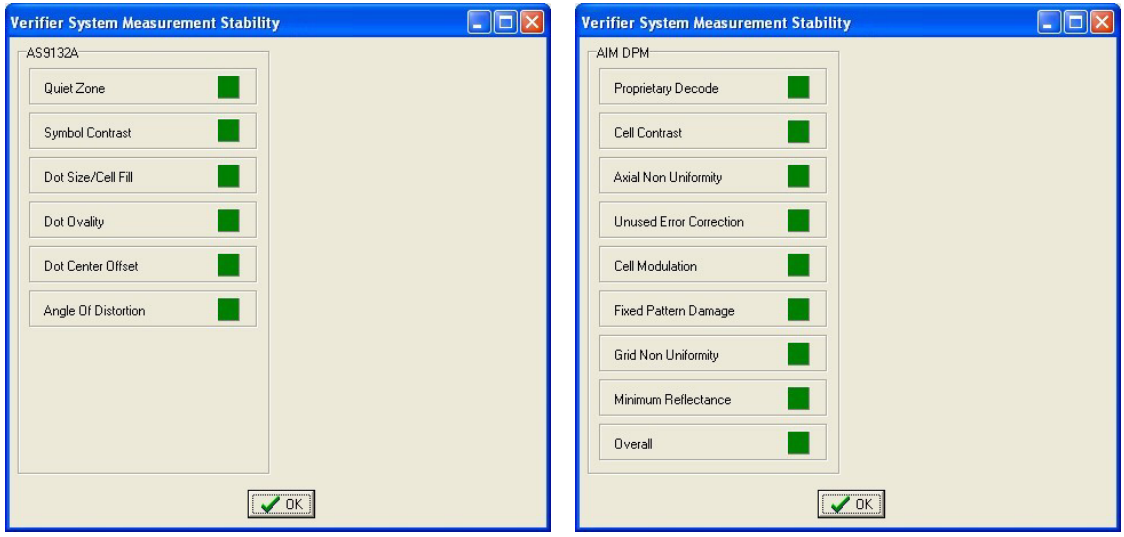

**Figure 9 - AS9132A And AIM DPM Measurement Stability windows**

# <span id="page-31-0"></span>**STEP 9 – VERIFY SYMBOL**

When the system is configured and calibrated, you can move again to the Symbol Verification window and perform the selected verification procedure.

1. Select the "Symbol Verification" button from the Main menu.

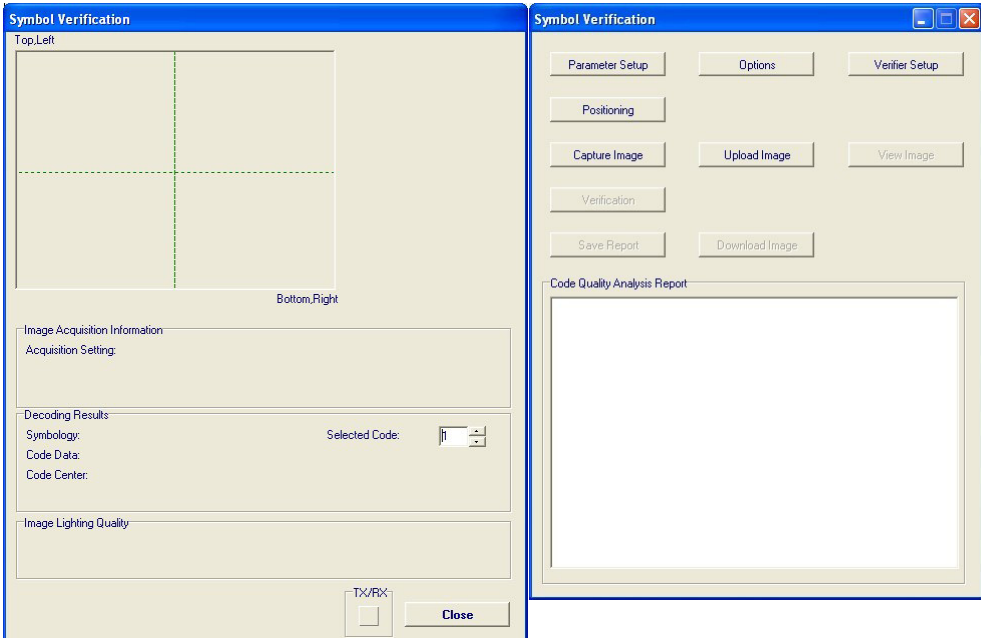

2. Place the code to be verified in front of the reader.

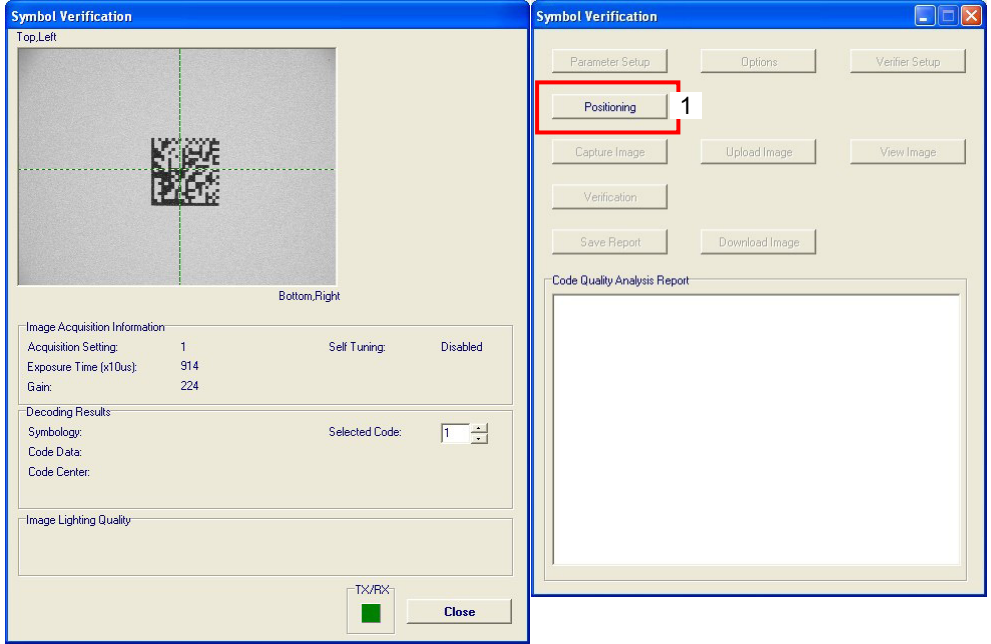

8. Press the "Positioning" button. The reader continuously acquires images and gives visual feedback in the view image window. Move the code to the center of the field of view. The code must be aligned across the X-axis reference line at the center of the FOV. See figure above.

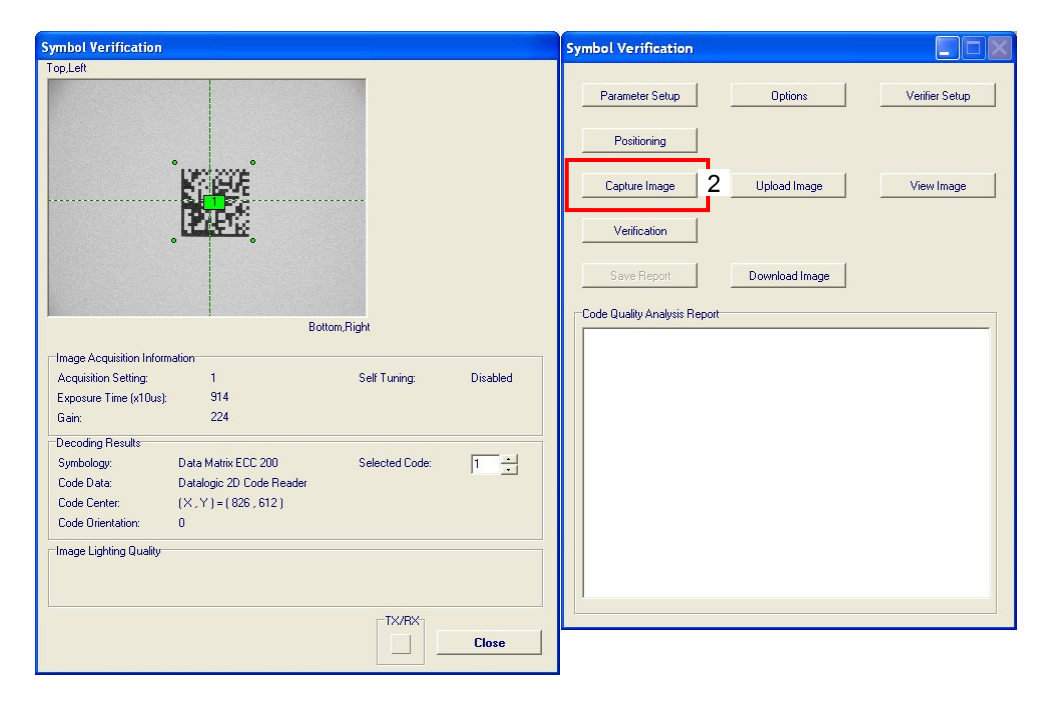

Press the "Positioning" button again to stop positioning.

9. Press the "Capture Image" button. The reader flashes once to acquire the image and gives visual feedback in the view image window. If necessary, press the "View Image" button to visualize the full resolution image in a separated window.

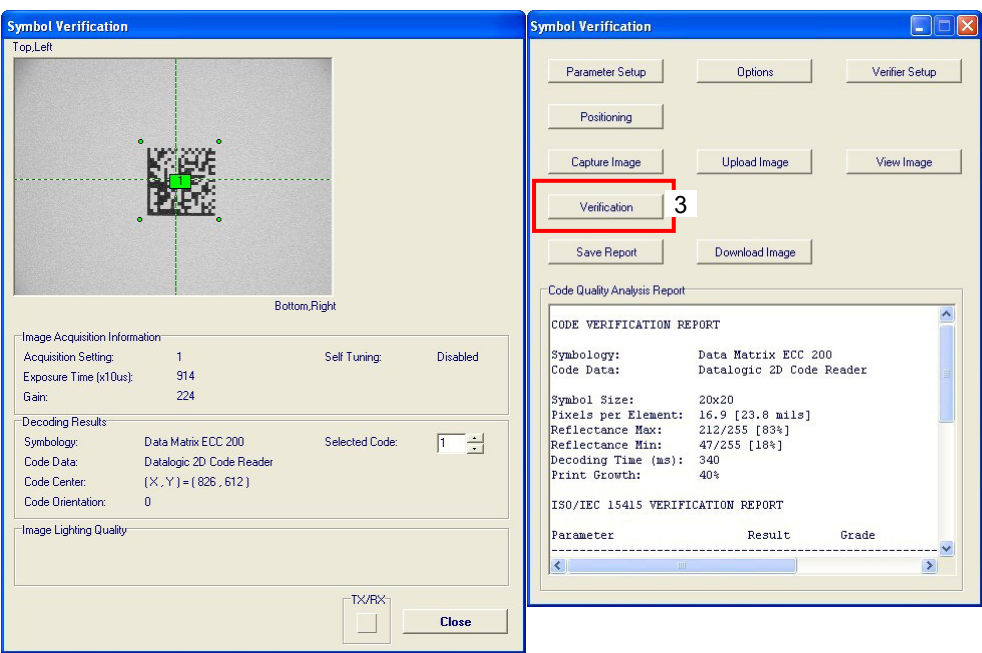

10. Press the "Verification" button. The reader processes the image and displays verification results in the Code Quality Analysis Report section.

## <span id="page-33-0"></span>**STEP 10 – SAVE VERIFICATION REPORT**

The Symbol Verification window allows to generate and save a report containing your verification results.

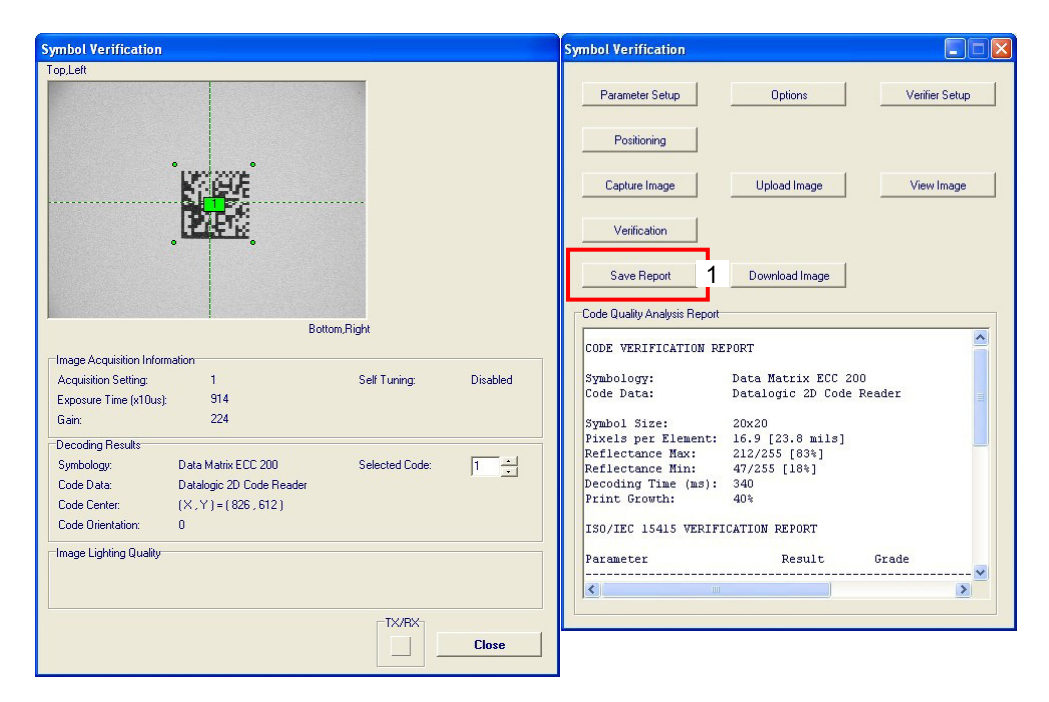

1. Press the "Save Report" button. The reader generates and save the verification report as a HTML, RTF, TXT or CSV file according to the settings configured in the Symbol Verification Options window (see **Step 6**).

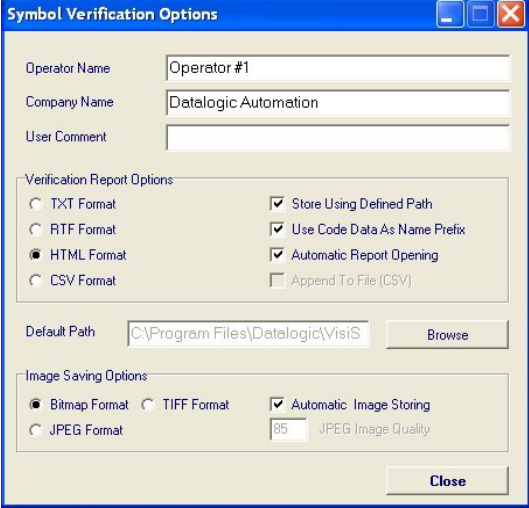

**Figure 10 - Symbol Verification Options window**

- 2. If the "Store Using Defined Path" option is disabled, select where the verification report must be stored and the file name in the Save As window. Once you have pressed the "Save" button the reader starts to transfer report to the selected location. If the "Automatic Image Storing" option is enabled, the acquired image will be automatically transferred to the same location.
- 3. If the "Automatic Report Opening" option is enabled, the verification report is automatically opened in the choosen format.

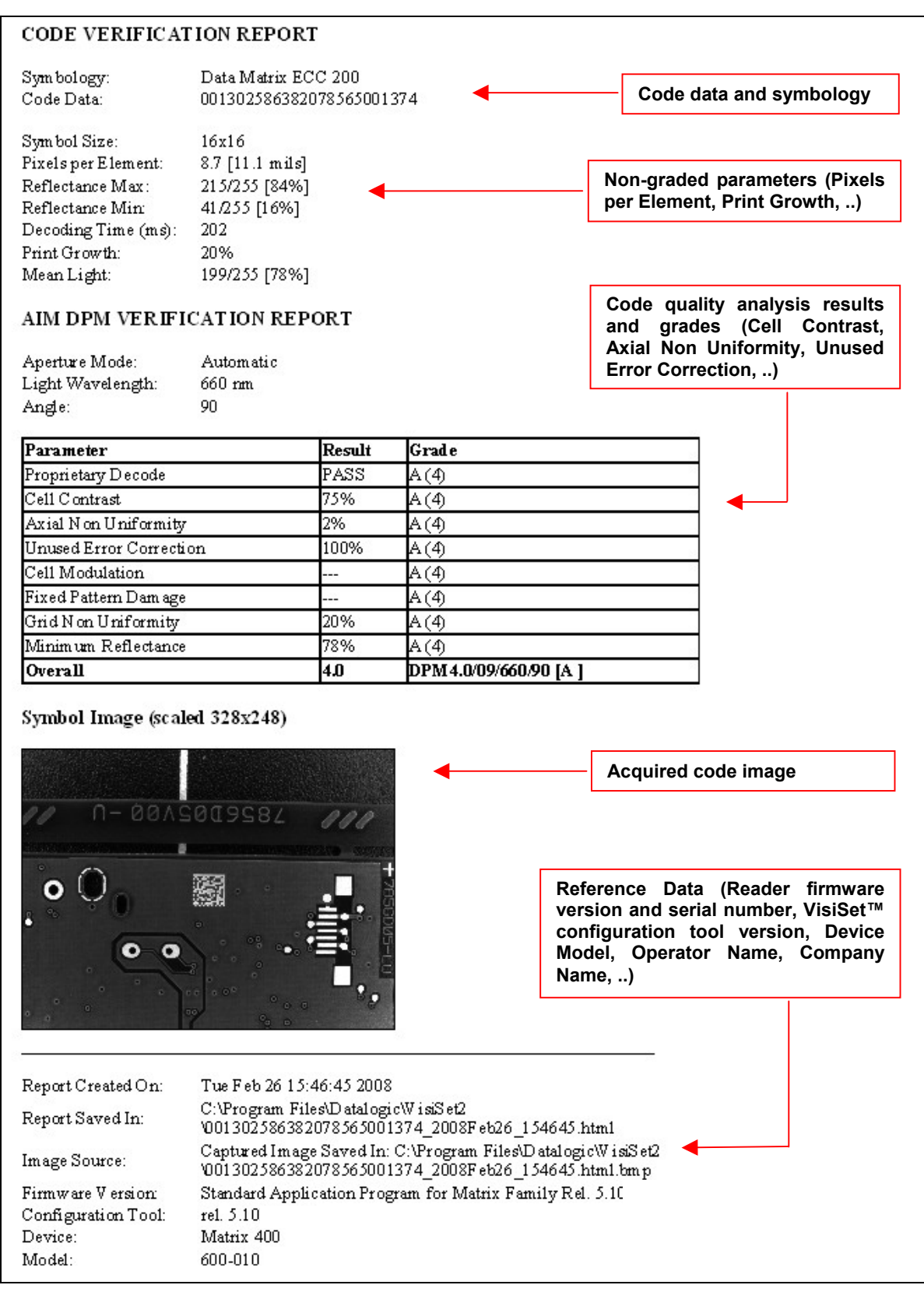

**Figure 11 - AIM DPM Verification Report (HTML Format)** 

**27**

# <span id="page-35-0"></span>**2 SYMBOL VERIFICATION OVERVIEW**

# **2.1 INTRODUCTION**

Matrix 400™ can be used to evaluate printed or marked symbols according to the ISO/IEC 15415, ISO/IEC 15416, AS9132 and AIM DPM standards.

The purpose of verification is to guarantee reliability of 2D and 1D codes according to the criteria summarized in the above mentioned symbol verification standards.

#### **ISO-IEC 16022**

#### **(Data Matrix - International Symbology Specification)**

The ISO-IEC 16022 Standard specifies general requirements (data character encoding, error correction rules, decoding algorithm, etc.) for Data Matrix symbology.

#### **ISO-IEC 18004**

#### **(QR Code - International Symbology Specification)**

The ISO-IEC 18004 Standard specifies general requirements (data character encoding, error correction rules, decoding algorithm, etc.) for QR Code symbology.

#### **ISO-IEC 15415**

#### **(2D Symbols - Print Quality Test Specification)**

The ISO-IEC 15415 Standard specifies the methodologies for the measurement of specific attributes of two-dimensional bar code symbols, and methods for evaluating and grading these measurements and deriving an overall assessment of symbol quality.

#### **ISO-IEC 15416**

#### **(Linear Symbols - Print Quality Test Specification)**

The ISO-IEC 15416 Standard specifies the methodologies for the measurement of specific attributes of linear bar code symbols, and methods for evaluating and grading these measurements and deriving an overall assessment of symbol quality.

#### **AIM DPM**

#### **(Direct Part Mark Quality Guideline)**

The AIM DPM Quality Guideline is applicable to the symbol quality assessment of direct parts marking performed in using two-dimensional bar code symbols. It defines modifications to the measurement and grading of several symbol quality parameters.

The marking processes covered by this guideline are as follows: Dot Peening, Ink Jet, Laser Etching and Electro-Chemical Etching.

#### **AS9132A**

#### **(Data Matrix Quality Requirements for Parts Marking)**

This SAE Aerospace Standard (AS) defines uniform Quality and Technical requirements relative to direct parts marking performed in using Data Matrix symbology.

The marking processes covered by this standard are as follows: Dot Peening, Ink Jet, Laser Etching and Electro-Chemical Etching.
# **2.2 ISO/IEC 15415 2D STANDARD**

The ISO-IEC 15415 Standard specifies the methodologies for the measurement of specific attributes of two-dimensional bar code symbols, and methods for evaluating and grading these measurements and deriving an overall assessment of symbol quality.

Two-dimensional symbol quality assessment shall be based on measurement and grading of parameters of the reference Grey-scale image, the binarized image derived from it, and the application of the reference decode algorithm to these.

Symbol Quality Grading of these parameters shall be used to provide a relative measure of symbol quality under the measurement conditions used.

Each parameter shall be measured and a grade on a descending scale of integers from 4 to 0 shall be allocated to it. The grade 4 represents the highest quality, while the grade 0 represents failure.

Scan Grade:

The scan grade is the lowest grade achieved for the following seven parameters:

- Decode
- Symbol Contrast (SC)
- Modulation (MOD)
- Fixed Pattern Damage
- Axial Non-Uniformity (ANU)
- Grid Non-Uniformity (GNU)
- Unused Error Correction (UEC)

Overall Symbol Grade:

The (Overall) Symbol Grade is only meaningful if it is expressed in conjunction with the measurement wavelength and aperture used. It should be shown in the format:

### **Grade / Aperture / Wavelength [ / Angle ]**

Where:

"Grade" is the overall symbol grade (i.e. the the arithmetic mean of the individual Scan Grades for a number of tested images of the symbol, normally one).

"Aperture" is the aperture reference number (from Standard's table) or the diameter in thousandths of an inch (to the nearest thousandth) of the synthetised aperture.

"Wavelength" is the peak light wavelength in nanometres.

"Angle" is the angle of incidence of the illumination relative to the plane of the symbol) of the illumination (if 45° it is omitted).

### **Axial Non-Uniformity (ANU)**

Measures and grades the squareness of all modules in the direction of each of the symbol's major axes (X-axis and Y-axis) by applying the decode algorithm to the binarized image.

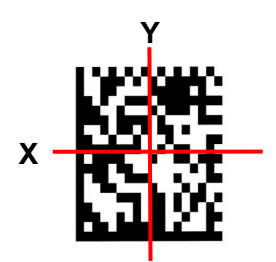

#### **Decode**

This parameter tests, on a Pass/Fail basis, whether the symbol has all its features sufficiently correct. If the image cannot be decoded using the symbology reference decode algorithm, then it shall receive the failing grade 0. Otherwise, it shall receive the grade 4.

### **Fixed Pattern Damage (FPD)**

This parameter tests that damage to the Finder Pattern, Quiet Zone, Clock and other fixed patterns in a symbol does not reduce unacceptably the ability of the reference decode algorithm to locate and identify the symbol within the field of view, by inverting the apparent state of one or more modules from Light to Dark or vice versa.

The particular patterns to be considered, and the amounts of damage corresponding to the various grade thresholds, require to be specified independently for the Symbology concerned.

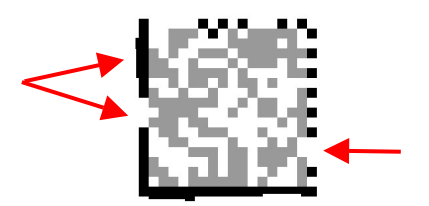

### **Grid Non-Uniformity (GNU)**

Measures and grades the largest vector deviation of the grid intersections, determined by the reference decode algorithm from the binarized image of a given symbol, from their "ideal" theoretical position.

Assuming a grid on which the ideal angle of intersection is 90°, any angle deviation from 90° constitutes Grid Non-Uniformity.

#### **Modulation (MOD)**

Modulation is a measure of the uniformity of reflectance of the dark and light modules respectively.

Some printing/background factors may reduce the apparent margin between the reflectance of a module and the Global Threshold.

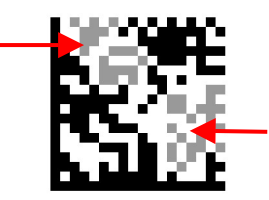

### **Print Growth**

Print Growth refers to the deviation (larger or smaller) of actual element size from intended element size due to printing problems.

When a symbol is printed, the ink can spread when it comes in contact with the substrate causing an Overprinting effect.

If there is not enough ink, or if there is some other problem with printing equipment, the result may be an Underprinting effect.

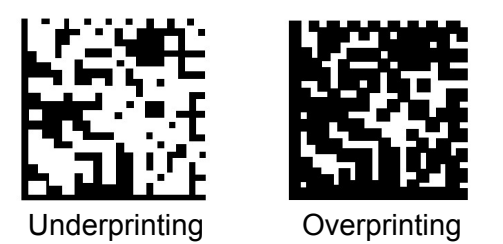

### **Symbol Contrast (SC)**

Symbol Contrast tests that the two reflective states in the symbol, namely Light and Dark, are sufficiently distinct within the symbol.

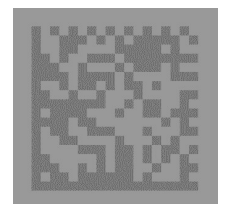

### **Unused Error Correction (UEC)**

This parameter tests and grade the extent to which regional or spot damage in the symbol has eroded the information redundancy margin that error correction provides. 100% Unused Error Correction Capacity is the ideal condition.

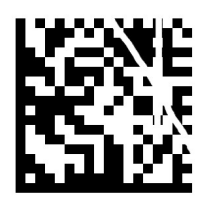

## **2.3 AS9132 2D STANDARD**

This SAE Aerospace Standard (AS) defines uniform Quality and Technical requirements relative to direct parts marking performed in using Data Matrix symbology. The marking processes covered by this standard are as follows: Dot Peening, Ink Jet, Laser Etching and Electro-Chemical Etching.

AS9132 measures and tests various properties like angle of distortion, dot size fill, dot position and dot ovality on a Pass/Fail basis. When using the AS9132 metrics, each module is analyzed and graded as "acceptable" or "failure".

### **Angle Of Distortion**

Angle of distortion measures the angular deviation from 90 degrees axes between rows and columns of the symbol.

Acceptable value: lower than  $\pm 7$  degrees.

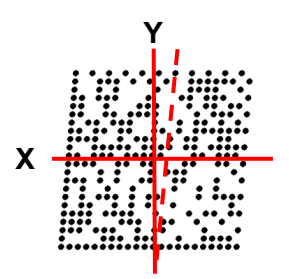

### **Dot Size / Cell Fill**

Measures and compares the actual dot or cell size to the nominal cell size. No more than 2% of the elements should be outside this limit. It is calculated according to the specified module shape (circular or square).

Acceptable value: 60% to 105%.

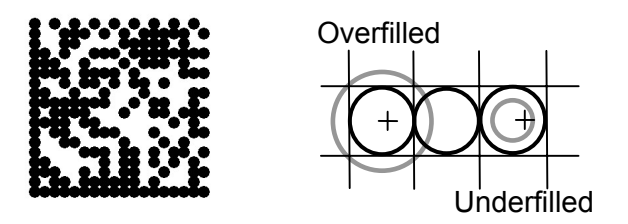

#### **Dot Center Offset**

Measures and compares the actual dot position to the nominal cell position. All elements should respect this limit. It is calculated only for circular module shape. Acceptable value: 0 to 20%.

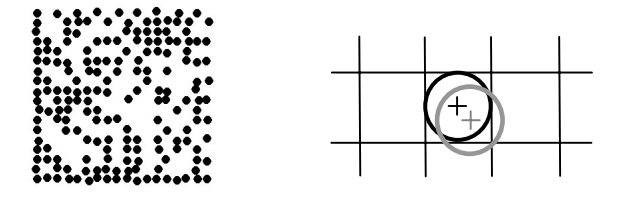

### **Dot Ovality**

Evaluate the ovality of each dot by measuring the difference between its height (D) and width (d) expressed as percentage differences from the nominal circle values. It is calculated only for circular module shape.

Acceptable value:  $<$  = 20%.

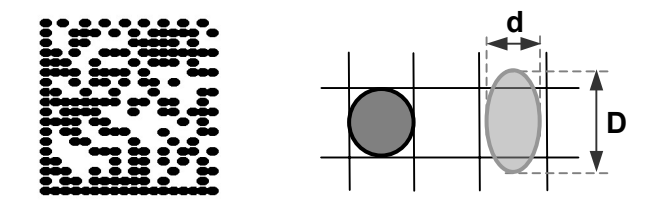

### **Quiet Zone**

Measures the Quiet Zone (margin) around the symbol. It shall be equal to or greater than 1 module size.

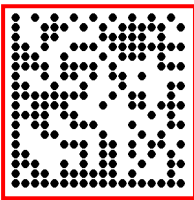

#### **Symbol Contrast**

Symbol Contrast measures the difference between light and dark symbol elements, and between the Quiet Zone and the outer limit elements.

It is meaningful only for laser etching or electro chemical etching marking methods.

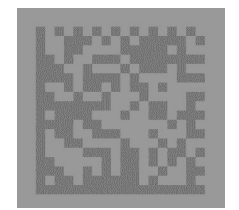

# <span id="page-42-0"></span>**2.4 AIM DPM QUALITY GUIDELINE**

The AIM DPM Quality Guideline is applicable to the symbol quality assessment of direct parts marking performed in using two-dimensional bar code symbols. It defines modifi cations to the measurement and grading of several symbol quality parameters.

The marking processes covered by this guideline are as follows: Dot Peening, Ink Jet, Laser Etching and Electro-Chemical Etching.

The defined lighting environments are denoted in the reported grade using the format defined in IEC/ISO 15415 using the angle specifier with a combination of numbers and letters as defined below.

Diffuse perpendicular (on-axis/bright field) (90)

The symbol is uniformly illuminated with diffuse light incident at 90 degrees to the plane of the symbol. The angle specifier shall be 90 to denote this lighting environment. Diffuse off-axis (D)

A diffusely reflecting dome is illuminated from below so that the reflected light falls nondirectionally on the part and does not cast defined shadows. This is commonly used for reading curved parts. The angle specifier shall be D.

30T Low angle, two direction

Light is aimed at the part at an angle of 30 +/- 3 degrees from two sides. The light may be incident from any of the two possible orientations with respect to the symbol (see 6.2.2 below). The lighting shall illuminate the entire symbol area with uniform energy. The angle specifier shall be 30T.

30Q Low angle, four direction

Light is aimed at the part at an angle of 30 +/- 3 degrees from four sides such that the lines describing the center of the beams from opposing pairs of lights are co-planar and the planes at right angles to each other. The lighting shall illuminate the entire symbol area with uniform energy. The angle specifier shall be 30Q.

30S

### **Overall Symbol Grade**:

The (Overall) Symbol Grade is only meaningful if it is expressed in conjunction with the measurement wavelength and aperture used. It should be shown in the format:

DPM Grade / Aperture / Wavelength [/ Lighting ]

Where:

- "Grade" is the Overall Symbol Grade (i.e. the the arithmetic mean of the individual Scan Grades for a number of tested images of the symbol, normally one).
- "Aperture" is the diameter in thousandths of an inch (to the nearest thousandth) of the synthetised aperture used to obtain the grade for the symbol.
- "Wavelength" is the Peak Light Wavelength in nanometres.
- "Lighting" is the lighting environment used to obtain the grade of the symbol (if 45Q it is omitted).

DPM2.0/10-20/640/(30Q|90|30T) DPM1.0/10-20/640/(30Q|90|30T|D)

### **Axial Non-Uniformity (ANU)**

Measures and grades the squareness of all modules in the direction of each of the symbol's major axes (X-axis and Y-axis) by applying the decode algorithm to the binarized image.

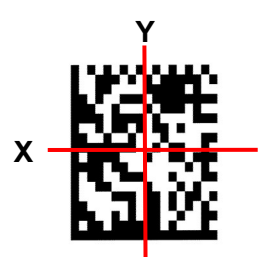

### **Cell Contrast (CC)**

Measures and grades the difference between the means of brightest and darkest values of the symbol (instead of determining differences between the brightest and darkest values).

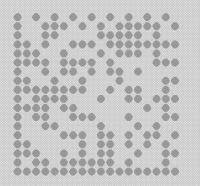

### **Cell Modulation (CM)**

Cell modulation analyzes the grid center points within the data region to determine the reflectance uniformity of light and dark elements after considering the amount of error correction available in the code.

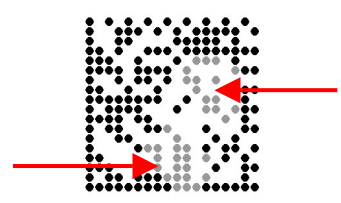

### **Decode**

This parameter tests, on a Pass/Fail basis, whether the symbol has all its features sufficiently correct. If the image cannot be decoded using the symbology reference decode algorithm, then it shall receive the failing grade 0. Otherwise, it shall receive the grade 4.

### **Fixed Pattern Damage (FPD)**

This metric is similar to Cell Modulation, but it analyzes the finder pattern and clock pattern as well as the quiet zone around the code instead of the data region.

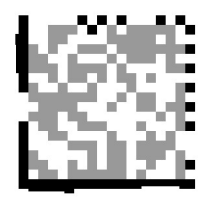

### **Grid Non-Uniformity (GNU)**

qualifies the module placement by comparing to a nominal evenly spaced grid.

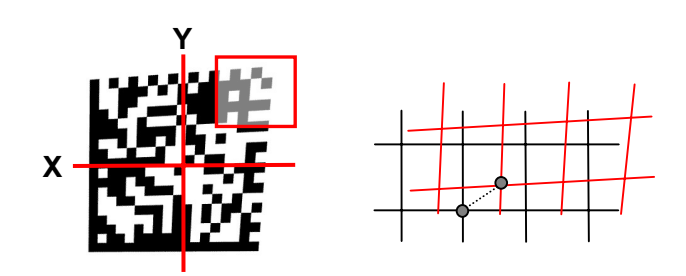

#### **Minimum Reflectance (MR)**

The image brightness is adjusted on a reference part, after which this calibrated value is compared with the reflectance of that part. MR is the ratio of the parts reflectance to the calibrated reflectance

### **Print Growth**

Measures the the deviation of actual elements dimension from the expected element dimension due to printing problems (i.e. overprint or underprint).

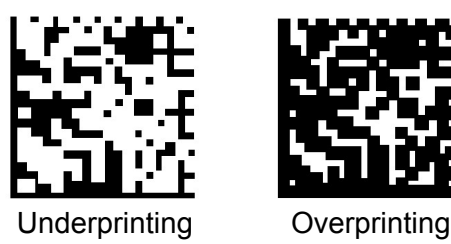

### **Unused Error Correction (UEC)**

This parameter tests and grade the extent to which regional or spot damage in the symbol has eroded the information redundancy margin that error correction provides. 100% Unused Error Correction Capacity is the ideal condition.

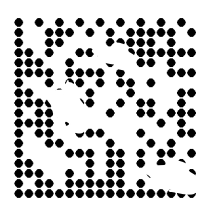

# **2.5 ISO/IEC 15416 1D STANDARD**

The ISO-IEC 15416 Standard specifies the methodologies for the measurement of specific attributes of linear bar code symbols, and methods for evaluating and grading these measurements and deriving an overall assessment of symbol quality.

Bar code symbol quality assessment shall be based on an analysis of the Scan Reflectance profiles. The scan reflectance profile is a record of the Reflectance values measured on a single line across the entire width of the barcode

Symbol Quality grading shall be used to derive a relative measure of symbol quality under the measurement conditions used. Each scan reflectance profile shall be analyzed and a grade on a descending scale of integers from 4 to 0 shall be allocated to each of the parameters evaluated

Scan Reflectance Profile Grades:

The Scan Reflectance Profile Grade shall be the lowest grade of the following:

- Decode
- Symbol Contrast (SC)
- Minimum Reflectance (Rmin)
- Minimum Edge Contrast (ECmin)
- Modulation (MOD)
- Defects
- Decodability (V)

Overall Symbol Grade:

The (Overall) Symbol Grade is only meaningful if it is expressed in conjunction with the measurement wavelength and aperture used. It should be shown in the format:

Grade / Aperture / Wavelength

Where:

- "Grade" is the overall symbol grade (i.e. the the arithmetic mean of the individual Scan Reflectance Profile Grades calculated on the requested number of scans to one decimal place).
- "Aperture" is the aperture reference number (from Standard's table) or the diameter in thousandths of an inch (to the nearest thousandth) of the synthetised aperture.
- "Wavelength" is the peak light wavelength in nanometres.

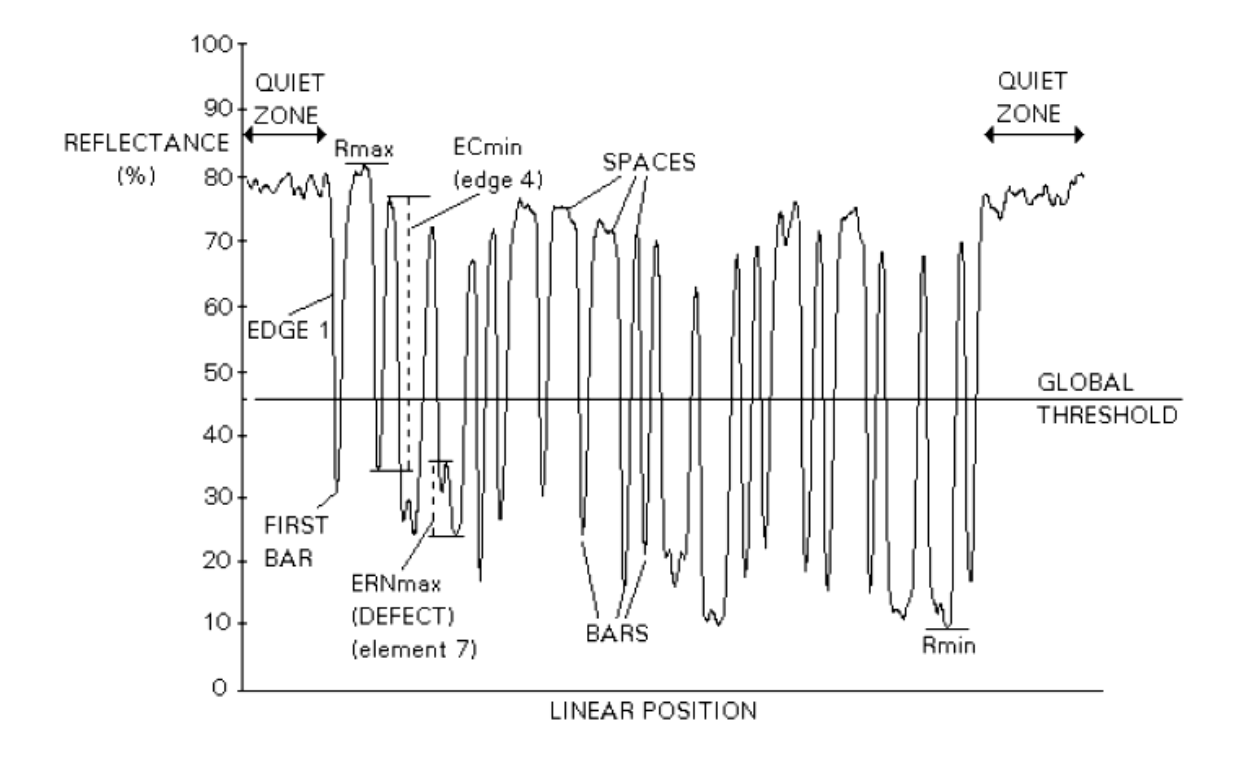

### **Decode**

The symbology reference decode algorithm shall be used to decode the symbol using the element edges determined on the Scan Reflectance profile. This algorithm may be found in the symbology specification.

#### **Decodability**

The decodability of a bar code symbol is a measure of the accuracy of its production in relation to the appropriate reference decode algorithm.

### **Defects**

**39**

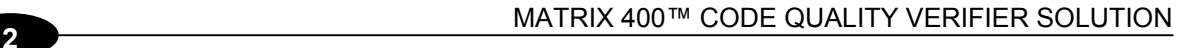

Defects are irregularities found within elements and quiet zones, and are measured in terms of element reflectance non-uniformity.

Element reflectance non-uniformity within an individual element or quiet zone is the difference between the reflectance of the highest peak and the reflectance of the lowest valley.

Defect measurement is expressed as the ratio of the maximum element Reflectance Non-Uniformity (ERNmax) to Symbol Contrast.

Defects = ERNmax / SC

### **Minimum Edge Contrast (EC)**

Edge contrast is the difference between the Rs (Space Reflectance) and Rb (Bar Reflectance) of adjoining elements including quiet zones.

The lowest value of edge contrast found in the scan reflectance profile is the minimum edge contrast, ECmin.  $EC = Rs - Rb$ 

#### **Minimum Reflectance (Rmin)**

Rmin is the lowest reflectance value in the scan reflectance profile. Rmin shall not be higher than 0,5 x Rmax. This parameter is intended to ensure that Rmin shall not be too high, especially when the value of Rmax is high.

#### **Modulation (MOD)**

Modulation is the ratio of the minimum edge contrast to Symbol Contrast. It can be considered as the quality of the Analog signal related to the printing contrast. MOD = ECmin / SC

#### **Symbol Contrast (SC)**

Symbol contrast is the difference between the highest and lowest reflectance values in a scan reflectance profile. SC = Rmax - Rmin

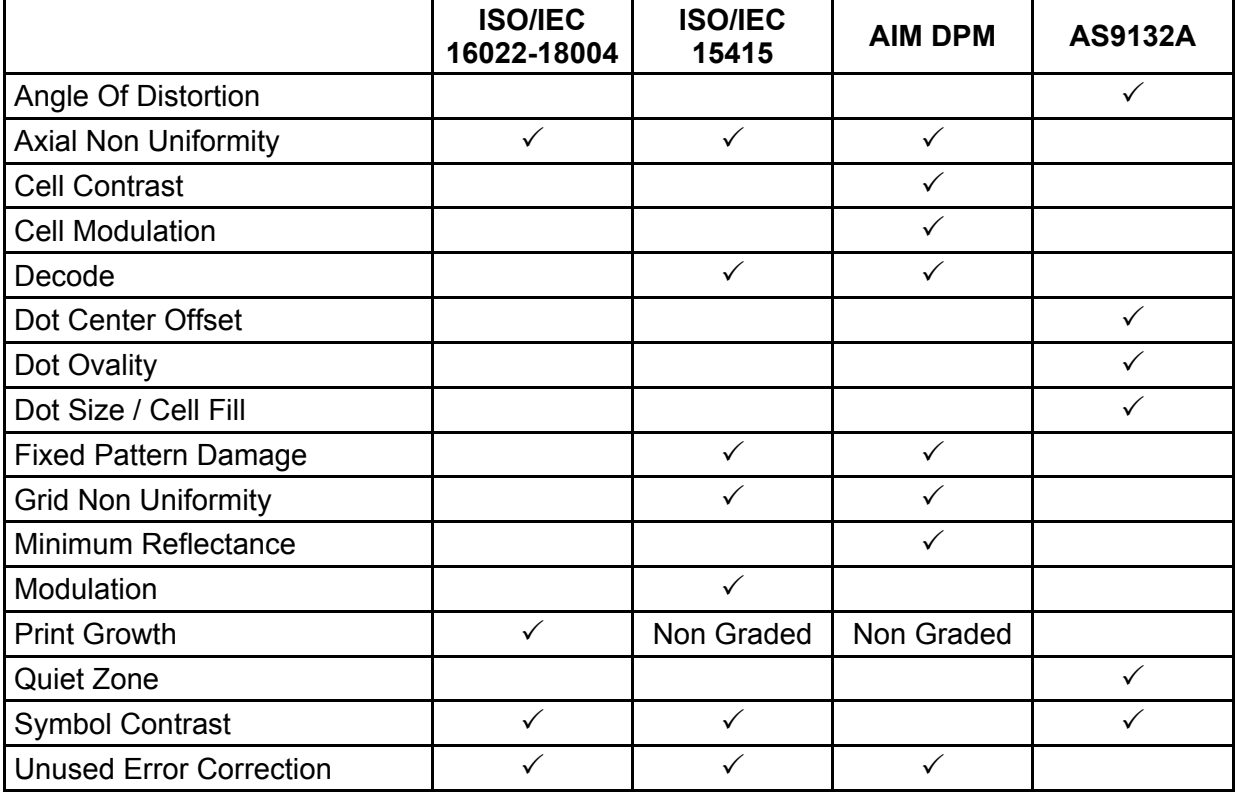

# **3 READING FEATURES**

# **3.1 OPTICAL ACCESSORY SELECTION**

Referring to [Figure 12](#page-49-0) and the formula below, use the data in the following table to calculate the FOV for your application.

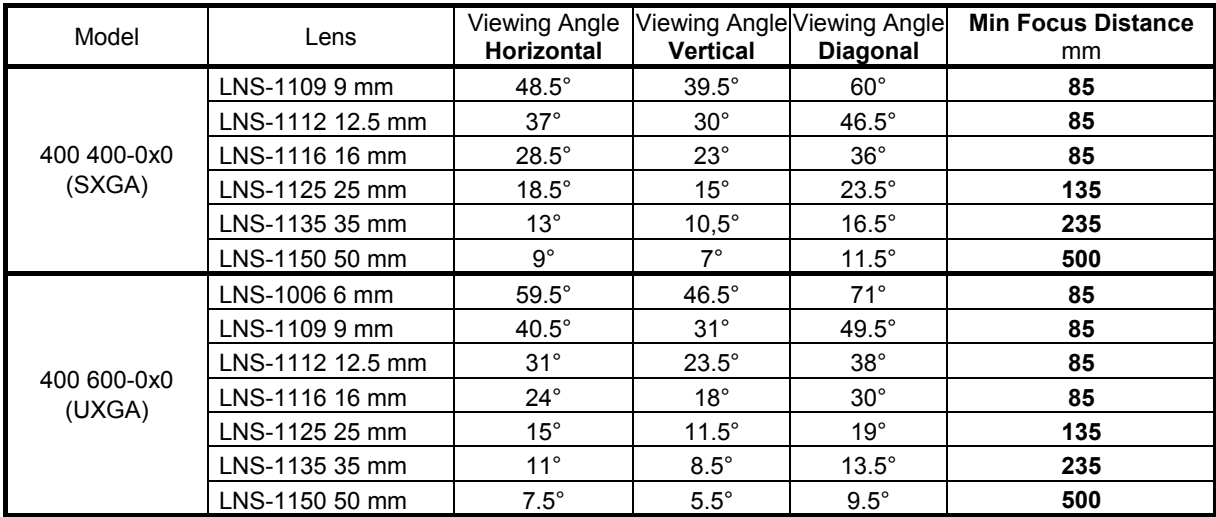

The viewing angle has a tolerance of  $\pm 1^{\circ}$  depending on the focus distance.

FOV<sub>x</sub> = 2 [(d + 35 mm) tan 
$$
(\alpha_x/2)
$$
]

where:

**FOV<sub>x</sub>** = horizontal, vertical or diagonal FOV

 $\alpha_x$  = horizontal, vertical or diagonal viewing angles.

**d** = focus distance

<span id="page-49-0"></span>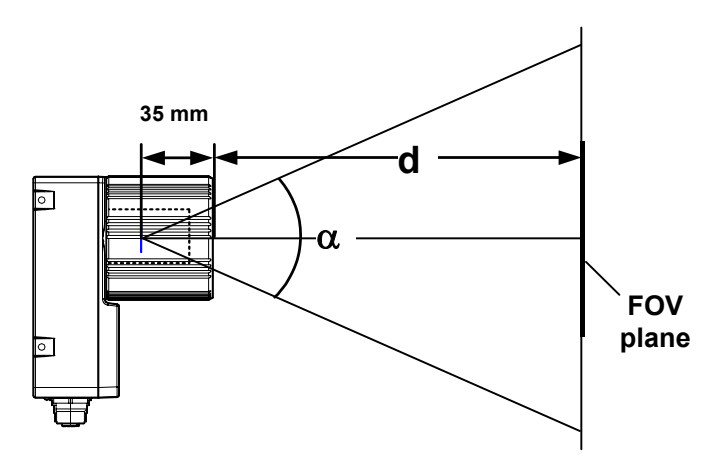

**Figure 12 – Reading Distance References**

### **Example:**

**NOTE** 

The FOV for a **Matrix 400 600-0x0 base** using the **16 mm lens** at a **focus distance of 200 mm** is:

> $FOV_H = 2$  [(200 mm + 35 mm) tan (24°/2)] = **100 mm**  $FOV_v = 2$  ((200 mm + 35 mm) tan (18°/2)] = **74 mm**

## **3.2 HORIZONTAL FOV VS. READING DISTANCE DIAGRAMS**

The following graphs represent the Horizontal Field of View (FOV) and Reading Distance based on the combination of a certain sensor (Matrix 400™ base model) and the 16mm lens (recommended for symbol verification).

Each point represents the maximum achievable Field of View with the selected code resolution (in this point DOF is limited).

> *The following diagrams are given for typical performance at 25°C using high quality grade A symbols according to ISO/IEC 15416 (1D code) and ISO/IEC 15415 (2D code) print quality test specifications. Testing should be performed with actual application codes in order to maximize the application performance.*

# **3.2.1 How to Use the Diagrams**

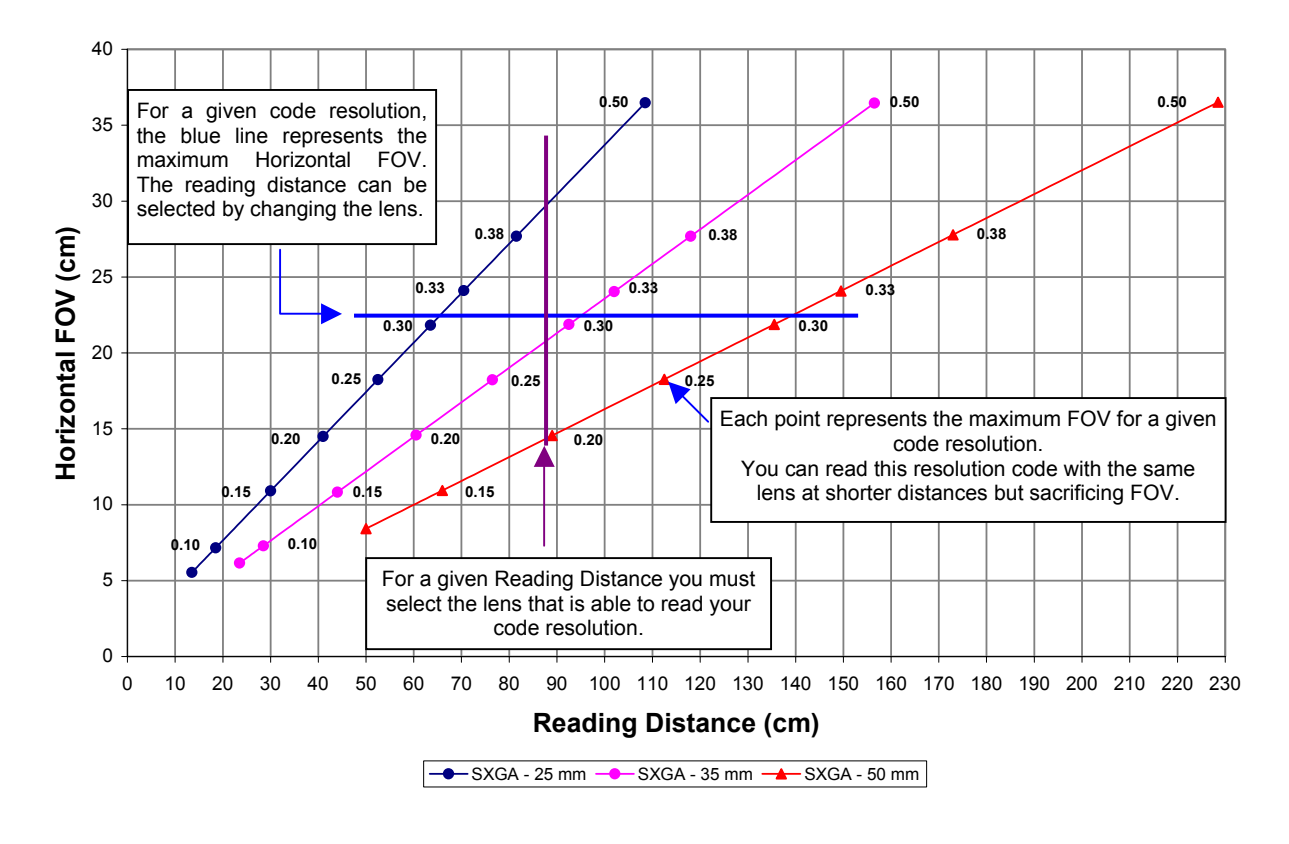

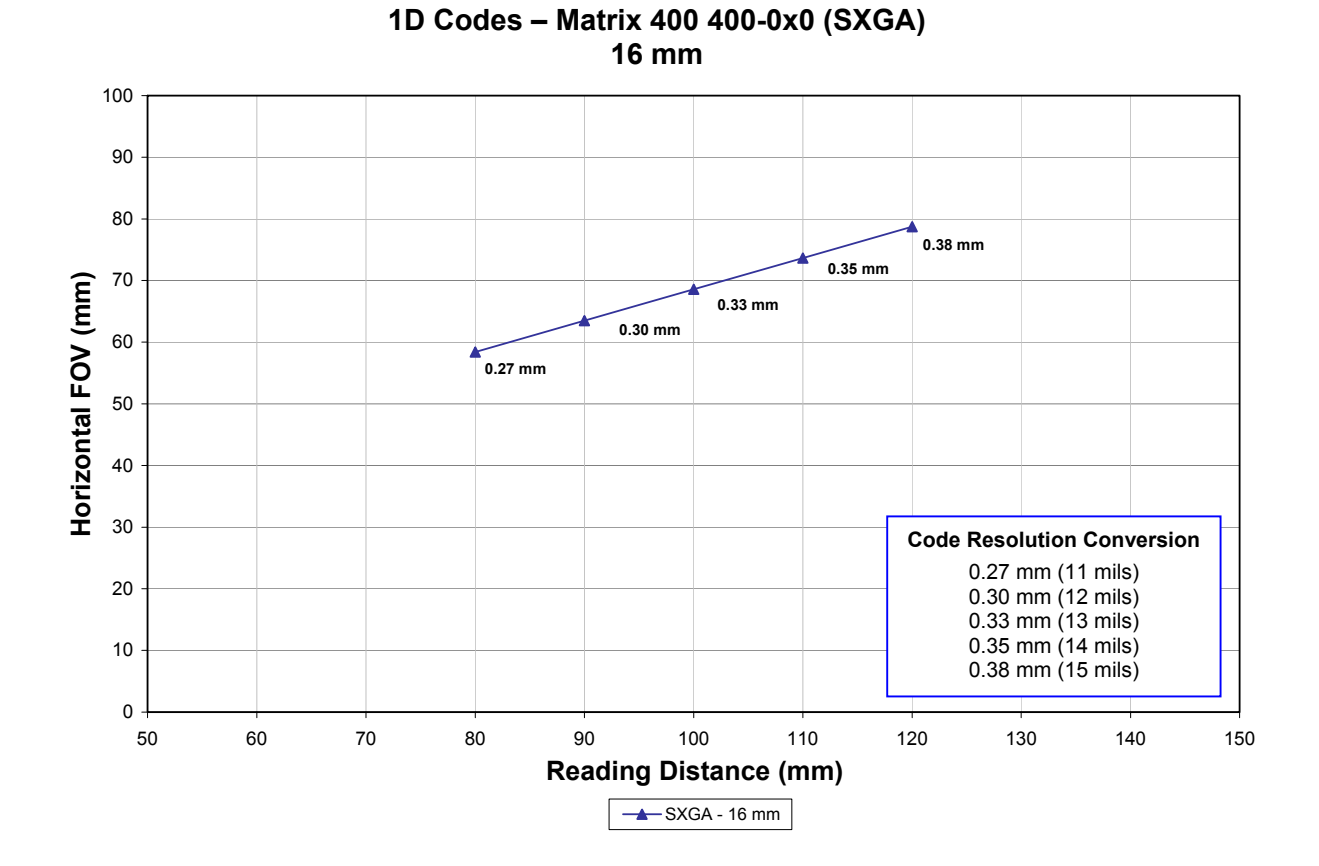

# **3.2.2 1D (Linear) Codes**

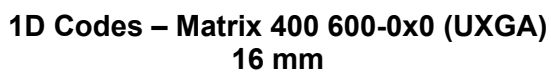

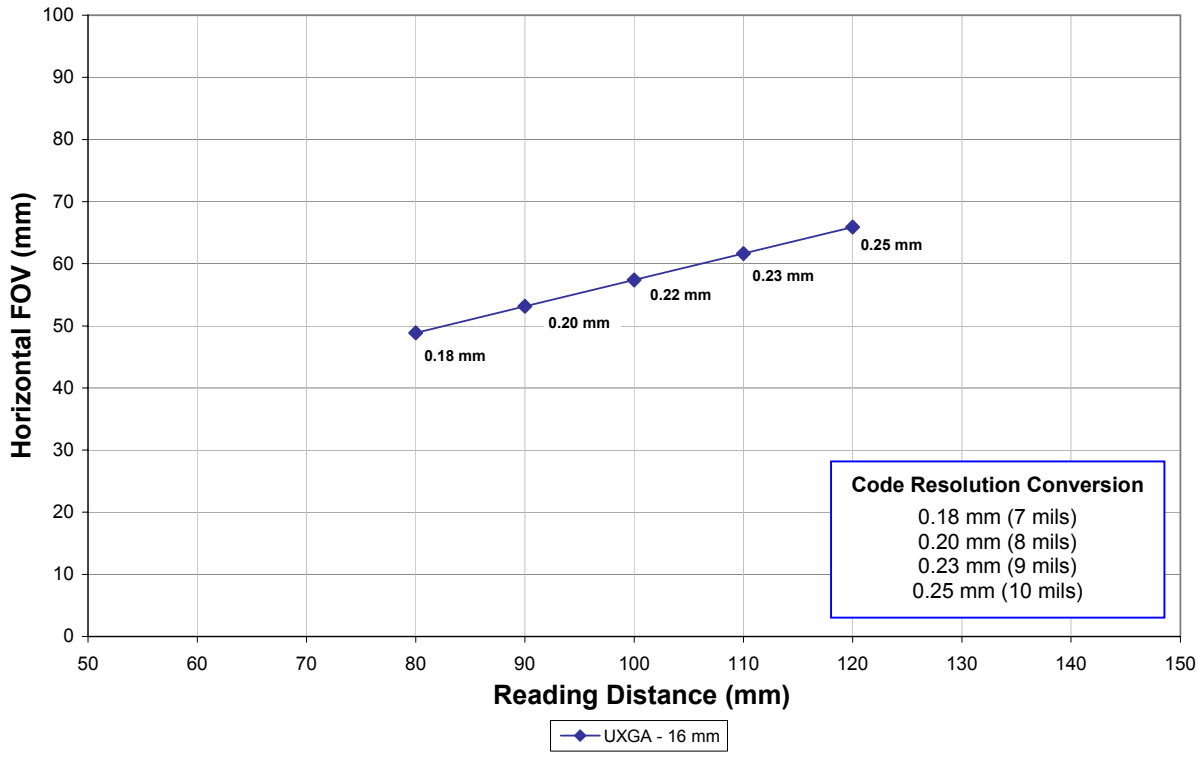

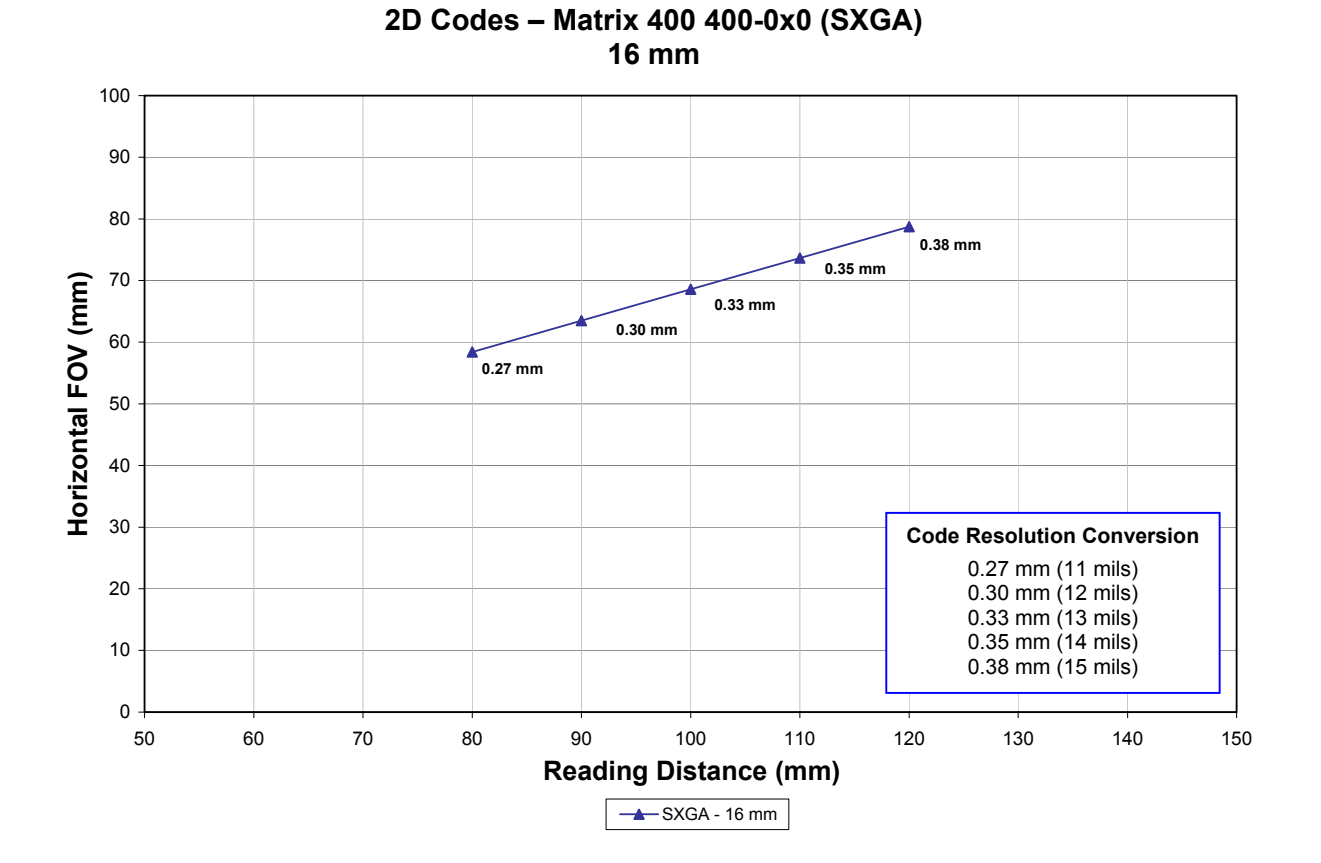

# **3.2.3 2D (Bi-dimensional) Codes**

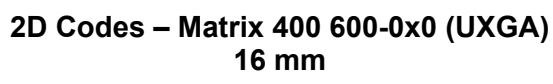

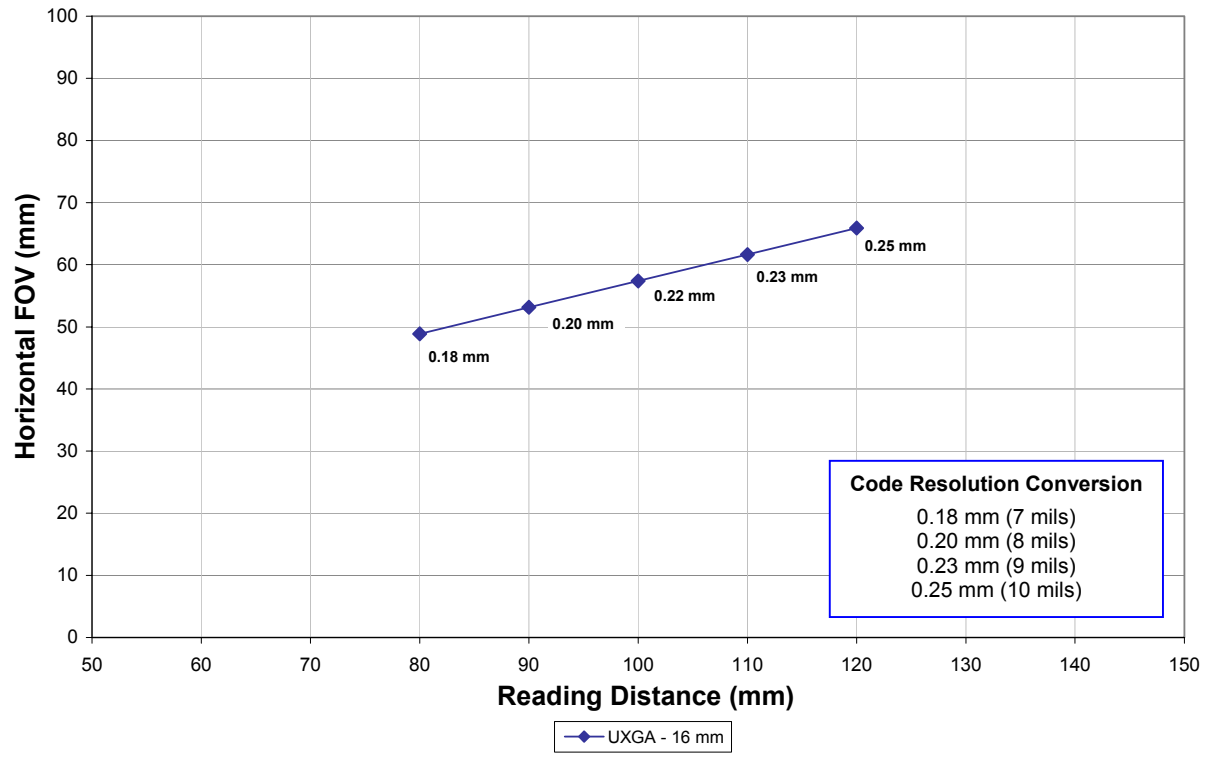

# **4 EXTERNAL LIGHTING SYSTEMS**

# **4.1 INTRODUCTION**

A series of accessory illuminators are available which cover a variety of applications.

The LT-100 Cone Lighting System provides a circular symmetrical light source designed for the following applications:

- with uneven or noisy background surfaces
- where dot peening or laser etching codes are directly marked onto metal surfaces or PCBs and need to be highlighted
- in the presence of highly reflective surfaces (metal, glass, etc.) causing direct reflections

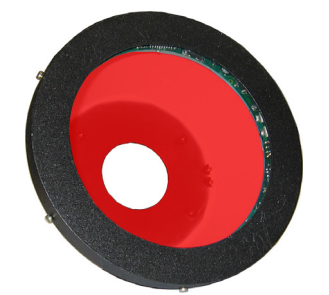

**Figure 13 - LT-100 Cone Lighting System**

The LT-200 Spot Lighting System provides a high intensity light source designed for the following applications:

- with uneven, noisy and scratched surfaces
- where dot peening or laser etching codes are directly marked onto metal surfaces or PCBs and need to be highlighted. Here the use of more than one Spot Light can remove any shadowing effect.
- in the presence of highly reflective surfaces (metal, glass, etc.) causing direct reflections. Low light path to surface angles strongly reduce direct reflections.

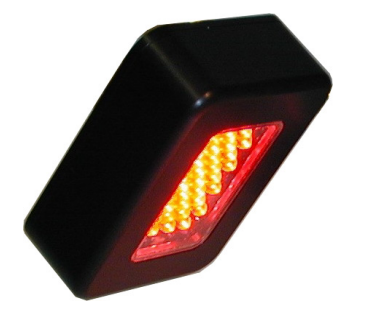

**Figure 14 - LT-200 Spot Lighting System**

The LT-210 Mini Spot Lighting System provides a high intensity light source designed for the following applications:

- with uneven, noisy and scratched surfaces
- where dot peening or laser etching codes are directly marked onto metal surfaces or PCBs and need to be highlighted. Here the use of more than one Spot Light can remove any shadowing effect.
- in the presence of highly reflective surfaces (metal, glass, etc.) causing direct reflections. Low light path to surface angles strongly reduce direct reflections.

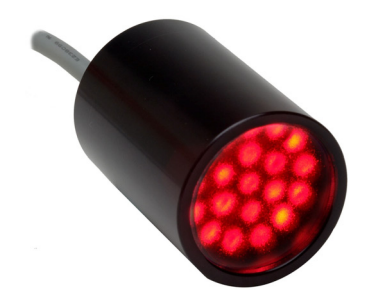

**Figure 15 - LT-210 Mini Spot Lighting System** 

The LT-300 Ring Lighting System is designed for reading codes produced by Dot Peening or Laser Etching on flat, reflective parts.

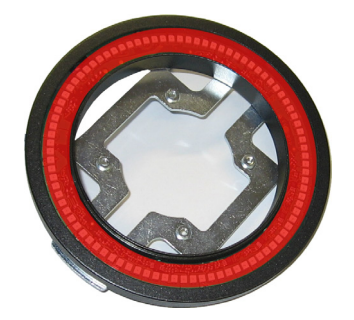

**Figure 16 - LT-300 Ring Lighting System**

The LT-314 45° Dark Field Ring Lighting System is designed for reading codes produced by Dot Peening or Laser Etching on flat, reflective parts.

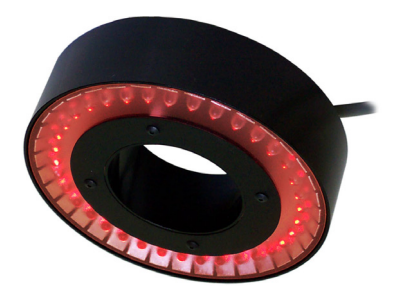

**Figure 17 - LT-314 45° Dark Field Ring Lighting System**

**47**

The LT-316 60° Dark Field Ring Lighting System is designed for reading codes produced by Dot Peening (especially by a 120° stylus) or Laser Etching on flat, reflective parts.

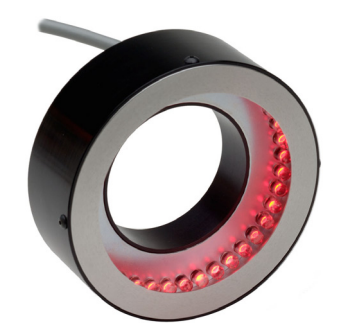

**Figure 18 - LT-316 60° Dark Field Ring Lighting System**

The LT-410 Coaxial Lighting System is an axial diffuse illuminator designed for reading codes produced by Dot Peening or Laser Etching on flat parts having a matte, specular or mixed surface reflectivity.

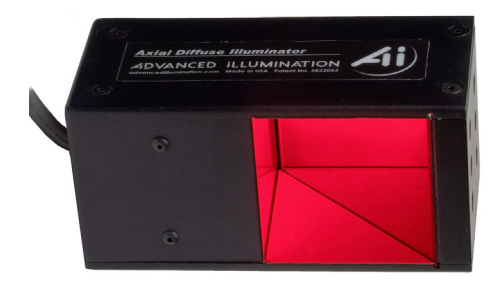

**Figure 19 - LT-410 Coaxial Lighting System** 

The LT-510 Mini Dome Lighting System is a diffuse mini dome light designed for reading printed label or Direct Marking codes on small parts with a curved or specular surface.

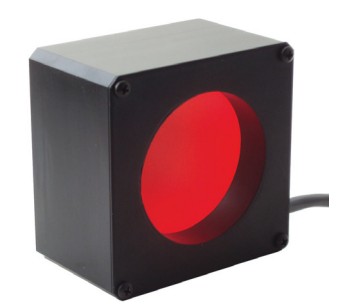

**Figure 20 - LT-510 Mini Dome Lighting System**

The LT-511 Dome Lighting System is a diffuse dome light designed for reading printed label or Direct Marking codes on parts with a curved surface.

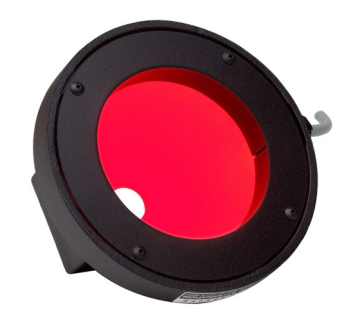

**Figure 21 - LT-511 Dome Lighting System**

The LT-630 Four Bar Lighting System is designed for Code verification applications according to ISO/IEC 15415 or ISO/IEC 15416 specifications.

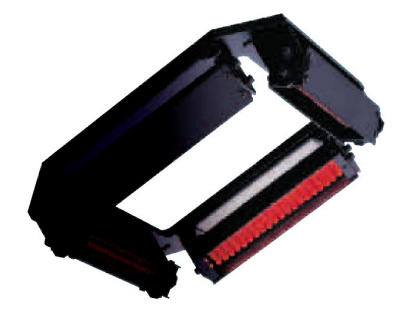

**Figure 22 - LT-630 Four Bar Lighting System** 

# **4.2 HOW TO SELECT THE RIGHT EXTERNAL LIGHTING SYSTEM**

# **5 SOFTWARE CONFIGURATION**

Software configuration of your Matrix 400™ for code quality verification applications can be accomplished by using the VisiSet™ Autolearning Wizard and Symbol Verification tools for easy setup. These procedures are described in chapter [1.](#page-8-0)

For all other applications use VisiSet™ through the reader serial ports (or Ethernet port for Matrix 400™ Ethernet models only).

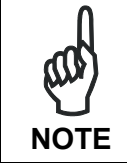

*Before using VisiSet™ via Ethernet, it is necessary to configure Matrix 400™ Ethernet port parameters using VisiSet™ via Main or Auxiliary serial port (for further details refer to the VisiSet™ Help on line).* 

# **5.1 VISISET™ SYSTEM REQUIREMENTS**

To install and run VisiSet™ you should have a Laptop or PC that meets or exceeds the following:

- Pentium processor
- Win 98/2000, NT 4.0, XP or Vista
- 32 MB Ram
- 5 MB free HD space
- one free RS232 serial port with 115 Kbaud
- SVGA board (800x600) or better using more than 256 colors

### **5.2 INSTALLING VISISET™**

To install VisiSet™, proceed as follows:

- 1. Turn on the Laptop or PC that will be used for configuration (connected to the Matrix 400™ communication ports).
- 2. After Windows finishes booting, insert the CD-ROM provided.
- 3. Launch VisiSet™ installation by clicking Install.
- 4. Follow the instructions in the installation procedure.

### <span id="page-59-1"></span>**5.3 STARTUP**

After completing the mechanical and electrical connections to Matrix 400™, you can begin software configuration as follows:

- 1. Power on the Matrix 400™ reader. Wait for the reader startup. The system bootstrap requires a few seconds to be completed. The reader automatically enters Run Mode.
- 2. Run the VisiSet™ program.
- 3. Press **Connect** on the VisiSet™ menu bar. The PC will automatically connect to the Matrix 400™ reader.

Upon connection, Matrix 400™ exits Run Mode and displays the Main Menu on VisiSet™ with all the commands necessary to monitor your reader's performance. You can select these commands using the mouse or by pressing the key corresponding to the letter shown on the button. See [Figure 23.](#page-59-0)

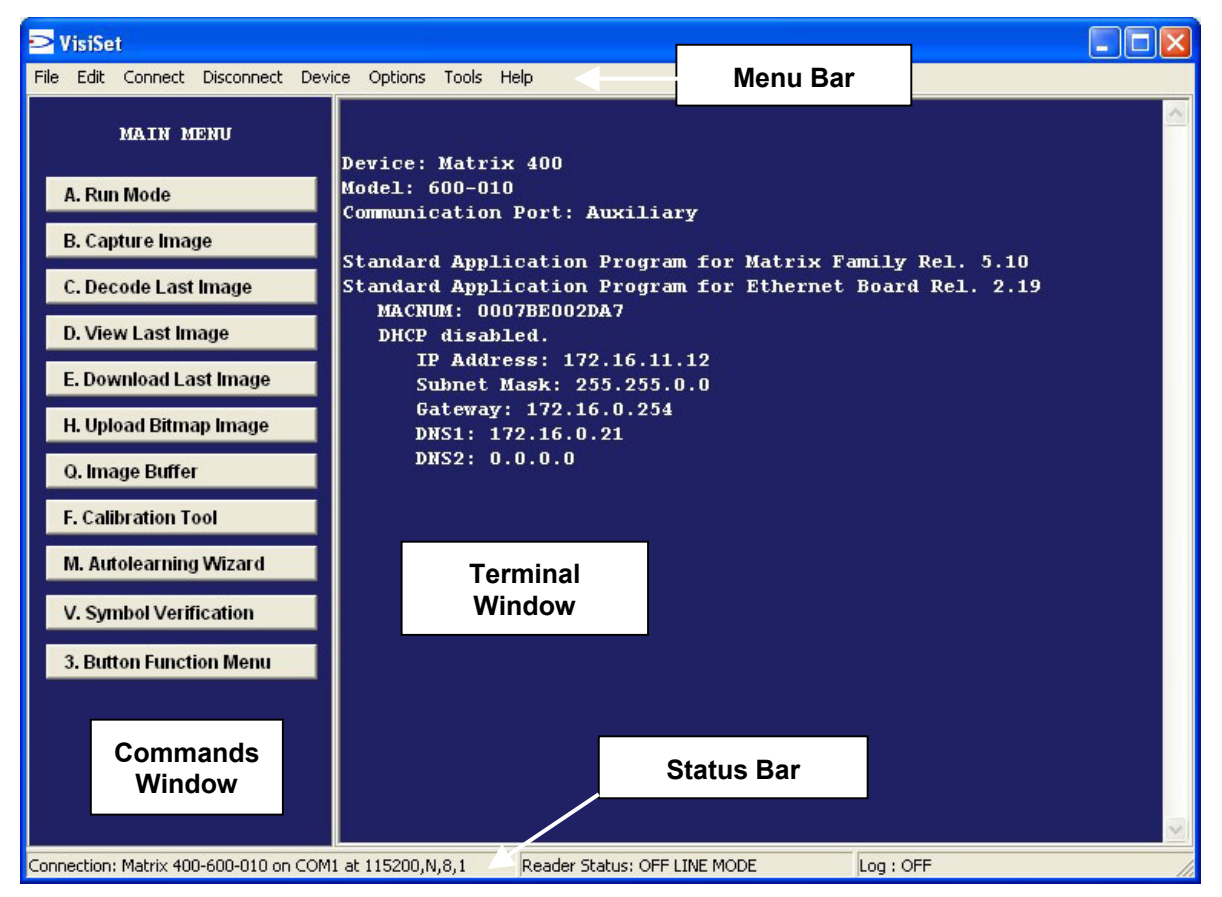

<span id="page-59-0"></span>**Figure 23 – VisiSet™ Main Window**

# **5.3.1 VisiSet™ Options**

The **Options** item from the VisiSet™ menu (see [Figure 23\)](#page-59-0) presents a window allowing you to configure:

- the logging function (**Log**)
- VisiSet™ window properties (**Environment**)
- VisiSet™ communication channel (**Communication**)

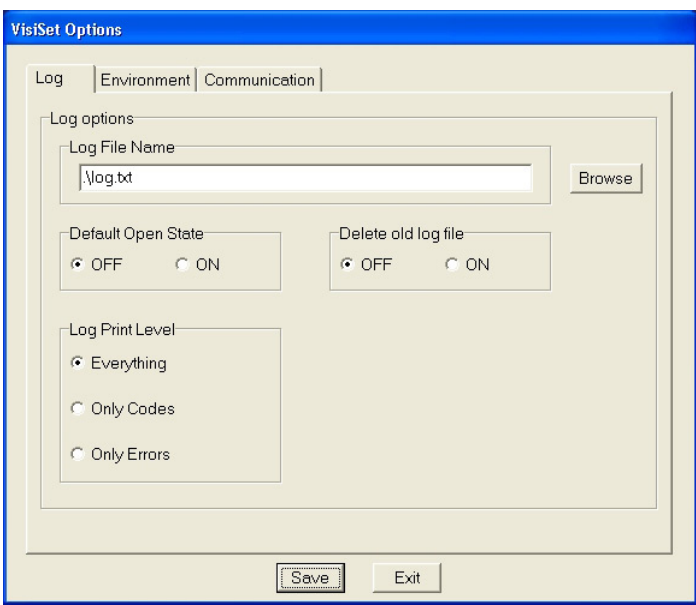

**Figure 24 - Options - Log** 

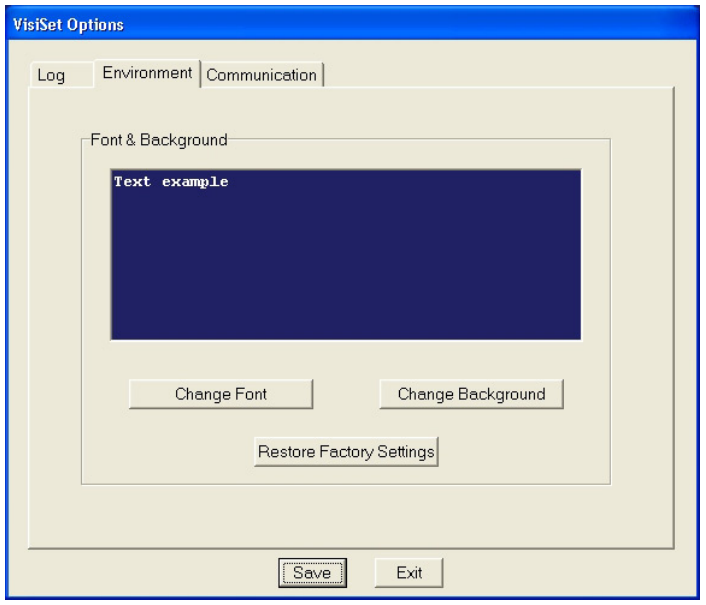

**Figure 25 - Options - Environment** 

The **Communication** folder allows choosing between Serial ports or Ethernet as communication channels.

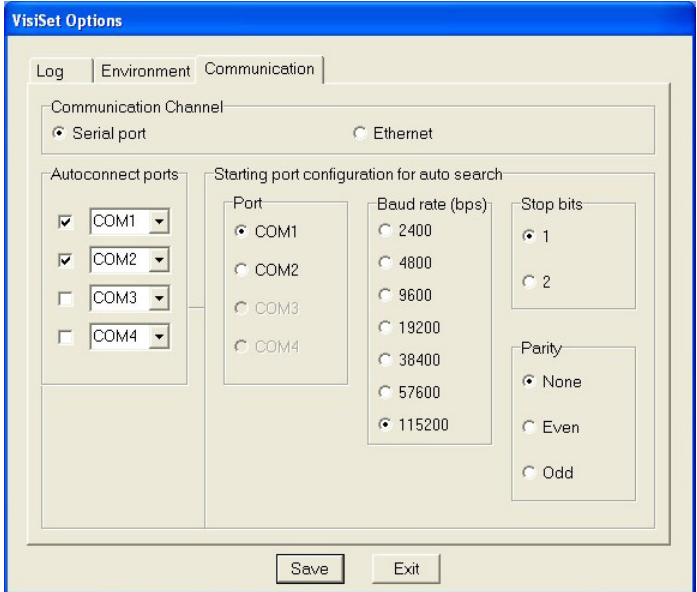

**Figure 26 - Options – Communication: Serial Port** 

If selecting Serial port, it is possible to define all the serial ports to explore and the starting port configuration for the Autoconnect procedure.

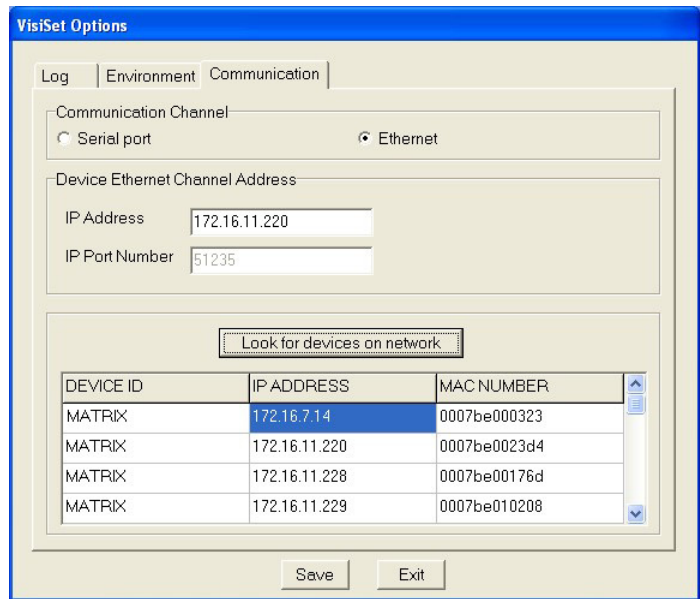

**Figure 27 - Options – Communication: Ethernet**

If selecting Ethernet, it is necessary to define the IP Address of the reader to be connected to. You can easily find it by just clicking on the Look for devices on network button, and then selecting and saving the desired device as soon as it appears.

Only Datalogic devices are visualized in the list. Any unknown device refer to older version products. The IP Port number has a fixed value.

# **5.3.2 Edit Reader Parameters**

The Parameter Setup window displays the configuration parameters grouped in a series of folders. Each parameter can be modified by selecting a different item from the prescribed list in the box, or by typing new values directly into the parameter box.

By right clicking the mouse when positioned over the name of a specific Parameter or Group, a pop-up menu appears allowing you to directly manage that particular parameter or group.

- You can **View the Selected Value** for each parameter.
- You can **Restore the Default Value** of each parameter or of all the parameters of a group.
- **Get Properties** gives information about the parameter in the form of a pop-up hint that describes the default value and the range/list of valid values.
- The **Short Help** gives information about the parameter in the form of a pop-up hint.

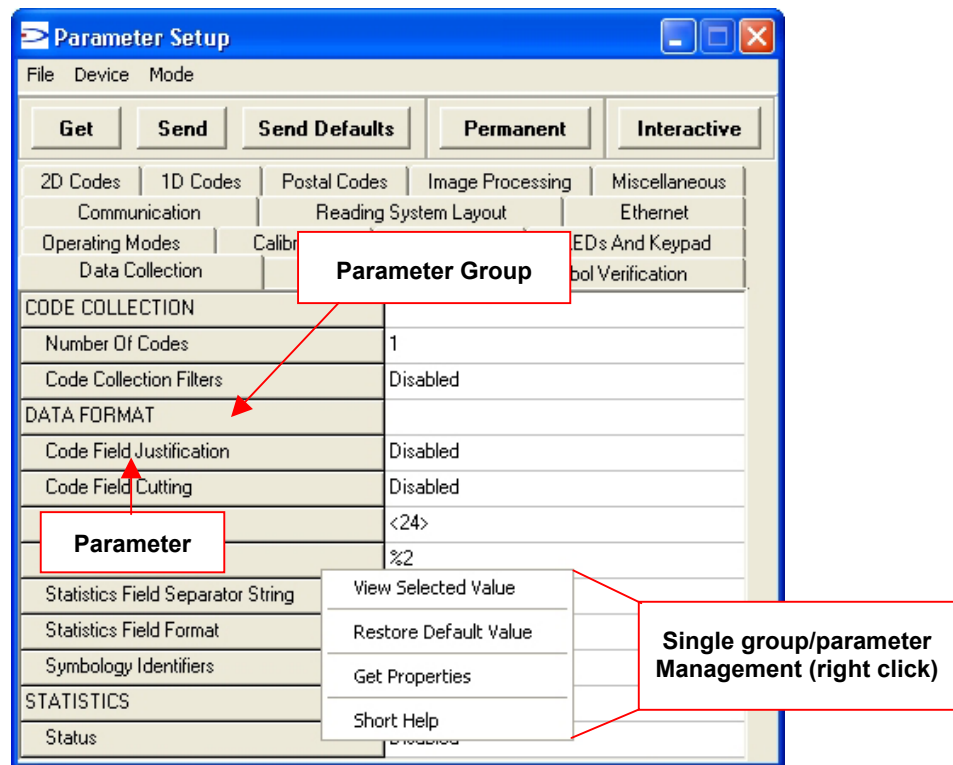

<span id="page-62-0"></span>**Figure 28 - Editing Parameters** 

When all the configuration parameters are set correctly, save them to the Matrix 400™ reader by pressing the Send button. See [Figure 28.](#page-62-0)

For successive configuration of other readers or for backup/archive copies, it is possible to save the configuration onto your PC by selecting the **Save Configuration File** option from the **File** menu.

**Load Configuration File** (available in the **File** menu) allows you to configure a reader from a previously saved configuration file (.ini).

Parameters to verify/modify:

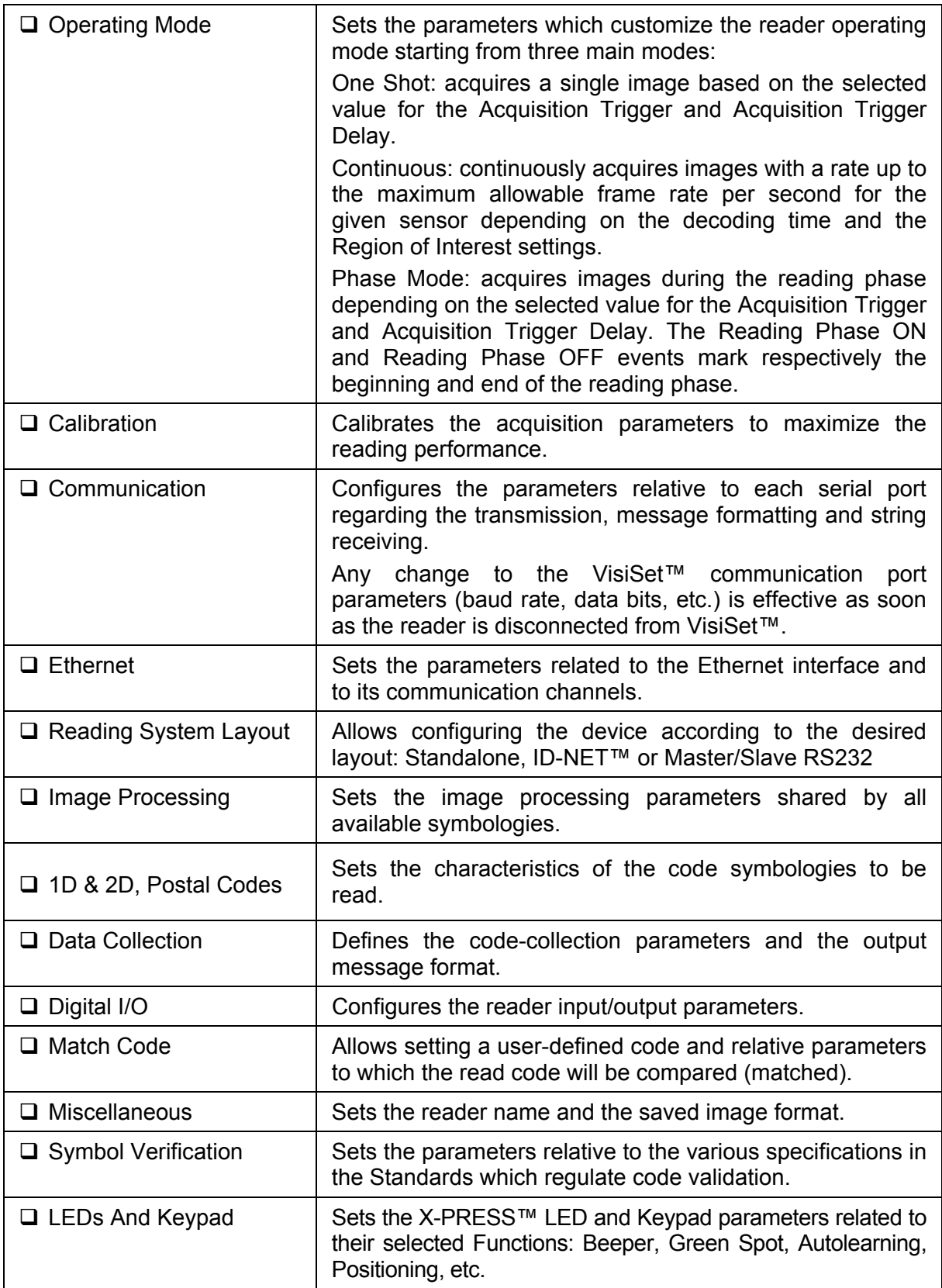

# **5.3.3 Send Configuration Options**

The device parameters are divided into two main classes, **Configuration** and **Environmental** which are effected differently by the Send Configuration and Send Default Configuration commands.

Configuration Parameters regard parameters that are specific to the device. These parameters are influenced by the Send Configuration and Send Default Configuration commands, that is they are overwritten by these commands.

The same parameters are modified by the following "Send Configuration with Options" and "Send Default Configuration with Options" dialogs from the Device Menu:

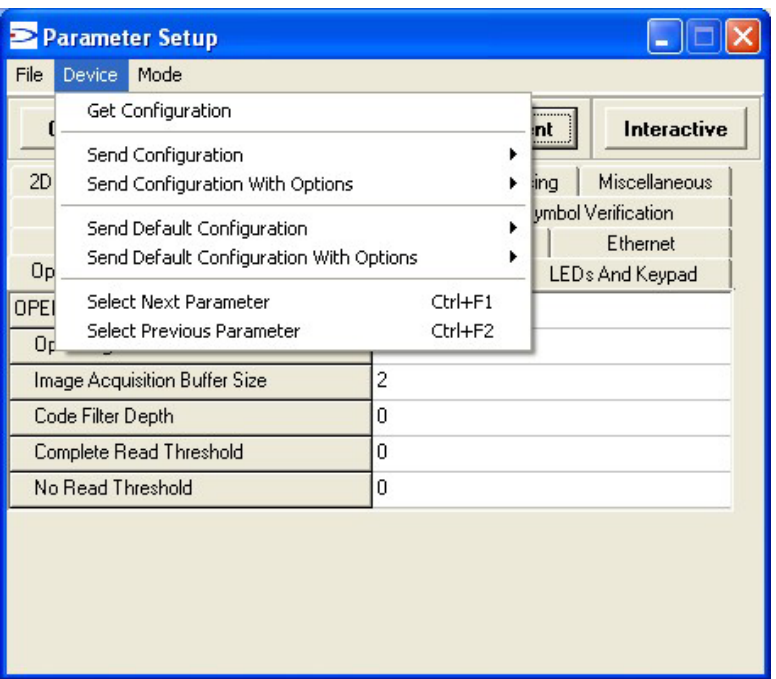

**Figure 29 - Send Configuration Options**

Environmental Parameters regard the device Identity and Position in a Network (ID-NET™, Master/Slave RS232, MUX32, Ethernet) and are not influenced by the "Send Default Configuration" and "Send Configuration" commands.

This allows individual devices to be configured differently without affecting their recognized position in the network.

For device replacement it is necessary to send the previously saved configuration (both Configuration and Environmental parameters) to the new device. To do this select "Send Configuration with Options" from the Device Menu and check the Environmental Parameters checkbox:

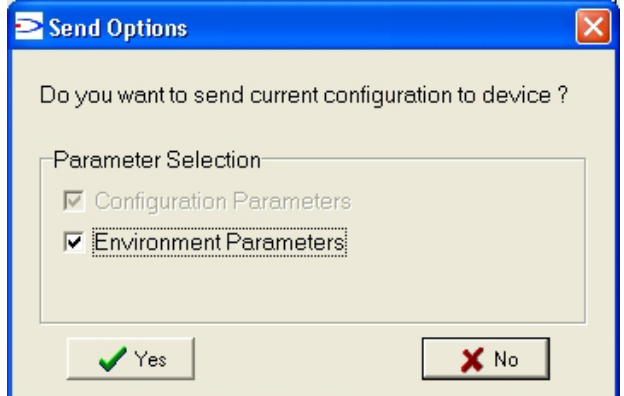

**Figure 30 – Send Configuration With Options**

In order to return a device to its absolute default parameters including Environmental parameters, the following Send Default Configuration with Options" dialog must be used:

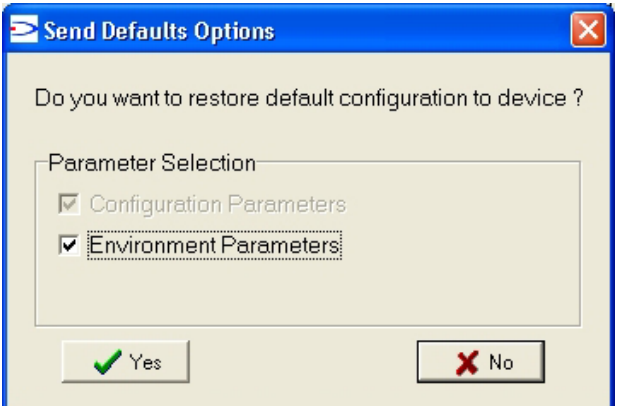

**Figure 31 – Send Default Configuration With Options**

## **5.4 CONFIGURATION**

Once connected to Matrix 400™ as described in paragraph [5.3,](#page-59-1) you can modify the configuration parameters for **off line or on line symbol verification** applications.

## **5.4.1 ISO/IEC 15415 Verification Setup**

Allows to configure lighting and camera settings to comply with ISO/IEC 15415 optical requirements for 2D symbol verification.

### **ISO-IEC 15415-15416 SETUP**

#### **Aperture Mode**

Allows configuration of the Aperture parameter according to the ISO-IEC 15415 and ISO-IEC 15416 international standards. The possible selections are:

- *Automatic*: the physical size of the virtual aperture applied to the captured symbol image is automatically calculated by the verification software.
- *Custom*: allows specifying the physical size of the virtual aperture applied to the captured symbol image.

#### **Aperture (mils)**

Sets the physical size of the virtual aperture applied to the captured symbol image by the verification software.

### **Angle**

Sets the incidence angle at which the symbol is illuminated by the lighting system during the verification process.

#### **Light Wavelength (nm)**

Sets the wavelength in nanometres of the LED illumination directed at the symbol during the verification process. The possible selections are:

- *White*
- *660*
- *760*

#### **ISO-IEC 15415**

#### **Status**

Enables/disables symbol verification according to the ISO-IEC 15415 international standard for DataMatrix ECC200 and QR Code symbologies.

# **5.4.2 ISO/IEC 15416 Verification Setup**

Allows to configure lighting and camera settings to comply with ISO/IEC 15416 optical requirements for 1D symbol verification.

### **ISO-IEC 15415-15416 SETUP**

### **Aperture Mode**

Allows configuration of the Aperture parameter according to the ISO-IEC 15415 and ISO-IEC 15416 international standards. The possible selections are:

- *Automatic*: the physical size of the virtual aperture applied to the captured symbol image is automatically calculated by the verification software.
- *Custom*: allows specifying the physical size of the virtual aperture applied to the captured symbol image.

### **Aperture (mils)**

Sets the physical size of the virtual aperture applied to the captured symbol image by the verification software.

#### **Angle**

Sets the incidence angle at which the symbol is illuminated by the lighting system during the verification process.

#### **Light Wavelength (nm)**

Sets the wavelength in nanometres of the LED illumination directed at the symbol during the verification process. The possible selections are:

- *White*
- *660*
- *760*

### **ISO-IEC 15416**

#### **Status**

Enables/disables symbol verification according to the ISO-IEC 15416 international standard for Code 128, Code 39, Interleaved 2 of 5, Codabar, Code 93, EAN-8/EAN-13, UPC-A/UPC-E symbologies.

### **Grade Type**

Allows selecting the appearance of the ISO-IEC 15416 verification output. The possible selections are:

- *10 Scans*: supplies Scan Reflectance Profile Grades for each quality parameter on each of 10 code scans.
- *Media*: supplies the mathematical average Scan Reflectance Profile Grade for each quality parameter over 10 code scans.
- *Media & 10 Scans*: supplies Scan Reflectance Profile Grades for each quality parameter on each of 10 code scans plus the mathematical average.

# **5.4.3 AS9132A Verification Setup**

Allows to configure camera settings to comply with AS9132A requirements for 2D symbol verification.

### **AS9132A**

### **Status**

Enables/disables symbol verification according to the AS9132A standard for direct part mark DataMatrix ECC200 symbology.

### **Module Shape**

Allows specifying the module shape of the code to be verified (circular or square). This option affects the symbol verification results according to the AS9132A standard. The possible selections are:

- *Dot* : Circular modules.
- *Square*: Quadrate modules.

#### **Marking Method**

Allows specifying the method used to create the symbol to be verified. This option affects the symbol verification results according to the AS9132A standard. The possible selections are:

- *Ink Jet / Dot Peening*: the symbols are created by the injection of electrically charged ink or using a percussive marking method to create contrast between light and dark modules.
- *Laser Etching / Chemical Etching*: the symbols are created using a laser (i.e. YAG, YVO4 or CO2) on a variety of metal substrates or using an electro-chemical process on conductive metal substrates.

# **5.4.4 AIM DPM Verification Setup**

Allows to configure lighting and camera settings to comply with AIM DPM Quality Guideline optical requirements for 2D symbol verification.

### **AIM DPM SETUP**

### **Aperture Mode**

Allows configuration of the Aperture parameter according to the AIM DPM quality guideline. The possible selections are:

- *Automatic*: the physical size of the virtual aperture applied to the captured symbol image is automatically calculated by the verification software.
- *Custom*: allows specifying the physical size of the virtual aperture applied to the captured symbol image.

### **Aperture (mils)**

Sets the physical size of the virtual aperture applied to the captured symbol image by the verification software.

### **Lighting**

Indicates the angle and configuration of lighting environment used in the verifier system according to the AIM DPM quality guideline.

The possible selections are:

- *90*: Diffuse Perpendicular (On Axis DOAL /Bright field)
- *D*: Diffuse Off Axis (Dome lighting)
- *30Q*: Low angle, Four Direction lighting
- *30T:* Low angle, Two Direction
- *30S*: Low Angle, Single Direction
- *45Q*: Medium Angle, Four Direction

See paragraph [2.4](#page-42-0) for further details.

### **Light Wavelength**

Sets the wavelength in nanometres of the LED illumination directed at the symbol during the verification process.

- *White*
- *660*
- *760*

### **AIM DPM**

### **Status**

Enables/disables symbol verification according to the AIM DPM quality guideline for direct part mark Data Matrix ECC200 and QR Code symbologies.

# **5.4.5 Digital Outputs Activation**

Matrix 400™ digital outputs can be used to indicate if one or more grades of the decoded symbol fall become lower than the selected threshold grade.

### **DIGITAL I/O - OUTPUT 1,2**

### **Activation Events**

Defines the event(s) which will activate the output. Among the available activating event selections, several Standard Code Quality Parameters are listed. If selected, the codes read must meet or exceed these Standards in order to avoid output activation.

It is possible to select more than one event so that any one of them will cause the output activation. To do this, from the pull down menu, hold down the CTRL key and select the desired events with the mouse. The events will be listed separated by a comma. By selecting None the output is always in idle state.

### **ISO-IEC 16022-18004 Threshold**

This parameter is available when the ISO-IEC 16022-18004 *Status* parameter is enabled. It defines the grade threshold for the ISO/IEC 16022 and ISO/IEC 18004 code quality parameter(s) selected in Activation Events, under which the output will be activated. A code presented to the reader which has at least one of the selected code quality parameter grades lower than that specified in this parameter will activate the output. The valid Activation Events for this standard are:

- ISO-IEC Symbol Contrast
- ISO-IEC Print Growth
- ISO-IEC / AIM DPM Axial Non Uniformity
- ISO-IEC / AIM DPM Unused Error Correction

### **ISO-IEC 15415 Threshold**

This parameter is available when the ISO-IEC 15415 *Status* parameter is enabled.

It defines the grade threshold for the ISO/IEC 15415 code quality parameter(s) selected in Activation Events, under which the output will be activated. A code presented to the reader which has at least one of the selected code quality parameter grades lower than that specified in this parameter will activate the output.

The valid Activation Events for this standard are:

- ISO-IEC Symbol Contrast
- ISO-IEC / AIM DPM Axial Non Uniformity
- ISO-IEC / AIM DPM Unused Error Correction
- **ISO-IEC Modulation**
- ISO-IEC / AIM DPM Fixed Pattern Damage
- ISO-IEC / AIM DPM Grid Non Uniformity
- ISO-IEC / AIM DPM Decode

### **ISO-IEC 15416 Threshold**

This parameter is available when the ISO-IEC 15416 *Status* parameter is enabled.

It defines the grade threshold for the ISO/IEC 15416 code quality parameter(s) selected in Activation Events, under which the output will be activated.

A code presented to the reader which has at least one of the selected code quality parameter grades lower than that specified in this parameter will activate the output.

The valid Activation Events for this standard are:

- ISO-IEC Symbol Contrast
- ISO-IEC Modulation
- ISO-IEC Min Edge Contrast
- ISO-IEC Decodability
- ISO-IEC / AIM DPM Minimum Reflectance
- ISO-IFC Defects
- ISO-IEC / AIM DPM Decode

### **AIM DPM Threshold**

This parameter is available when the AIM DPM *Status* parameter is enabled.

It defines the grade threshold for the AIM DPM code quality parameter(s) selected in Activation Events, under which the output will be activated. A code presented to the reader which has at least one of the selected code quality parameter grades lower than that specified in this parameter will activate the output.

The valid Activation Events for this standard are:

- ISO-IEC / AIM DPM Axial Non Uniformity
- ISO-IEC / AIM DPM Unused ECC
- ISO-IEC / AIM DPM Fixed Pattern Damage
- ISO-IEC / AIM DPM Grid Non Uniformity
- ISO-IEC / AIM DPM Minimum Reflectance
- ISO-IEC / AIM DPM Decode
- AIM DPM Cell Contrast
- AIM DPM Cell Modulation

### **AS9132** (Parameter not visible)

AS9132 parameters are calculated on Pass/Fail basis: when the AS9132A *Status* parameter is enabled, a code presented to the reader which has at least one of the selected code quality parameter grades equal to Fail will activate the output.

The valid Activation Events for this standard are:

- AS9132 Dot Size/Cell Fill
- AS9132 Dot Center Offset
- AS9132 Dot Ovality
- AS9132 Quiet Zone
- AS9132 Angle Of Distortion
- AS9132 Symbol Contrast

#### **Number of Events**

Defines the number of activation events which must occur within the last #N reading phases to activate the output.

#### **Number of Reading Phases**

Defines the number of reading phases during which the selected Activation Events are examined.
# **5.4.6 Code Filtering**

Matrix 400™ digital outputs allows ordering read codes and filtering them according to their symbology, length, position and quality grades.

### **DATA COLLECTION - CODE FILTER SETTING**

#### **Code Quality Index**

The Code Quality Index allows selecting from a list of Standard code quality parameters, which the codes read must meet or exceed in order to be accepted in the collection.

#### **ISO-IEC 16022-18004 Threshold**

This parameter is available when the ISO-IEC 16022-18004 *Status* parameter is enabled. It defines the grade threshold for the ISO/IEC 16022 and ISO/IEC 18004 code quality parameter selected in Code Quality Index, under which the code will be filtered. A code presented to the reader which has a code quality parameter grade lower than that specified in this parameter will cause the code to be filtered (not collected). The valid code quality parameters for this standard are:

- ISO-IEC / AIM DPM Overall Grade
- ISO-IEC Symbol Contrast
- ISO-IEC Print Growth
- ISO-IEC / AIM DPM Axial Non Uniformity
- ISO-IEC / AIM DPM Unused Error Correction

#### **ISO-IEC 15415 Threshold**

This parameter is available when the ISO-IEC 15415 SYMBOL VERIFICATION parameter is enabled. It defines the grade threshold for the ISO/IEC 15415 code quality parameter selected in Code Quality Index, under which the code will be filtered. A code presented to the reader which has a code quality parameter grade lower than that specified in this parameter will cause the code to be filtered (not collected).

The valid code quality parameters for this standard are:

- ISO-IEC / AIM DPM Overall Grade
- ISO-IEC Symbol Contrast
- ISO-IEC / AIM DPM Axial Non Uniformity
- ISO-IEC / AIM DPM Unused Error Correction
- ISO-IEC Modulation
- ISO-IEC / AIM DPM Fixed Pattern Damage
- ISO-IEC / AIM DPM Grid Non Uniformity
- ISO-IEC / AIM DPM Decode

#### **ISO-IEC 15416 Threshold**

This parameter is available when the ISO-IEC 15416 *Status* parameter is enabled.

It defines the grade threshold for the ISO/IEC 15416 code quality parameter selected in Code Quality Index, under which the code will be filtered. A code presented to the reader which has a code quality parameter grade lower than that specified in this parameter will cause the code to be filtered (not collected).

The valid code quality indexes for this standard are:

- ISO-IEC / AIM DPM Overall Grade
- ISO-IEC Symbol Contrast

**65**

- ISO-IEC Modulation
- ISO-IEC Min Edge Contrast
- ISO-IEC Decodability
- ISO-IEC / AIM DPM Minimum Reflectance
- ISO-IEC Defects
- ISO-IEC / AIM DPM Decode

#### **AIM DPM Threshold**

This parameter is available when the AIM DPM *Status* parameter is enabled.

It defines the grade threshold for the AIM DPM code quality parameter(s) selected in Code Quality Index, selected in Code Quality Index, under which the code will be filtered. A code presented to the reader which has a code quality parameter grade lower than that specified in this parameter will cause the code to be filtered (not collected).

The valid code quality parameters for this standard are:

- ISO-IEC / AIM DPM Overall Grade
- ISO-IEC / AIM DPM Axial Non Uniformity
- ISO-IEC / AIM DPM Unused ECC
- ISO-IEC / AIM DPM Fixed Pattern Damage
- ISO-IEC / AIM DPM Grid Non Uniformity
- ISO-IEC / AIM DPM Minimum Reflectance
- ISO-IEC / AIM DPM Decode
- AIM DPM Cell Contrast
- AIM DPM Cell Modulation

#### **AS9132** (Parameter not visible)

AS9132 parameters are calculated on Pass/Fail basis: when AS9132 *Status* parameter is enabled, a code presented to the reader which has at least one of the selected code quality parameter grades equal to Fail will cause the code to be filtered (not collected). The valid code quality parameters for this standard are:

- AS9132 Dot Size/Cell Fill
- AS9132 Dot Center Offset
- AS9132 Dot Ovality
- AS9132 Quiet Zone
- AS9132 Angle Of Distortion
- AS9132 Symbol Contrast

# **5.4.7 Output Message Format**

Matrix 400™ allows to include in the output data string information about the code quality parameters calculated according to the available symbol verification Standards.

### **DATA COLLECTION – DATA FORMAT**

#### **Data Packet Format**

Allows the definition of the output data string format. It is possible to type any printable or non-printable character and to select special symbols to have a customized data format output. Non-printable characters are written in decimal notation between the <>, while printable characters can be typed directly from the keyboard.

| <b>Parameter Setup</b>                                                                                                    |                                                                                                    |
|----------------------------------------------------------------------------------------------------|----------------------------------------------------------------------------------------------------|
| Mode<br>File<br>Device                                                                                                    |                                                                                                    |
| <b>Send Defaults</b><br>Get<br>Send                                                                                             | <b>Interactive</b><br><b>Permanent</b>                                                                                                 |
| 1D Codes<br>2D Codes<br>Postal Codes<br>Communication<br><b>Operating Modes</b><br>Calibration<br>Data Collection<br>Match Code | Miscellaneous<br><b>Image Processing</b><br>Reading System Layout<br>Ethernet<br>Digital I/O<br>LEDs And Keypad<br>Symbol Verification |
| CODE COLLECTION                                                                                                    |                                                                                                    |
| Number Of Codes                                                                                                    | 1                                                                                                    |
| Code Collection Filters                                                                                                    | Disabled                                                                                                    |
| DATA R<br><b>Data Packet Format</b><br>Code                                                                                     | Disabled                                                                                                    |
| <b>Code Field Cutting</b>                                                                                                    | Disabled                                                                                                    |
| No Read Message                                                                                                    | $\langle 24 \rangle$                                                                                                    |
| Data Packet Format                                                                                                    | 22%                                                                                                    |
| <b>Statistics Field Separator String</b>                                                                                        | $\langle 13 \rangle \langle 10 \rangle$                                                                                                |
| <b>Statistics Field Format</b>                                                                                                  | 251                                                                                                    |
| Symbology Identifiers                                                                                                    | Enabled                                                                                                    |
| SYMBOLOGY IDENTIFIERS                                                                                                    |                                                                                                    |
| Data Matrix ECC 200                                                                                                    | ld1                                                                                                    |
| <b>QR</b> Code                                                                                                    | 100                                                                                                    |
| MaxiCode                                                                                                    | К                                                                                                    |
| <b>PDF417</b>                                                                                                    | JL.                                                                                                    |
| MICRO PDF417                                                                                                    | 10                                                                                                    |
| Interleaved 2of5                                                                                                    | $\mathbb{I}^0$                                                                                                    |
| Code 39                                                                                                    | 140                                                                                                    |
| Code 39 Full ASCII                                                                                                    | 144                                                                                                    |

**Figure 32 - Data Packet Format Parameter** 

Several code-related fields can be included in the Data Packet Format as special symbols:

- Code Identifier
- Code Center Position
- Code Orientation
- Code Data Length
- Decoding Time (ms)
- …

You can also include information about the code quality parameters calculated according to the following Standards:

- ISO/IEC 16022 (grade and numeric values)
- ISO/IEC 18004 (grade and numeric values)
- ISO/IEC 15415 (grade and numeric values)
- ISO/IEC 15416 (grade and numeric values)
- AS9132A (grade and numeric values)
- AIM DPM (grade and numeric values)

To open the window with the list of the Data Packet Format Special Symbols, position the cursor in the Data Packet Format field and press the **% key**. The following window will appear:

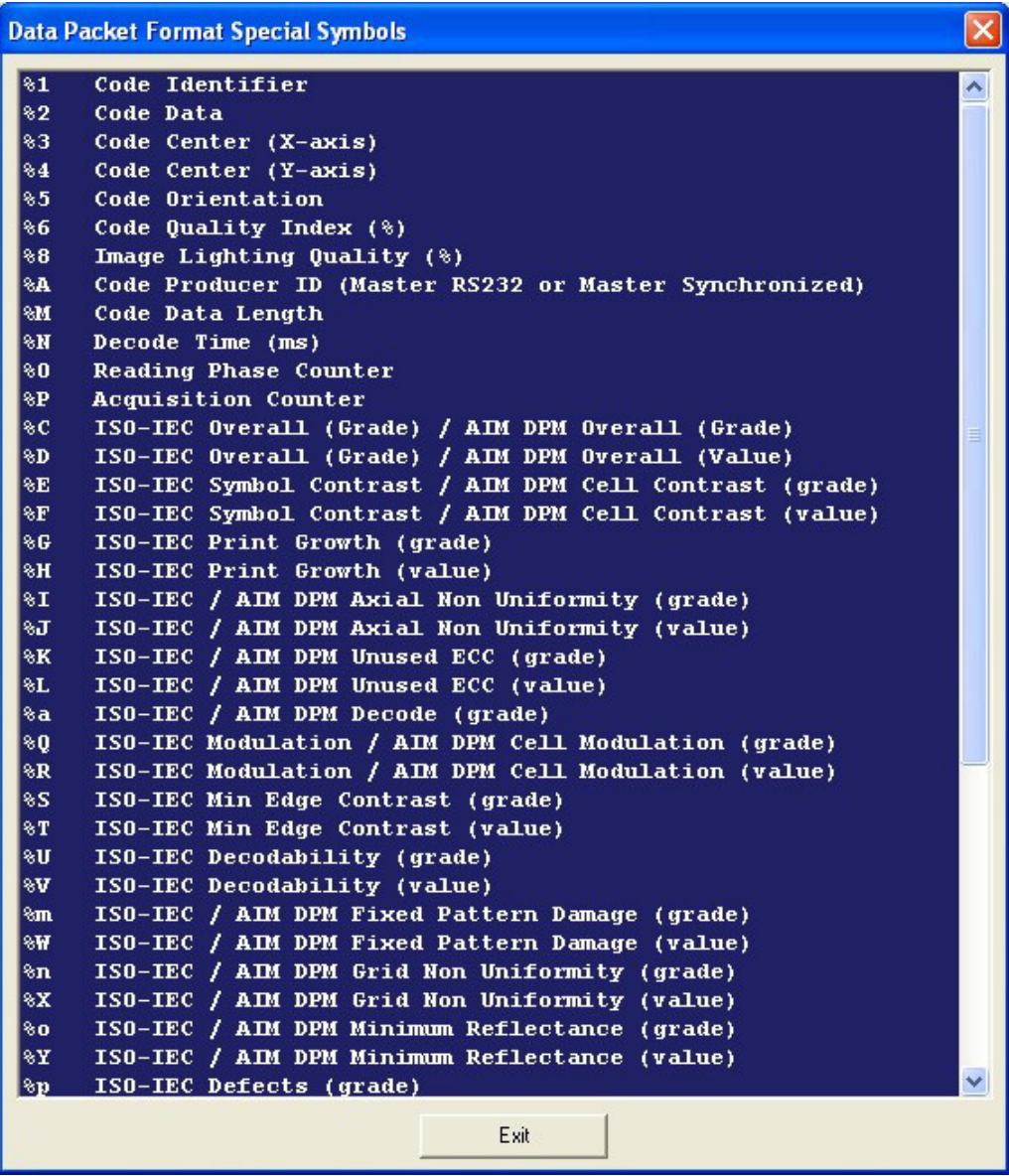

**Figure 33 - Data Packet Format Special Symbols Window**

**Example**: to have a Data Packet composed of Code Data followed by the ISO/IEC 15415 code quality parameters (grade only) in parenthesis, separated by a comma and a space, the Data Packet Format string must be the following:

Data Packet Format = %2 (%C, %E, %I, %K, %a, %m, %Q, %n)

The transmitted code quality parameters have the following format:

- 1 character for code quality parameters expressed as grade (i.e. A,B,C,D,F or P,F)
- 1 character for code quality parameters expressed as numeric value corresponding to a grade (0,1,2,3,4).
- 4 numeric characters for code quality parameters expressed as percentage including dot (example:  $78\% \rightarrow 0.78$ ).
- 3 numeric characters for AS9132A Angle Of Distortion parameter (example:  $3^{\circ} \rightarrow 003$ ).

When ISO/IEC 16022-18004 *Status* parameter is enabled, the following code quality parameters can be included in the Data Packet Format string:

- %C ISO-IEC / AIM DPM Overall (Grade)
- %D ISO-IEC / AIM DPM Overall (Value)
- %E ISO-IEC Symbol Contrast / AIM DPM Cell Contrast (grade)
- %F ISO-IEC Symbol Contrast / AIM DPM Cell Contrast (value)
- %G ISO-IEC / AIM DPM Print Growth (grade)
- %H ISO-IEC / AIM DPM Print Growth (value)
- %I ISO-IEC / AIM DPM Axial Non Uniformity (grade)
- %J ISO-IEC / AIM DPM Axial Non Uniformity (value)
- %K ISO-IEC / AIM DPM Unused ECC (grade)
- %L ISO-IEC / AIM DPM Unused ECC (value)

When ISO/IEC 15415 *Status* parameter is enabled, the following code quality parameters can be included in the Data Packet Format string:

- %C ISO-IEC / AIM DPM Overall (Grade)
- %D ISO-IEC / AIM DPM Overall (Value)
- %E ISO-IEC Symbol Contrast / AIM DPM Cell Contrast (grade)
- %F ISO-IEC Symbol Contrast / AIM DPM Cell Contrast (value)
- %H ISO-IEC / AIM DPM Print Growth (value)
- %I ISO-IEC / AIM DPM Axial Non Uniformity (grade)
- %J ISO-IEC / AIM DPM Axial Non Uniformity (value)
- %K ISO-IEC / AIM DPM Unused ECC (grade)
- %L ISO-IEC / AIM DPM Unused ECC (value)
- %a ISO-IEC / AIM DPM Decode (Grade)
- %Q ISO-IEC Modulation / AIM DPM Cell Modulation (grade)
- %R ISO-IEC Modulation / AIM DPM Cell Modulation (value)
- %m ISO-IEC / AIM DPM Fixed Pattern Damage (grade)
- %W ISO-IEC / AIM DPM Fixed Pattern Damage (value)
- %n ISO-IEC / AIM DPM Grid Non Uniformity (grade)
- %X ISO-IEC / AIM DPM Grid Non Uniformity (value)

When ISO/IEC 15416 *Status* parameter is enabled, the following code quality parameters can be included in the Data Packet Format string:

- %C ISO-IEC / AIM DPM Overall (Grade)
- %D ISO-IEC / AIM DPM Overall (Value)
- %E ISO-IEC Symbol Contrast / AIM DPM Cell Contrast (grade)
- %F ISO-IEC Symbol Contrast / AIM DPM Cell Contrast (value)
- %a ISO-IEC / AIM DPM Decode (Grade)
- %Q ISO-IEC Modulation / AIM DPM Cell Modulation (grade)
- %R ISO-IEC Modulation / AIM DPM Cell Modulation (value)
- %S ISO-IEC Min Edge Contrast (grade)
- %T ISO-IEC Min Edge Contrast (value)
- %U ISO-IEC Decodability (grade)
- %V ISO-IEC Decodability (value)
- %p ISO-IEC Defects (grade)
- %Z ISO-IEC Defects (value)
- %o ISO-IEC / AIM DPM Minimum Reflectance (grade)
- %Y ISO-IEC / AIM DPM Minimum Reflectance (value)

When AIM DPM *Status* parameter is enabled, the following code quality parameters can be included in the Data Packet Format string:

- %C ISO-IEC / AIM DPM Overall (Grade)
- %D ISO-IEC / AIM DPM Overall (Value)
- %E ISO-IEC Symbol Contrast / AIM DPM Cell Contrast (grade)
- %F ISO-IEC Symbol Contrast / AIM DPM Cell Contrast (value)
- %H ISO-IEC / AIM DPM Print Growth (value)
- %I ISO-IEC / AIM DPM Axial Non Uniformity (grade)
- %J ISO-IEC / AIM DPM Axial Non Uniformity (value)
- %K ISO-IEC / AIM DPM Unused ECC (grade)
- %L ISO-IEC / AIM DPM Unused ECC (value)
- %a ISO-IEC / AIM DPM Decode (Grade)
- %Q ISO-IEC Modulation / AIM DPM Cell Modulation (grade)
- %R ISO-IEC Modulation / AIM DPM Cell Modulation (value)
- %m ISO-IEC / AIM DPM Fixed Pattern Damage (grade)
- %W ISO-IEC / AIM DPM Fixed Pattern Damage (value)
- %n ISO-IEC / AIM DPM Grid Non Uniformity (grade)
- %X ISO-IEC / AIM DPM Grid Non Uniformity (value)
- %o ISO-IEC / AIM DPM Minimum Reflectance (grade)
- %Y ISO-IEC / AIM DPM Minimum Reflectance (value)

When AS9132A *Status* parameter is enabled, the following code quality parameters can be included in the Data Packet Format string:

- %q AS9132 Dot Size/Cell Fill (grade)
- %u AS9132 Dot Size/Cell Fill (value)
- %r AS9132 Dot Center Offset (grade)
- %v AS9132 Dot Center Offset (value)
- %s AS9132 Dot Ovality (grade)
- %w AS9132 Dot Ovality (value)
- %t AS9132 Angle Of Distortion (grade)
- %y AS9132 Angle Of Distortion (value)
- %z AS9132 Quiet Zone (grade)
- %0 AS9132 Quiet Zone (value)
- %b AS9132 Symbol Contrast (grade)
- %c AS9132 Symbol Contrast (value)

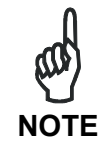

*Some AS9132A code quality parameters are calculated according to the configured Module Shape and Marking Method parameters value. When a code quality parameter is not available, a string containing "?" character is transmitted.* 

# **6 TECHNICAL FEATURES**

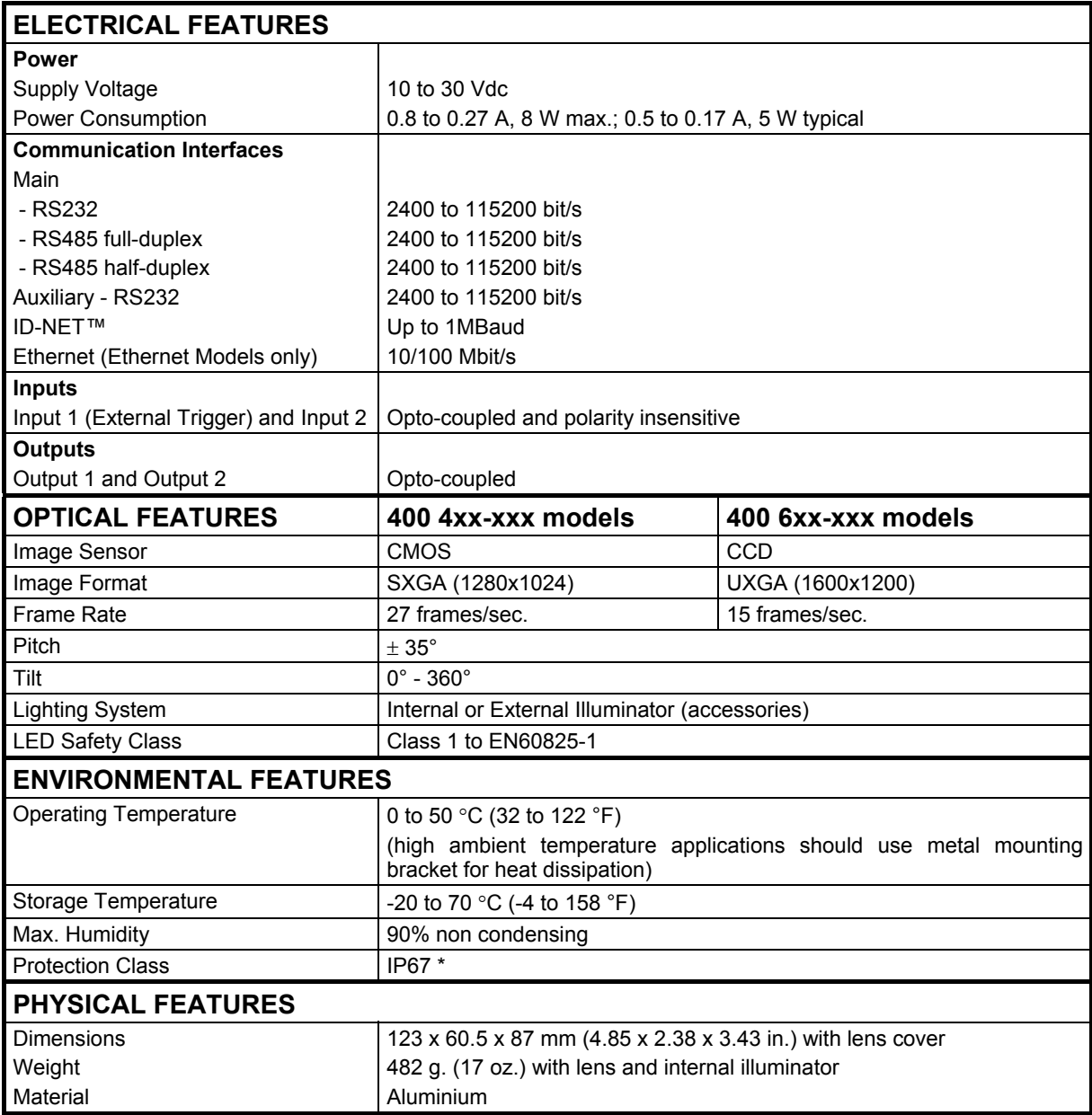

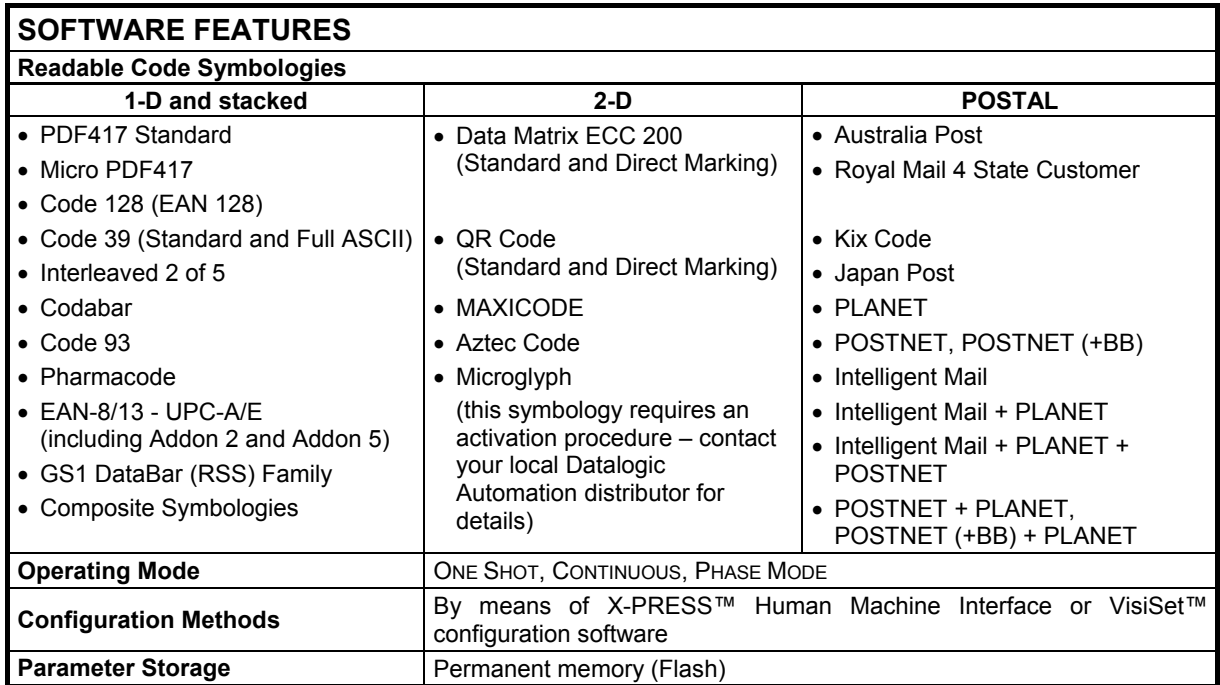

\* when correctly connected to IP67 cables with seals and the Lens Cover is correctly mounted.

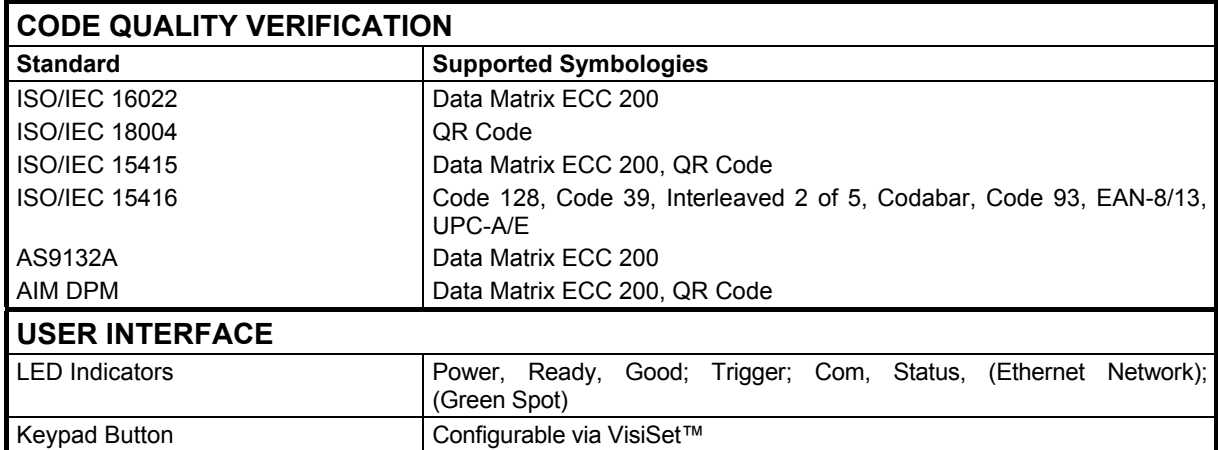

#### **AIM**

(Association for Automatic Identification and Mobility): AIM Global is the international trade association representing automatic identification and mobility technology solution providers.

#### **AIM DPM Quality Guideline**

Standard applicable to the symbol quality assessment of direct part marking (DPM) performed in using two-dimensional bar code symbols. It defines modifications to the measurement and grading of several symbol quality parameters.

#### **AS9132**

Standard defining uniform quality and technical requirements for direct part marking (DPM) using Data Matrix symbologies.

#### **Barcodes (1D Codes)**

A pattern of variable-width bars and spaces which represents numeric or alphanumeric data in machine-readable form. The general format of a barcode symbol consists of a leading margin, start character, data or message character, check character (if any), stop character, and trailing margin. Within this framework, each recognizable symbology uses its own unique format.

#### **BIOS**

Basic Input Output System. A collection of ROM-based code with a standard API used to interface with standard PC hardware.

#### **Bit**

Binary digit. One bit is the basic unit of binary information. Generally, eight consecutive bits compose one byte of data. The pattern of 0 and 1 values within the byte determines its meaning.

#### **Bits per Second (bps)**

Number of bits transmitted or received per second.

#### **Byte**

On an addressable boundary, eight adjacent binary digits (0 and 1) combined in a pattern to represent a specific character or numeric value. Bits are numbered from the right, 0 through 7, with bit 0 the low-order bit. One byte in memory can be used to store one ASCII character.

#### **Composite Symbologies**

Consist of a linear component, which encodes the item's primary data, and an adjacent 2D composite component, which encodes supplementary data to the linear component.

#### **Dark Field Illumination**

Lighting of surfaces at low angles used to avoid direct reflection of the light in the reader's lens.

#### **Decode**

To recognize a barcode symbology *(e.g.,* Codabar, Code 128, Code 3 of 9, UPC/EAN, etc.) and analyze the content of the barcode scanned.

#### **Depth of Field**

The difference between the minimum and the maximum distance of the object in the field of view that appears to be in focus.

#### **Diffused Illumination**

Distributed soft lighting from a wide variety of angles used to eliminate shadows and direct reflection effects from highly reflective surfaces.

#### **Direct Part Mark (DPM)**

A symbol marked on an object using specific techniques like dot peening, laser etching, chemical etching, etc.

#### **EEPROM**

Electrically Erasable Programmable Read-Only Memory. An on-board non-volatile memory chip.

#### **Element**

The basic unit of data encoding in a 1D or 2D symbol. A single bar, space, cell, dot.

#### **Flash**

Non-volatile memory for storing application and configuration files.

#### **Host**

A computer that serves other terminals in a network, providing services such as network control, database access, special programs, supervisory programs, or programming languages.

#### **Image Processing**

Any form of information processing for which the input is an image and the output is for instance a set of features of the image.

#### **Image Resolution**

The number of rows and columns of pixels in an image. The total number of pixels of an image sensor.

#### **Image Sensor**

Device converting a visual image to an electric signal. It is usually an array of CCD (Charge Coupled Devices) or CMOS (Complementary Metal Oxide Semiconductor) pixel sensors.

#### **IEC**

(International Electrotechnical Commission): Global organization that publishes international standards for electrical, electronic, and other technologies.

#### **IP Address**

The terminal's network address. Networks use IP addresses to determine where to send data that is being transmitted over a network. An IP address is a 32-bit number referred to as a series of 8-bit numbers in decimal dot notation *(e.*g., 130.24.34.03). The highest 8-bit number you can use is 254.

#### **ISO**

(International Organization for Standardization): A network of the national standards institutes of several countries producing world-wide industrial and commercial standards.

#### **LED (Light Emitting Diode)**

A low power electronic light source commonly used as an indicator light. It uses less power than an incandescent light bulb but more than a Liquid Crystal Display (LCD).

#### **LED Illuminator**

LED technology used as an extended lighting source in which extra optics added to the chip allow it to emit a complex radiated light pattern.

#### **Matrix Symbologies (2D Codes)**

An arrangement of regular polygon shaped cells where the center-to-center distance of adjacent elements is uniform. Matrix symbols may include recognition patterns which do not follow the same rules as the other elements within the symbol.

#### **Multidrop**

A communication protocol for connecting two or more readers in a network with a concentrator (or controller) and characterized by the use of individual device addresses.

#### **Multi-row (or Stacked) Symbologies**

Symbologies where a long symbol is broken into sections and stacked one upon another similar to sentences in a paragraph.

#### **RAM**

Random Access Memory. Data in RAM can be accessed in random order, and quickly written and read.

#### **Symbol Verification**

The act of processing a code to determine whether or not it meets specific requirements.

#### **Transmission Control Protocol/Internet Protocol (TCP/IP)**

A suite of standard network protocols that were originally used in UNIX environments but are now used in many others. The TCP governs sequenced data; the IP governs packet forwarding. TCP/IP is the primary protocol that defines the Internet.

**DECLARATION OF CONFORMITY CE**<sub>07</sub> *SOATALOGIC* 

**Datalogic Automation S.r.l. Via S. Vitalino 13 40012 - Lippo di Calderara Bologna - Italy**

dichiara che declares that the déclare que le bescheinigt, daß das Gerät declare que el

**Matrix 4XX YYY-ZZZ** e tutti i suoi modelli and all its models et tous ses modèles und seine Modelle y todos sus modelos

sono conformi alle Direttive del Consiglio Europeo sottoelencate: are in conformity with the requirements of the European Council Directives listed below: sont conformes aux spécifications des Directives de l'Union Européenne ci-dessous: der nachstehend angeführten Direktiven des Europäischen Rats: cumple con los requisitos de las Directivas del Consejo Europeo, según la lista siguiente:

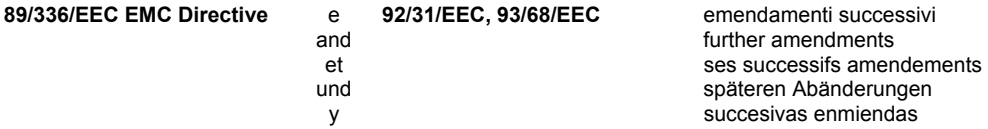

Basate sulle legislazioni degli Stati membri in relazione alla compatibilità elettromagnetica ed alla sicurezza dei prodotti. On the approximation of the laws of Member States relating to electromagnetic compatibility and product safety. Basée sur la législation des Etats membres relative à la compatibilité électromagnétique et à la sécurité des produits. Über die Annäherung der Gesetze der Mitgliedsstaaten in bezug auf elektromagnetische Verträglichkeit und Produktsicherheit entsprechen.

Basado en la aproximación de las leyes de los Países Miembros respecto a la compatibilidad electromagnética y las Medidas de seguridad relativas al producto.

Questa dichiarazione è basata sulla conformità dei prodotti alle norme seguenti: This declaration is based upon compliance of the products to the following standards: Cette déclaration repose sur la conformité des produits aux normes suivantes: Diese Erklärung basiert darauf, daß das Produkt den folgenden Normen entspricht: Esta declaración se basa en el cumplimiento de los productos con las siguientes normas:

**EN 55022 (Class A ITE), September 1998**: INFORMATION TECHNOLOGY EQUIPMENT

RADIO DISTURBANCE CHARACTERISTICS LIMITS AND METHODS OF MEASUREMENTS

**EN 61000-6-2, September 2005**: ELECTROMAGNETIC COMPATIBILITY (EMC)

PART 6-2: GENERIC STANDARDS - IMMUNITY FOR INDUSTRIAL **ENVIRONMENTS** 

Lippo di Calderara, January 29th, 2008 Lorenzo Girotti

Product & Process Quality Manager<br>
Read of the Municipal Contract of the Municipal Contract of the Municipal Contract of the Municipal Contract of the Municipal Contract of the Municipal Contract of the Municipal Contract

**www.automation.datalogic.com**